# SISTEMA DE TRANSFERENCIAS ELECTRONICAS

## MANUAL AGENTES Y SOC. DE BOLSA

CAJA DE VALORES

Los datos utilizados en los ejemplos del presente manual son ficticios y de finalidad aclaratoria.

El presente manual del usuario cumple una función informativa sobre las funcionalidades del producto y pueden producirse variaciones de las mismas que no tengan su correlato en estás páginas.

Realizado por el Centro de Atención a Usuarios del Sistema Informático Bursátil.

Impreso en Buenos Aires, Marzo de 2000.

## **INDICE**

## **DESCRIPCION GENERAL**

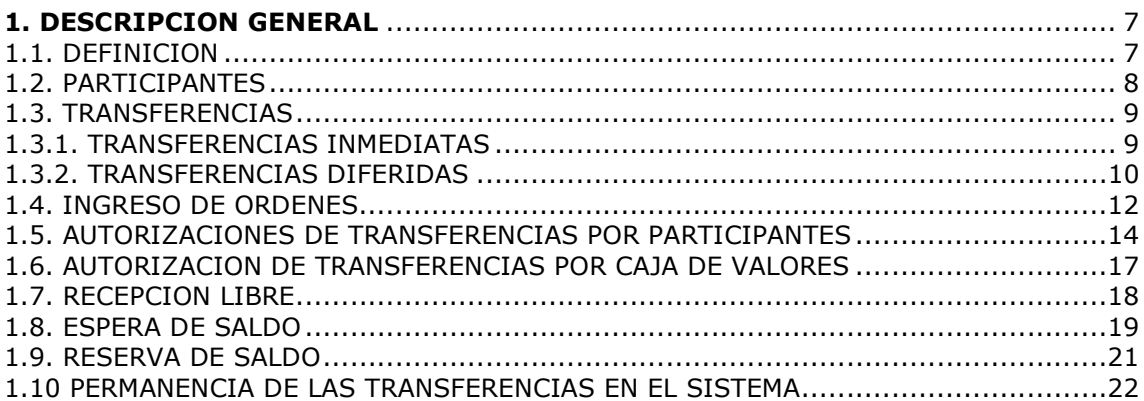

## **EXPLOTACION**

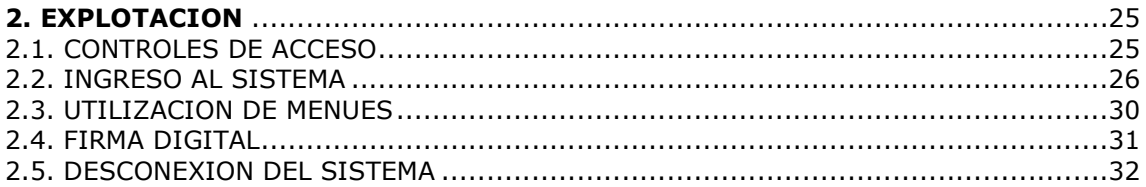

## **MENUES**

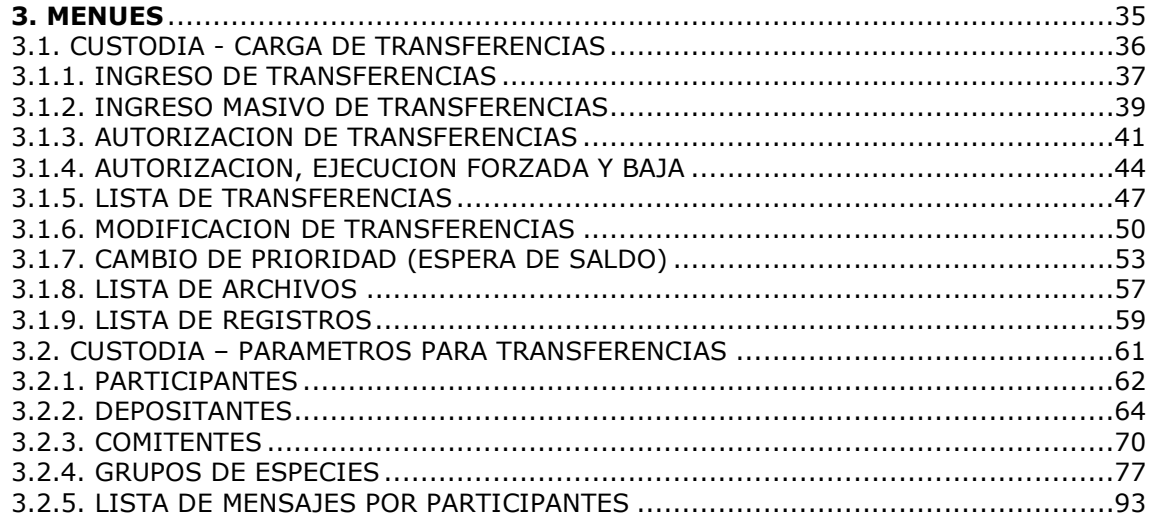

## DESCRIPCION

## GENERAL

## 1. DESCRIPCION GENERAL

### 1.1. DEFINICION

El sistema de Transferencias de Custodia ofrece a los participantes la posibilidad de procesar desde su estación de trabajo órdenes de transferencias de títulos entre subcuentas del sistema de custodia de Caja de Valores S.A., respondiendo a mecanismos que cumplen con los estándares internacionales en la materia.

En este sentido, se contemplan las transferencias bilaterales que requieren la aceptación de la parte receptora, evento comúnmente denominado "matching de órdenes".

A través de una serie de transacciones, los depositantes conectados al sistema interactivo de la Caja de Valores podrán dar el alta, autorizar, modificar, solicitar la baja y efectuar consultas de transferencias inmediatas o diferidas.

El acceso y la utilización del Sistema de Transferencias de Custodia se harán mediante el Sistema de Comunicaciones Seguras (SCS) que garantizará:

- la autenticación de los usuarios
- el origen de los datos
- confidencialidad
- "no repudio" por parte del emisor mediante el uso de firma digital

#### 1.2. PARTICIPANTES

Se denomina participante a un Depositante habilitado para ingresar y confirmar órdenes a través del sistema interactivo de transferencias de custodia.

Cada participante informará a la Caja de Valores los nombres y niveles de autoridad de las personas que podrán conectarse como **usuarios** del sistema.

Un participante sólo podrá operar con sus propias cuentas: esto es, su cuenta de comitentes y, eventualmente, otras cuentas que también le pertenezcan y que conformen lo que se denomina su grupo de cuentas.

Por ejemplo: todo participante que sea un agente o sociedad de bolsa tendrá, por definición un grupo de cuentas formado por su cuenta de comitentes y su cuenta de liquidación. Lo mismo es válido para los participantes indirectos del sistema de liquidación del Mercado de Valores.

El grupo de cuentas del Mercado de Valores de Bs. As. (como participante del sistema de transferencias) incluirá a todas las cuentas de garantía (9001 a 9250).

La apertura y conformación de un grupo de cuentas que no sea el definido (descripto en los párrafos anteriores) se deberá solicitar a la Caja de Valores.

Ninguna cuenta podrá formar parte de más de un grupo de cuentas.

Un participante sólo podrá ingresar y/o confirmar órdenes de transferencia referidas a subcuentas de su propio grupo de cuentas.

Un participante sólo podrá ingresar, consultar los saldos, movimientos y/o confirmar órdenes de transferencia referidas a cuentas de su propio grupo de cuentas, si está, conectado al transaccional con la identificación del usuario correspondiente a la cuenta definida como principal o titular.

## 1.3. TRANSFERENCIAS

Los **datos básicos** de toda transferencia son:

- Cuenta y subcuenta emisora
- Cuenta y subcuenta receptora
- Especie
- Cantidad

La **ejecución** de una transferencia significa el débito de los títulos en la subcuenta emisora y el crédito simultáneo en la subcuenta receptora.

Se distinguen dos categorías fundamentales de transferencias:

- Inmediatas: tienen por objetivo la ejecución de las transferencias "en tiempo real", es decir, en el momento en que todos los requerimientos para su ejecución hayan sido satisfechos.
- Diferidas: tienen por objetivo la ejecución de las transferencias en el proceso batch nocturno de actualización de saldos.

#### 1.3.1. TRANSFERENCIAS INMEDIATAS

El ciclo de vida de una transferencia inmediata comprende las siguientes fases:

- 1. Alta
- 2. Confirmación (eventual)
- 3. Espera de saldo (eventual)
- 4. Ejecución

#### Alta

Se trata del conjunto de pasos necesarios para registrar la transferencia inmediata en el sistema. En ese momento se le asignará un número identificatorio (único en el sistema).

La transferencia es registrada sobre la base del ingreso de la orden de una de las partes (depositante emisor o receptor).

#### Confirmación

Se trata del conjunto de intervenciones (posteriores al alta) que son necesarias para considerar a la transferencia inmediata en condiciones de intentar su ejecución. Según sus características (como se verá más adelante) una transferencia inmediata puede requerir una, varias o ninguna de dichas intervenciones.

Las intervenciones que pueden ser requeridas para confirmar una transferencia inmediata son las siguientes:

- Ingreso de una orden equivalente del depositante contraparte
- Autorización por parte del depositante emisor
- Autorización por parte del depositante receptor
- Autorización por parte de la Caja de Valores

#### Espera de saldo

Se trata de la fase a la que ingresan las transferencias inmediatas que, una vez que se encuentran en condiciones de ser ejecutadas, no tienen saldo suficiente en la subcuenta emisora.

Una transferencia que se encuentre en esta fase pasará automáticamente a la fase de ejecución cuando el sistema determine que la subcuenta emisora ha recibido el saldo suficiente para ejecutarla (y ninguna otra transferencia, más prioritaria, hará uso de dicho saldo).

Si varias transferencias esperan saldo de una misma subcuenta emisora en una misma especie, el sistema las ordenará según un criterio preestablecido de prioridades (por defecto para todas aquellas transferencias con igual nivel de prioridad asume, orden cronológico de ingreso). Este ordenamiento podrá ser alterado en cualquier momento por el depositante emisor.

Al cierre del sistema interactivo del día, todas las transferencias inmediatas que se encuentren en espera de saldo serán convertidas en transferencias diferidas, para ser tratadas por el proceso batch de esa misma noche.

#### Ejecución

Se trata de la fase final de toda transferencia inmediata confirmada y con saldo suficiente. Se produce "en tiempo real" el débito y crédito simultáneos en las subcuentas emisora y receptora, respectivamente.

#### 1.3.2. TRANSFERENCIAS DIFERIDAS

El ciclo de vida de una transferencia diferida comprende las siguientes fases:

- 1. Alta
- 2. Confirmación (eventual)
- 3. Almacenamiento provisorio
- 4. Procesamiento

#### Alta

Se trata del conjunto de pasos necesarios para registrar la transferencia diferida en el sistema. En ese momento se le asignará un número identificatorio (único en el sistema).

La transferencia es registrada sobre la base del ingreso de la orden de una de las partes (depositante emisor o receptor).

#### Confirmación

Se trata del conjunto de intervenciones (posteriores al alta) que son necesarias para considerar a la transferencia diferida en condiciones de ser tratada por el proceso nocturno de actualización de saldos. Según sus características (como se verá más adelante) una transferencia diferida puede requerir una, varias o ninguna de dichas intervenciones.

Las intervenciones que pueden ser requeridas para confirmar una transferencia diferida son las siguientes:

- Ingreso de una orden equivalente del depositante contraparte
- Autorización por parte del depositante emisor
- Autorización por parte del depositante receptor
- Autorización por parte de la Caja de Valores

#### Almacenamiento provisorio

Se trata de la fase a la que ingresan las transferencias diferidas, una vez confirmadas. Permanecerán en este estado hasta el cierre del día previsto para su procesamiento.

#### Procesamiento

Se trata de la fase final de toda transferencia diferida. Al cierre de cada día, se extraerán del almacenamiento provisorio aquéllas que corresponda procesar.

Estas transferencias ingresarán al proceso nocturno de actualización de saldos, junto con todos los demás movimientos del día (extracciones, depósitos, bloqueos, desbloqueos, acreencias, etc.). El proceso verificará la existencia de saldo suficiente en las subcuentas emisoras, las transferencias que lo tengan serán ejecutadas, mientras que las demás serán rechazadas y eliminadas del sistema.

## 1.4. INGRESO DE ORDENES

Existen dos tipos de órdenes de transferencias:

- Emisoras (entrega de títulos)
- Receptoras (recepción de títulos)

Una orden (para recibir o entregar títulos de una determinada subcuenta) podrá ser ingresada:

- Directamente por el participante (conectado al sistema) a cuyo grupo pertenece la cuenta.
- Por la Caja de Valores, sobre la base de un formulario firmado por el Depositante titular de la cuenta.

Con respecto a que órdenes deberán ser ingresadas para cada tipo de transferencias, las reglas básicas son las siguientes:

- Las transferencias externas (entre cuentas que no pertenecen a un mismo grupo) requerirán tanto la orden del emisor como la orden del receptor.
- Las transferencias internas (entre subcuentas de una misma cuenta o entre cuentas de un mismo grupo) requerirán (y aceptarán) únicamente la orden del emisor.

Además de estas reglas, el sistema tomará en cuenta los siguientes **casos** particulares:

- Las transferencias de retiro de garantía, en las cuales la cuenta emisora es una cuenta de garantías del mercado de valores (9001/9250) y la cuenta receptora es la cuenta de comitentes o de liquidación de un agente o sociedad de bolsa, requerirán (y aceptarán) únicamente la orden del receptor.
- Una orden de transferencia interna (emisora o receptora) podrá especificar, por decisión del participante, que el sistema deberá requerir el ingreso de la orden complementaria (la que deberá contener el mismo atributo).
- A pedido del participante, una determinada cuenta puede ser declarada "de recepción libre" hasta un monto determinado: esto significa que las transferencias en las cuales dicha cuenta sea receptora, y siempre que el valor de los títulos a transferir no supere aquel monto, requerirán (y aceptarán) únicamente la orden del emisor.
- Ciertas cuentas serán declaradas por la Caja de Valores como "de recepción libre" en forma absoluta (es decir, sin límites de monto).

En el caso de las transferencias que requieran "matching", es decir, el ingreso de ambas órdenes (emisora y receptora), el sistema aplicará las siguientes reglas:

- Las órdenes podrán ser ingresadas en cualquier secuencia (el sistema podrá recibir en primer término la orden del emisor o del receptor).
- Para que se produzca el "matching" los datos comunes de ambas órdenes deberán ser totalmente coincidentes.
- Una orden que se encuentre sin "matching" al cierre del día será conservada en el sistema a la espera de la orden complementaria, salvo decisión en contrario del participante que la ingresó.

Los datos que puede incluir una orden de transferencia son los siguientes:

#### 1. Obligatorios:

- o Tipo de orden: Emisora o Receptora
- o Número de cuenta
- o Número de subcuenta
- o Código de especie
- o Cantidad a transferir
- o Número de cuenta contraparte
- o Número de subcuenta contraparte
- o Tipo de tratamiento: Inmediato o Diferido

#### 2. Opcionales:

- o Requerimiento de "matching"
- o Reserva de saldo
- o Período de vigencia
- o Fecha de ejecución
- o Nivel de prioridad

#### 1.5. AUTORIZACIONES DE TRANSFERENCIAS POR PARTICIPANTES

Cada participante podrá establecer un **valor límite** por encima del cual las transferencias que involucren a sus cuentas deberán contar con su autorización expresa para que el sistema las considere como "confirmadas" y en condiciones de ser ejecutadas.

Este monto será fijado independientemente para cada una de las cuentas que compongan el grupo de cuentas del participante.

A nivel de cada cuenta, habrá un monto límite para cada una de las siguientes clases de transferencias:

- Emisora
- Receptora
- Internas
- Externas
- Diferidas
- Inmediatas

Una transferencia requerirá autorización del participante emisor si el valor de los títulos a transferir supera (para la cuenta emisora) el límite fijado para cualquiera de las categorías a la que corresponde la transferencia (emisoras, internas o externas, diferidas o inmediatas).

Una transferencia requerirá autorización del participante receptor si el valor de los títulos a transferir supera (para la cuenta receptora) el límite fijado para cualquiera de las categorías a la que corresponde la transferencia (receptoras, internas o externas, diferidas o inmediatas).

Un participante podrá establecer que ciertas transferencias, de cualquiera de las categorías mencionadas, no requerirán autorización, independientemente de su valor.

Toda cuenta existente en el sistema tendrá valores límites iniciales, fijados por la Caja de Valores, para cada una de las categorías. Es opción de cada participante modificar o no dichos valores.

También se definirán límites según el tipo de especie (acciones o títulos de renta fija). Cada participante podrá, además, definir libremente otros grupos de especies y fijar límites para cada uno de ellos. Los dos grupos predefinidos comprenderán a todas las especies no incluidas expresamente en grupos creados por el participante. Los límites por tipo de especie se usarán en combinación con los límites por categoría de transferencia, y valen para ellos las mismas reglas que para éstos.

El sistema llevará, para cada cuenta y especie, el valor total de las transferencias emisoras externas presentes en el sistema (en cualquier fase de su tratamiento). En relación con estos **montos acumulados**, se fijarán también límites (por tipo de especie) para la aceptación de transferencias con o sin autorización del participante. Los límites por tipo de especie valen para cada una de las especies que componen el grupo.

Esto significa que a partir del momento en que el monto acumulado de transferencias emisoras externas, para una cuenta y especie, supere el límite fijado para dicho total, todas las transferencias emisoras externas de dicha cuenta y especie requerirán autorización del participante. Estos límites para montos acumulados funcionarán en forma independiente de los límites ya mencionados para el valor individual de cada transferencia.

Los límites para autorizaciones (tanto individuales como acumulados) pueden ser modificados en cualquier momento por el participante. Sin embargo, es importante tener en cuenta que los requerimientos de autorización (para el emisor y para el receptor) se determinan en forma definitiva en el momento del alta de la transferencia, es decir, cuando se la registra y se le asigna un número identificatorio.

Las órdenes de transferencia que sean ingresadas por el personal de la Caja de Valores en base a formularios firmados por los depositantes no requerirán autorización de parte de quien presentó la orden.

Por el contrario, una transferencia externa puede requerir la autorización de un participante aún cuando éste no deba ingresar la correspondiente orden de transferencia. Es el caso de los participantes receptores en transferencias para cuentas con "recepción libre", o del mercado de valores en transferencias de "retiro de garantía".

Cada participante podrá definir la forma en que el sistema determinará si el requerimiento de autorización ha sido satisfecho, es decir, las condiciones que deberán satisfacerse para llegar a considerar autorizada a una orden.

Los participantes podrán especificar los siguientes tipos de información:

- Cantidad de intervenciones (CI) necesarias para autorizar. Por omisión tomará el valor uno (CI=1).
- Cantidad mínima de puntos (TP) necesarios para autorizar. Por omisión tomará el valor uno (TP=1). Cada usuario habilitado para autorizar tendrá asociado un **puntaje** que dependerá de su nivel. Para cada orden el sistema acumulará los puntos de los usuarios que la autoricen, y compararán este total con el parámetro (TP).
- Valor mínimo o exacto (EX) de la cantidad de intervenciones requeridas (CI). Por omisión se lo considerará como un valor mínimo (EX=N).

Con estos datos se podrán armar las siguientes combinaciones de condiciones, cuyo tratamiento estará previsto en el sistema:

- a. Una orden se considerará autorizada con una determinada cantidad de intervenciones (sin que importen los puntos). Por Ej.: 2 intervenciones ( $CI=2$ ).
- b. Una orden se considerará autorizada cuando las intervenciones sumen una cantidad mínima de puntos (sin que importe la cantidad de intervenciones). Por Ej.: mínimo 4 puntos (TP=4).
- c. Una orden se considerará autorizada con una cantidad mínima de intervenciones, que a su vez impliquen una cantidad mínima de puntos. Por Ej.: mínimo 1 intervención, con un mínimo de 3 puntos (CI=1, TP=3).
- d. Una orden se considerará autorizada con una cantidad exacta de intervenciones, que a su vez impliquen una cantidad mínima de puntos. Por Ej.: exactamente 2 intervenciones, con un mínimo de 4 puntos (CI=2, TP=4,  $EX = S$ ).

En el caso d) el sistema rechazará las intervenciones que harían imposible cumplir con las condiciones fijadas por el participante.

En ningún caso el sistema permitirá que un **mismo** usuario realice más de una intervención para la misma orden.

Las pantallas de autorización informarán la situación de cada orden (cantidad de intervenciones y de puntos acumulados) antes que el usuario indique las autorizaciones a realizar.

Si entre una autorización y otra para la misma orden, el participante modificara las condiciones para considerar autorizadas a sus órdenes, podrían presentarse los siguientes casos particulares cuando se valide la nueva intervención:

- a. El sistema podría determinar que la orden ha satisfecho ya las nuevas condiciones con las autorizaciones anteriores. En este caso aceptará la nueva intervención, aunque exceda las condiciones fijadas (es necesario que se concrete esta nueva intervención, ya que de lo contrario la transferencia no cambiará de estado).
- b. El sistema podría determinar que, con las autorizaciones acumuladas, las nuevas condiciones no sólo no han sido satisfechas, sino que no hay forma de que lo sean con nuevas intervenciones. En este caso se considerarán inexistentes las autorizaciones anteriores, tomándose a la actual como primera.

Una autorización ingresada por la Caja de Valores por cuenta de un participante (en base a una nota con firma autorizada) será considerada por el sistema como condición suficiente para autorizar la orden, independientemente de las condiciones que pudiera haber fijado el propio participante.

### 1.6. AUTORIZACION DE TRANSFERENCIAS POR CAJA DE VALORES

La Caja de Valores establecerá un valor límite global por encima del cual las transferencias que ingresen al sistema deberán contar con su autorización expresa para que se las considere como "confirmadas" y en condiciones de ser ejecutadas.

A nivel global, habrá un monto límite para cada una de las siguientes **clases de** transferencias:

- Internas
- Externas
- Diferidas
- Inmediatas

Una transferencia requerirá autorización de la Caja de Valores si el valor de los títulos a transferir supera el límite fijado para cualquiera de las categorías a la que corresponde la transferencia: internas o externas, diferidas o inmediatas.

La Caja de Valores podrá establecer que no necesitarán su autorización, independientemente de su valor, las transferencias de cualquiera de las categorías mencionadas.

También se **definirán límites** globales según el tipo de especie para cada transferencia (acciones y títulos de renta fija). La Caja de Valores podrá, además, definir libremente otros grupos de especies y fijar límites globales para cada uno de ellos. Los dos grupos predefinidos comprenderán a todas las especies no incluidas expresamente en grupos creados por la Caja de Valores. Los límites por tipo de especie se usarán en combinación con los límites por categoría de transferencia, y valen para ellos las mismas reglas que para éstos.

El sistema llevará, para cada especie, el valor total de las transferencias externas presentes en el sistema (en cualquier fase de su tratamiento). En relación con estos montos acumulados, se fijarán también límites (por tipo de especie) para la aceptación de transferencias con o sin autorización de la Caja de Valores. Los límites por tipo de especie valen para cada una de las especies que componen el grupo.

Esto significa que a partir del momento en que el monto acumulado de transferencias externas, para una especie, supere el límite global fijado para dicho total, todas las transferencias externas de dicha especie requerirán autorización de la Caja de Valores. Estos límites para montos acumulados funcionarán en forma independiente de los límites ya mencionados para el valor individual de cada transferencia.

Los límites para autorizaciones (tanto individuales como acumulados) pueden ser modificados en cualquier momento por la Caja de Valores. Sin embargo, es importante tener en cuenta que los requerimientos de autorización (por parte de Caja de Valores) se determinan en forma definitiva en el momento del alta de la transferencia, es decir, cuando se la registra y se le asigna un número identificatorio.

## 1.7. RECEPCION LIBRE

La opción de recepción libre permite a un participante eximirse de la obligación de ingresar las órdenes de recepción de títulos en los casos en que normalmente hubiera correspondido hacerlo.

El participante podrá especificar esta opción a nivel de cuenta o de subcuenta.

El participante deberá informar un **monto máximo** para la recepción libre: la opción no tendrá efecto para transferencias de títulos por valores superiores a dicho monto. Los montos máximos se informarán a nivel de cuenta.

La Caja de Valores, por su parte, definirá también un **monto máximo global** para la recepción libre de transferencias. El límite que en definitiva se usará para las transferencias receptoras de un participante será el menor entre el monto global fijado por la Caja de Valores y el monto máximo especificado por el participante.

Adicionalmente, la Caja de Valores tendrá la posibilidad exclusiva de definir a ciertas cuentas y/o subcuentas como "de recepción libre absoluta". Esto significa que las transferencias receptoras de estas cuentas y/o subcuentas en ningún caso requerirán una orden de parte del receptor, independientemente del valor de los títulos.

#### 1.8. ESPERA DE SALDO

Cuando una transferencia inmediata ha sido confirmada y está, en principio, en condiciones de ser ejecutada, el sistema verificará la disponibilidad de saldo en la subcuenta emisora.

En primer lugar, el sistema incorporará la transferencia a la "lista de espera de saldo" para la subcuenta emisora en la especie en cuestión.

La transferencia será incorporada a la lista siguiendo los criterios que se hayan definido, como se verá más adelante.

Si la transferencia queda ubicada en el **primer lugar** de la lista, el sistema verificará si la subcuenta emisora tiene saldo disponible suficiente para su ejecución. En caso afirmativo, la transferencia será eliminada de la lista e inmediatamente ejecutada. En caso negativo, la transferencia quedará en la lista, a la espera de saldo.

Si la transferencia queda ubicada en un lugar posterior al primero de la lista, permanecerá allí a la espera de saldo.

Los criterios para el **ordenamiento** de una lista de espera de saldo son los siguientes:

- En primer término, la lista estará ordenada por el nivel de prioridad de cada transferencia. Se trata de un valor (entre 00 y 99) que puede especificarse en el momento del ingreso de la orden emisora. La prioridad más alta corresponde al valor 00. Si no se informa el nivel de prioridad de una transferencia, el sistema le asignará el valor 50.
- Para transferencias del mismo nivel de prioridad, el ordenamiento dependerá de la elección hecha por el participante emisor:
	- o Por orden **cronológico** de alta (primero la más antigua)
	- $\circ$  Por cantidad descendente (primero la mayor), y luego orden cronológico (para las de igual cantidad)
	- $\circ$  Por cantidad ascendente (primero la menor), y luego orden cronológico (para las de igual cantidad)

El criterio elegido por el participante tendrá validez para todas sus listas de espera, es decir, para todas sus subcuentas en todas las especies. Si no elige explícitamente ningún criterio, el sistema utilizará el orden cronológico.

El participante podrá modificar la elección del criterio de ordenamiento. Esta modificación será aplicada recién al día siguiente de informada, sin afectar las listas de espera existentes en el día.

Todas las listas de espera serán eliminadas al final del día. Como se indicó más arriba, las transferencias inmediatas que al cierre se encuentren esperando saldo serán transformadas en diferidas y tratadas por el proceso batch de actualización de saldos de ese mismo día.

El participante podrá modificar en cualquier momento el nivel de prioridad de una transferencia emisora. Si se encontraba en ese momento en la lista de espera de saldo, dicha modificación implicará su reubicación inmediata dentro de la lista.

El sistema incluye una función de **monitoreo** de listas. Esta rutina estará en ejecución permanente y su objetivo será tratar en forma rotativa todas las listas de espera existentes, a fin de determinar si las subcuentas emisoras han recibido el saldo suficiente para poder ejecutar la transferencia más prioritaria de sus respectivas listas.

Al tratar una lista, la rutina de monitoreo verificará en primer término cuál es el saldo disponible en la subcuenta emisora. Si es distinto de cero, determinará si dicho saldo es suficiente para poder ejecutar la primera transferencia de la lista (la más prioritaria).

En caso afirmativo, la eliminará de la lista y procederá a su ejecución. Si aún quedara saldo disponible en la subcuenta emisora, analizará la siguiente transferencia de la lista (ahora la más prioritaria) y repetirá el procedimiento anterior. Cuando no quede saldo disponible, o no sea suficiente para la transferencia más prioritaria, terminará el tratamiento de la lista.

Ninguna transferencia de una lista puede ser ejecutada si no lo han sido previamente todas las que la antecedían.

Una vez finalizado el tratamiento de una lista, la rutina pasará a procesar la siguiente lista que encuentre en el sistema, una vez concluido el tratamiento de la última, volverá a comenzar con la primera.

Las transferencias con nivel de prioridad 99 no serán consideradas para ser ejecutadas en forma automática por la rutina de monitoreo.

El participante puede solicitar en cualquier momento la "suspensión de monitoreo" para sus listas. Mientras dure esta situación, todas las listas de espera de los participantes serán ignoradas por la rutina de monitoreo, de modo que aunque ingresen saldos a las subcuentas emisoras, ninguna de sus transferencias en espera será ejecutada automáticamente. La rehabilitación del monitoreo podrá ser ordenada cuando el participante lo desee.

Independientemente del ordenamiento de sus listas y de la actividad de la rutina de monitoreo, el participante emisor podrá pedir en cualquier momento la "ejecución forzada" de una de sus transferencias en lista de espera. Si el saldo disponible fuera suficiente el pedido será aceptado por el sistema y la transferencia será ejecutada. Sin importar su ubicación dentro de la lista.

### 1.9. RESERVA DE SALDO

El atributo de reserva de saldo es una opción que puede utilizar un participante al ingresar una orden de transferencia inmediata emisora, a fin de asegurarse su ejecución sin demoras por falta de saldo.

El sentido de esta opción es reservar inmediatamente saldo para una transferencia emisora, aún cuando no pueda ejecutarse por hallarse en espera del ingreso de la orden de la contraparte o bien en espera de la autorización por parte de la Caja de Valores o de la contraparte.

El funcionamiento de esta opción tiene las siguientes características:

- El atributo de reserva de saldo es especificado en el ingreso de la orden del emisor.
- Si la transferencia debe quedar a la espera de una intervención de la contraparte o de la Caja de Valores, el sistema intenta inmediatamente la reserva de saldo: verifica la existencia de saldo disponible suficiente en la subcuenta emisora y, en caso afirmativo, provoca un **bloqueo provisorio** de los títulos a transferir; si no hay saldo suficiente, la orden es rechazada.
- Cuando una transferencia que ha hecho reserva de saldo (bloqueando títulos) queda totalmente confirmada, el sistema procederá a desbloquear los títulos y simultáneamente ejecutará la transferencia.
- Si en el momento que corresponda efectuar la reserva (ingreso o autorización por parte del emisor) no hubiera intervenciones pendientes de la contraparte ni de la Caja de Valores, el sistema verificará la existencia de saldo disponible suficiente en la subcuenta emisora. En caso afirmativo, ejecutará la transferencia; en caso negativo, rechazará la transacción en curso (ingreso o autorización del emisor).

En definitiva, una transferencia inmediata emisora con el atributo de reserva de saldo puede ser considerada como una transferencia de *máxima prioridad*, anticipándose a cualquier transferencia que pudiera estar en lista de espera de saldo, asegurándose los títulos que pudiera haber disponibles en ese momento.

Por otro lado, se diferencia de las otras transferencias inmediatas en que requiere que el saldo esté disponible en el mismo momento en que queda confirmada por el emisor; en ningún momento podrá quedar en espera de saldo. Si el saldo no estuviera disponible, la confirmación será rechazada (ingreso o autorización) y podrá ser reintentada cuando hayan ingresado más títulos a la subcuenta.

Al final del día, todas las transferencias que se encuentren con títulos bloqueados (por reserva de saldo) y esperando intervenciones de la contraparte o de la Caja de Valores serán dadas de baja del sistema, con el simultáneo desbloqueo de los títulos.

## 1.10 PERMANENCIA DE LAS TRANSFERENCIAS EN EL SISTEMA

Los participantes pueden especificar dos fechas en el ingreso de sus órdenes de transferencia. Ambas son opcionales:

- Fecha límite de vigencia o validez: la transferencia podrá permanecer en el sistema hasta la fecha especificada en espera de "matching". Si a la fecha indicada el "matching" no se ha producido, será eliminada del sistema. Si no se especifica una fecha de vigencia, se asumirá una vigencia de 72 Hs. La fecha de vigencia puede ser distinta para el emisor y el receptor.
- Fecha de ejecución (sólo para transferencias diferidas): en caso de estar totalmente confirmada, la transferencia será procesada en la fecha especificada. Si en esa fecha no está confirmada, será eliminada del sistema. Si no se especifica una fecha de ejecución, la transferencia será procesada el día en que quede confirmada.

La **permanencia** de un día para otro en el sistema de una transferencia (no ejecutada) depende del estado en que se encuentre la misma al final del día.

En términos generales rigen los siguientes criterios:

- Una transferencia inmediata que ha reservado saldo (bloqueando títulos) será eliminada del sistema, liberándose el saldo.
- Una transferencia que espera "matching" pasará sin cambios al día siguiente.
- Una transferencia diferida confirmada, con fecha de ejecución futura, pasará sin cambios al día siguiente.
- Una transferencia inmediata confirmada, pero en lista de espera de saldo, será transformada en diferida y volcada al proceso batch de ese mismo día.
- Una transferencia diferida confirmada, con fecha de ejecución en el día (o sin fecha de ejecución especificada), será volcada al proceso batch de ese mismo día.
- Una transferencia con autorizaciones pendientes será eliminada del sistema.

Los límites para la permanencia en el sistema son:

- Transferencias que esperan "matching"
	- $\circ$  Que se cumpla la fecha límite de vigencia especificada por el participante que ingresó la orden.
	- o Que se cumpla la fecha de ejecución prevista para la transferencia.
	- $\circ$  Que la especie sea objeto de corte de cupón, amortización, canje, etc.
- Transferencias diferidas que esperan su ejecución.
	- o Que se cumpla la fecha de ejecución prevista para la transferencia.
	- $\circ$  Que la especie sea objeto de corte de cupón, amortización, canje, etc.

## EXPLOTACION

## 2. EXPLOTACION

### 2.1. CONTROLES DE ACCESO

El acceso a la aplicación se efectúa a través del Sistema de Comunicaciones Seguras del Sistema Bursátil (SCS).

Dicho sistema utiliza tecnología y estándares recomendados por los organismos internacionales especializados, cumple con la normativa sobre criptografía y firma digital dictada por la Secretaría de la Función Pública de la Presidencia de la Nación y las especificaciones sobre seguridad ordenadas por el Banco Central de la República Argentina permitiendo:

- Autenticar a los usuarios que se conectan.
- Asegurar el origen de los datos.
- Transmitir en forma confidencial información entre dos puntos de la red.
- Firmar en forma digital los mensajes que por su importancia requieren garantizar el "no repudio" por parte del emisor.

Un servidor de seguridad controla todos los accesos a la aplicación, autenticando al usuario en el momento de conexión mediante su clave privada (grabada en un disquete que obra en su poder), su contraseña SCS (que él sólo conoce) y una clave pública (generada originalmente por el usuario, también en disquete, y que remitiera al Sistema Bursátil).

La generación de las claves pública y privada se efectúa con un programa especialmente personalizado para cada usuario que se entrega a la entidad solicitante cuando esta pide el alta del mismo.

Al control inicial del SCS, se le suma el de la aplicación que requiere la ejecución de la transacción LOGN para ingreso de una identificación y clave independientes de las usadas en la primera instancia.

La estación de trabajo debe haber sido incorporada al Sistema de Comunicaciones Seguras mediante una adaptación tanto de hardware como de software, incluyendo la provisión de un emulador específico para la utilización del SCS.

## 2.2. INGRESO AL SISTEMA

El usuario habilitado ingresa al sistema ejecutando el emulador perteneciente al Sistema de Comunicaciones Seguras instalado en la estación de trabajo declarada también en el SCS.

Deberá introducir el disquete con su clave privada en la unidad de disquete y completar los campos de la ventana visualizada en pantalla (Ver Fig. 1).

- El campo usuario se completará con su identificación en el SCS.
- La contraseña es la que se usó en la generación de los disquetes de clave pública y privada.
- La aplicación es SBA. Si dicho corresponsal no aparece en el campo, seleccionarlo utilizando la lista desplegable.
- El campo Usuario TSS no es aplicable en este caso y no está accesible.
- En el campo Perfil se puede seleccionar la configuración personalizada de emulador con la que el usuario desea trabajar en la presente sesión (colores, fuentes de texto, etc.).

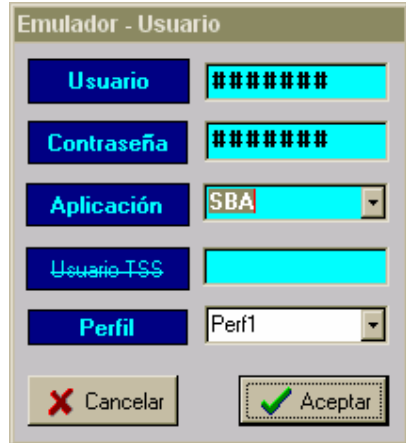

- Figura 1 -

Presionando el botón Aceptar el SCS efectuará la autenticación del usuario y en caso de ser exitosa aparecerá una pantalla que incluye el mensaje "TP READY \*\*HELLO\*\*". Donde ha quedado el cursor el usuario deberá tipear LOGN pulsando a continuación la tecla ENTER (Ver Fig. 2).

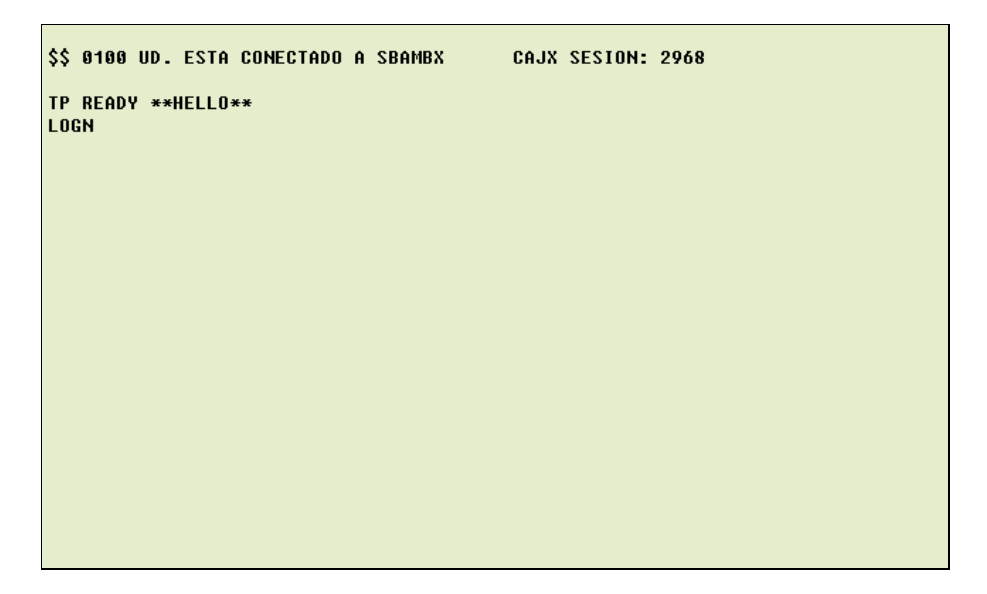

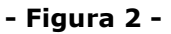

Aparecerá entonces la pantalla de conexión al transaccional, incluyendo en el campo TERMINAL la identificación de la estación de trabajo (Ver Fig. 3).

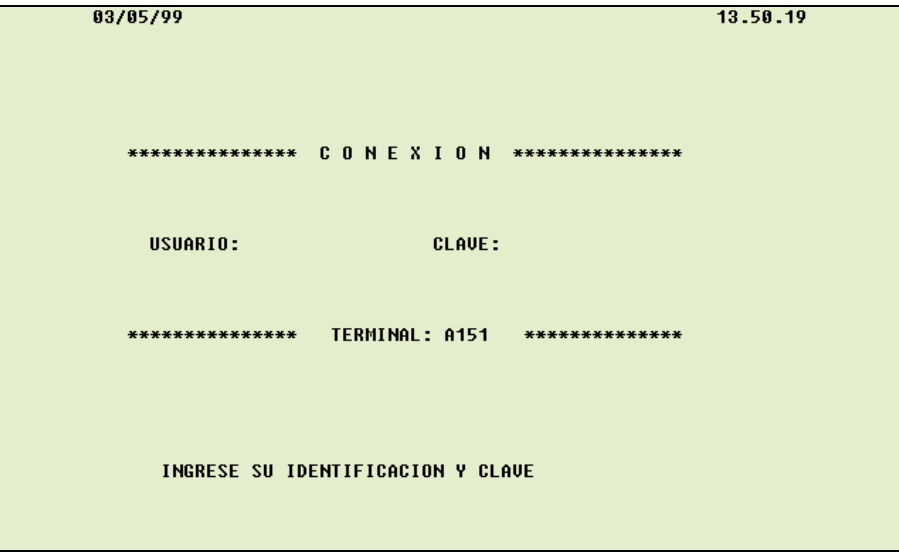

-Figura 3 -

Deberá completar el campo 'Usuario' con su identificación y el campo 'Clave' con su clave secreta que no aparecerá en la pantalla. La identificación de usuario y la clave que se solicitan en esta instancia no guardan relación con las del Sistema de Comunicaciones Seguras siendo absolutamente independientes.

Si la conexión es rechazada, los motivos del rechazo podrían ser:

- La identificación del usuario es desconocida por el sistema.
- La clave no ha sido bien ingresada.
- La clave ha vencido (puede cambiarla usando la transacción CLAV).
- El usuario no tiene permiso para utilizar la terminal desde donde está operando.

• El mismo usuario figura conectado simultáneamente en otra terminal del sistema. Esto significa que si un usuario está ya conectado en una terminal, se rechazará todo intento de conexión con su misma identificación desde cualquier otro puesto.

Si no se detectan errores, el sistema envía la pantalla de "USUARIO CONECTADO" con el menú de aplicaciones disponibles para él (Ver Fig. 4).

> \* \* \* \* \* \* \* \* \* \* \* \* \* \* \* \* \* \* \* \* \* USUARIO CONECTADO \* \* \* \* \* \* \* \* \* \* \* \* \* \* \* \* \* \* \* \* PARA INGRESAR AL SISTEMA DE LIQUIDACION DE OPERACIONES DIGITE 'PQMU' (MENU GENERAL)<br>DIGITE 'PQMU' (MENU GENERAL)<br>O BIEN 'PQMU X.X' (NRO. DE PANTALLA) PARA INGRESAR AL SISTEMA DE CUSTODIA Y GARANTIA DIGITE 'SLIQ' (MENU GENERAL)<br>O BIEN 'SLIQ X.X' (NRO. DE PANTALLA) PARA INGRESAR AL SISTEMA DE OPERATORIAS DE FUTURO DIGITE 'SFUT' (MENU GENERAL)<br>DIGITE 'SFUT' (MENU GENERAL)<br>O BIEN 'SFUT X.X' (NRO. DE PANTALLA) DIGITE 'SFUT' PARA INGRESAR AL SISTEMA DE NEGOCIACION CONTINUA  $\ast$ DIGITE 'NCON' (MENU GENERAL)<br>O BIEN 'NCON X.X' (MENU DE PANTALLA) PARA CAMBIAR SU CLAVE, DIGITE 'CLAV' PARA INGRESAR AL SISTEMA DE CONSULTAS DEL S.I.B., DIGITE 'CONS'  $------&$

- Figura 4 -

Se deberá ingresar el comando SLIQ en esta pantalla. El sistema enviará entonces la pantalla del Menú General (Ver Fig. 5).

> 03/05/99 14.07.59 \* \* SISTEMA DE LIQUIDACION, CUSTODIA Y GARANTIA \*\* \* \* AGENTES Y SOCIEDADES DE BOLSA \* \* 1 .- CUSTODIA - CARGA DE TRANSFERENCIAS 2 .- GARANTIAS - POSICIONES Y REQUERIMIENTOS 3 .- CUSTODIA - COMITENTES 4 .- CUSTODIA - SALDOS 5 .- OPERACIONES - ARREGLOS 6 .- CUSTODIA - PARAMETROS PARA TRANSFERENCIAS **OPCION ...** SELECCIONE UNA OPCION Y DIGITE (TRANSMIT)<br>(O BIEN 'F' PARA SALIR DEL MENU) (OPC.'F'=SALIR,'R'=REINICIAR)

- Figura 5 -

Existen diversas posibilidades para el llenado del campo "Opción", según puede verse a continuación:

- El número de submenú al que se desee acceder (Ej.: 1).
- El número de una de las pantallas del submenú, a la que se desee acceder en forma directa (Ej.: 1.3).
- La letra F que permite salir del Menú y del Sistema de Custodia.

El método de acceso directo a pantallas mencionado en el primer y segundo punto puede utilizarse también a nivel del comando SLIQ, para evitar tener que pasar siempre por el Menú General (Ej.: SLIQ 1.3).

El comando SLIQ podrá ser rechazado por el sistema en los siguientes casos:

- a. El usuario no se ha identificado previamente mediante el comando LOGN.
- b. El usuario no está autorizado para utilizar el Sistema de Custodia.
- c. La terminal del usuario no está habilitada para operar en el sistema.

#### 2.3. UTILIZACION DE MENUES

La mayoría de las pantallas del sistema poseen en su margen superior izquierdo la fecha del día, en el centro el título correspondiente y en su margen superior derecho la hora. También se indica con una letra y un número la posición que ocupa la pantalla dentro de la cadena de menúes y submenúes.

Además, cada vez que se accede a alguna de las pantallas de opciones de los menúes, aparece el código del participante y su denominación.

Si el usuario transmite información errónea tras acceder al sistema, éste exhibirá el mensaje "CORRIJA Y VUELVA A TRANSMITIR" en la parte inferior de la pantalla y el cursor quedará titilando en el lugar que debe ingresarse el dato.

Para el caso de las consultas tipo lista si la cantidad de datos a mostrar no tiene lugar en una única pantalla, el sistema armará listas parciales hasta que se complete la totalidad de la información que deba exhibirse.

Tras el envío de cada lista parcial el usuario deberá dar un <**ENTER>** para indicar que desea continuar visualizando los demás datos.

Una vez enviada la última pantalla el sistema esperará un nuevo <**ENTER>** para borrar los datos de la pantalla, dejándola de este modo en condiciones para iniciar una nueva consulta.

En toda oportunidad en que el sistema le requiera el ingreso de un dato, el usuario tendrá las siguientes posibilidades adicionales a través del campo denominado "Opción", a saber:

- R : Reinicia la transacción, borrando los campos de la pantalla. En el caso de una lista permite pasar a la pantalla inicial de la transacción.
- V : Abandona la transacción, mostrando la pantalla del Submenú correspondiente.
- X : Abandona la transacción, mostrando la pantalla del Menú General.
- F : Abandona la transacción y sale del Sistema de Custodia.

## 2.4. FIRMA DIGITAL

Para aquellas transacciones que requieren el ingreso de la firma digital se deberá proceder de la siguiente manera:

- Completar la pantalla de la transacción en curso incluyendo la < C > en el campo OPCION, sin presionar la tecla ENTER.
- Introducir el disquete con la clave privada en la unidad de disquete.
- Pulsar el botón de FIRMA DIGITAL en el emulador SCS (Ver Fig. 6).

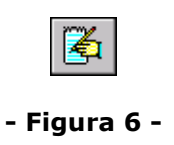

• Completar la contraseña en la ventana visualizada (Ver Fig. 7).

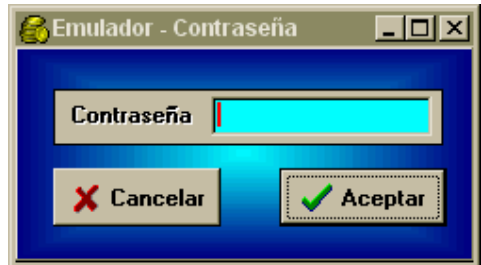

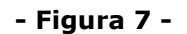

• Pulsar el botón ACEPTAR.

#### 2.5. DESCONEXION DEL SISTEMA

La desconexión se lleva a cabo luego de ingresar el comando  $\frac{1}{2}$ s en la pantalla que lleva por título "TRANSACCION FINALIZADA" (Ver Fig. 8) a la que se accede ingresando la letra "F" desde cualquiera de las pantallas del sistema.

| * * *                                                  |               |
|--------------------------------------------------------|---------------|
|                                                        |               |
|                                                        |               |
| TRANSACCION<br>FINALIZADA ***<br>* * *                 |               |
|                                                        |               |
|                                                        |               |
|                                                        |               |
| PARA REINGRESAR AL SIST. DE LIQUIDACION DE OPERACIONES | DIGITE 'POMU' |
| PARA REINGRESAR AL SIST. DE CUSTODIA Y GARANTIA        | DIGITE 'SLIQ' |
| PARA REINGRESAR AL SIST. DE OPERACIONES DE FUTURO      | DIGITE 'SFUT' |
| PARA REINGRESAR AL SIST. DE NEGOCIACION CONTINUA       | DIGITE 'NCON' |
|                                                        |               |
| --------->                                             |               |
| ------------------------------                         |               |
|                                                        |               |
|                                                        |               |

- Figura 8 -

El sistema mostrará el mensaje "\*\*\* USUARIO DESCONECTADO \*\*\*". A partir de ese momento todo usuario que desee ingresar al Sistema de Custodia desde dicha terminal deberá previamente identificarse a través del comando LOGN.

El comando \$\*\$DIS desconecta al usuario y además desconecta a la terminal del sistema de comunicaciones.

Si en la pantalla que lleva por título "Transacción Finalizada" (ver Fig. 8) el usuario transmite un comando con un error de sintaxis, el sistema blanqueará la pantalla y responderá con el mensaje "MSG-ID NOT KNOWN." El cursor quedará entonces titilando en la línea inmediata siguiente esperando se reingrese; o bien el comando fallido, o bien cualquier otro comando permitido.

Un comando LOGN -de conexión de un usuario- en una terminal donde estaba conectado otro usuario, provoca automáticamente la desconexión de este último.

## MENUES

## 3. MENUES

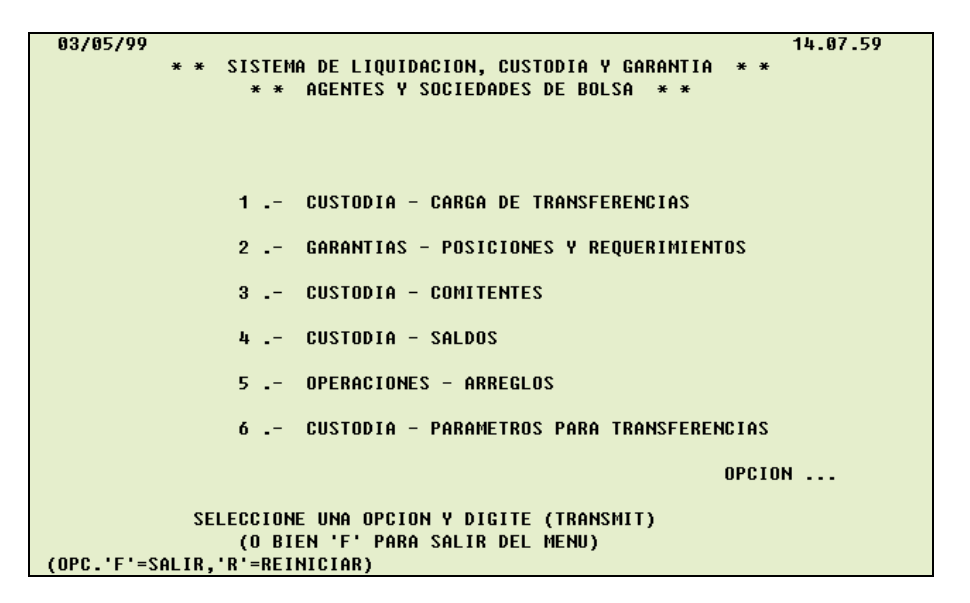

Se incorporan a las disponibles, las siguientes opciones (submenúes), con la información que se indica:

#### Custodia – Carga de Transferencias (submenú 1)

- Ingreso de órdenes
- Autorización de órdenes
- Lista de órdenes
- Modificación de transferencias
- Cambio de prioridad
- Lista de archivos y registros

#### Custodia – Parámetros para Transferencias (submenú 6)

- Mantenimiento de los Parámetros
- Lista de Mensajes por Participante

## 3.1. CUSTODIA - CARGA DE TRANSFERENCIAS

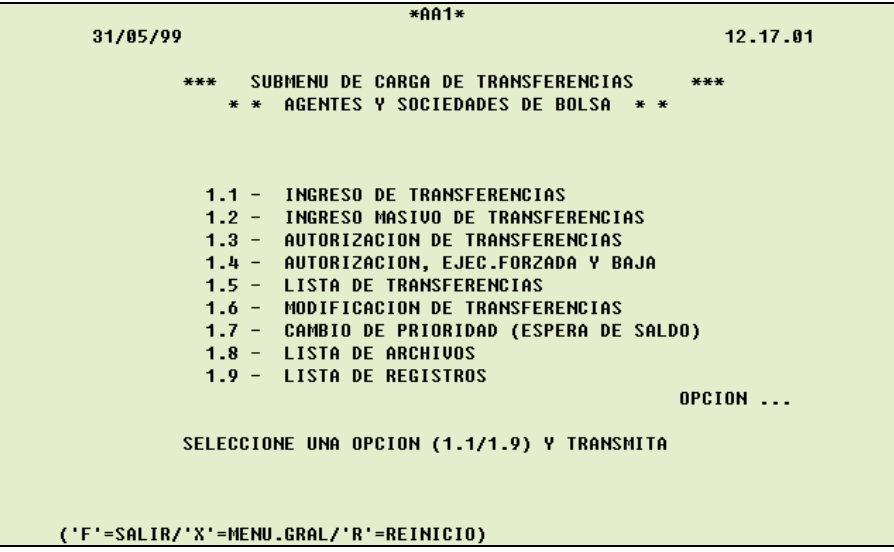
## 3.1.1. INGRESO DE TRANSFERENCIAS

Permite el ingreso de los datos que componen una orden de transferencia.

Deberá ingresar:

TIPO DE TRATAMIENTO (Diferida / Inmediata) TIPO DE ORDEN (Emisora / Receptora) **CUENTA SUBCUENTA** CODIGO DE ESPECIE (Numérico o Alfabético) CANTIDAD (Deberá ser múltiplo de la lámina mínima) CUENTA CONTRAPARTE SUBCUENTA CONTRAPARTE

Opcionalmente:

RESERVA DE SALDO (Si / No) (Sólo transferencias Inmediatas Emisoras) NIVEL DE PRIORIDAD (Sólo transferencias Inmediatas Emisoras) FECHA DE EJECUCION FECHA LIMITE PARA "MATCHING" INTERNAS CON "MATCHING" (Si / No)

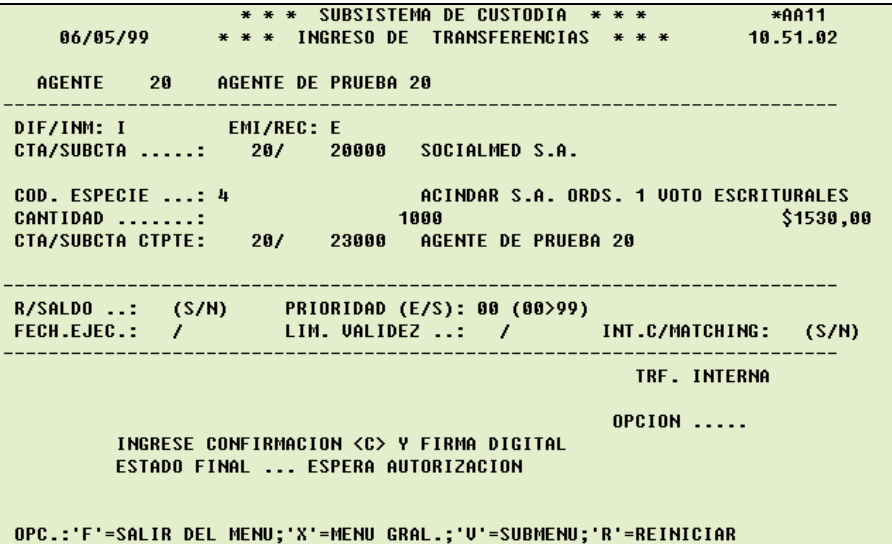

Completados los datos, al dar ENTER, el sistema los validará y en caso de ser correctos completará la información quedando a la espera de la confirmación, visualizándose el estado en el que queda.

La confirmación se efectuará con una <  $C$  > en el campo OPCION y se deberá ingresar la firma digital.

La transferencia será dada de alta, asignándole un número que se visualiza al pie de la pantalla junto con los restantes datos de la misma y el estado en que ha quedado dentro del sistema, tal como se muestra en el ejemplo de pantalla que se incluye a continuación.

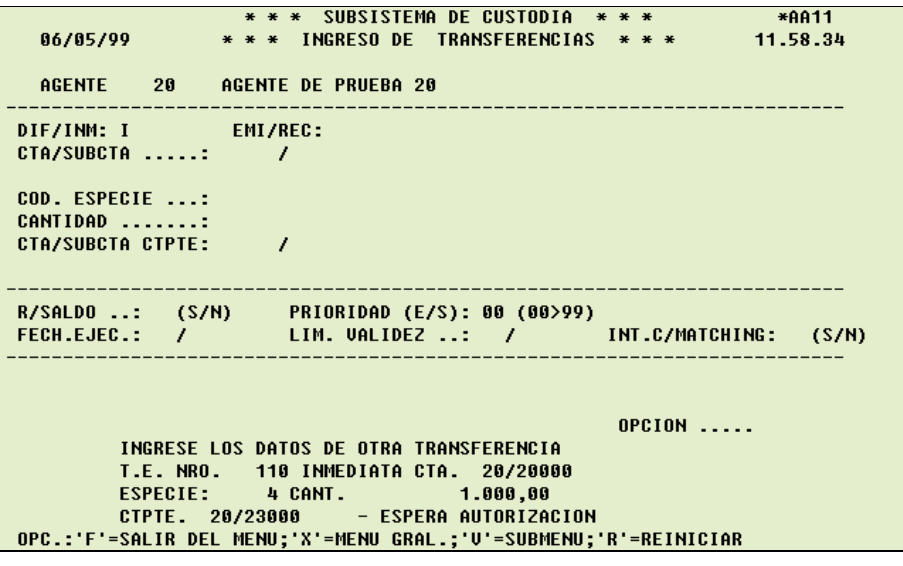

## 3.1.2. INGRESO MASIVO DE TRANSFERENCIAS

Permite el ingreso de hasta 9 órdenes de transferencia, mediante el uso de una única pantalla.

En la parte superior de la pantalla se deberán completar los campos, comunes a todas las transferencias a ingresar:

TIPO DE TRATAMIENTO (Diferida / Inmediata) TIPO DE ORDEN (Emisora / Receptora) **CUENTA** FECHA DE EJECUCION (opcional) FECHA LIMITE PARA "MATCHING" (opcional)

En la parte inferior se ingresarán los siguientes datos a razón de una transferencia por línea:

**SUBCUENTA** CODIGO DE ESPECIE (Numérico o Alfabético) CANTIDAD (Deberá ser múltiplo de la lámina mínima) CUENTA CONTRAPARTE SUBCUENTA CONTRAPARTE RESERVA DE SALDO o NIVEL DE PRIORIDAD (opcional)

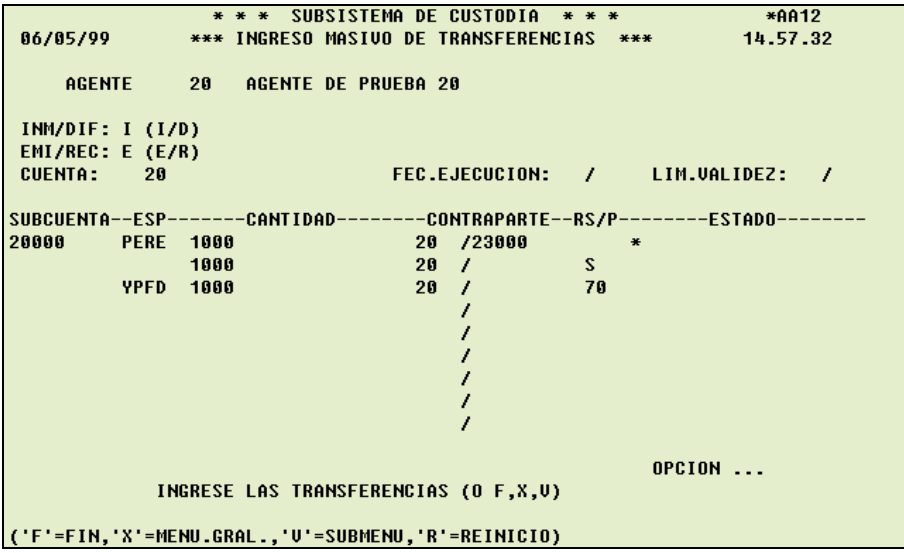

A partir de la segunda línea, cuando un dato es igual al de la línea precedente no hace falta ingresarlo, porque lo considera igual al primero no nulo para esa columna. Esto no es válido para la CANTIDAD que siempre debe ingresarse.

Si alguna de las líneas contiene errores, puede indicarse al sistema que no la trate incluyendo un asterisco en la séptima columna de dicha fila.

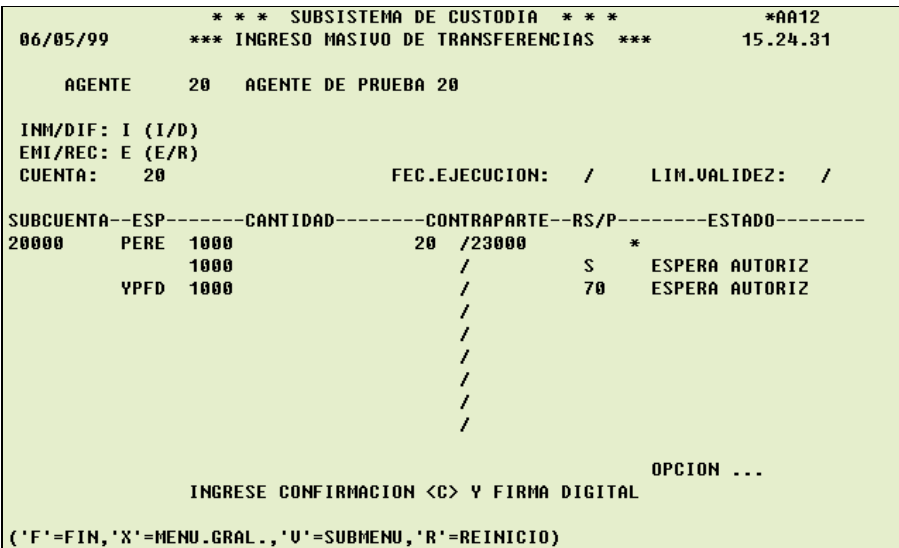

Completados los datos, al dar ENTER, el sistema los validará visualizándose el estado en el que quedan, a la espera que confirme el ingreso con una  $\lt C$  > en el campo OPCION y se deberá ingresar la firma digital.

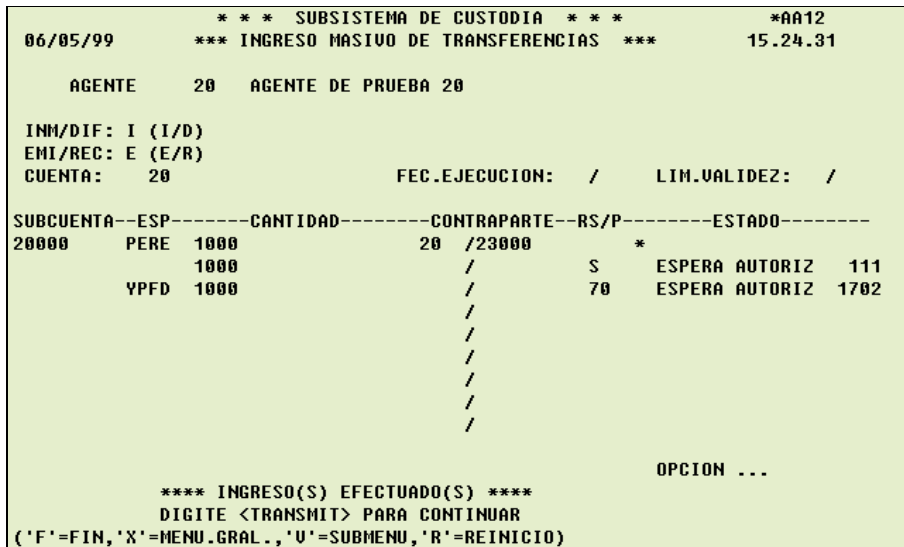

Recibida la confirmación, quedarán automáticamente dadas de alta y se indicarán en la última columna los números identificatorios asignados a las transferencias.

## 3.1.3. AUTORIZACION DE TRANSFERENCIAS

Permite autorizar una transferencia específica o recorrer/autorizar todas las transferencias que se encuentran esperando autorización del participante.

Para autorizar una transferencia específica, deberá ingresar:

LISTA AUTOMATICA (N) CUENTA DEPOSITANTE NUMERO DE TRANSFERENCIA TIPO DE TRATAMIENTO (Diferida / Inmediata) TIPO DE ORDEN (Emisora / Receptora) CUENTA CONTRAPARTE

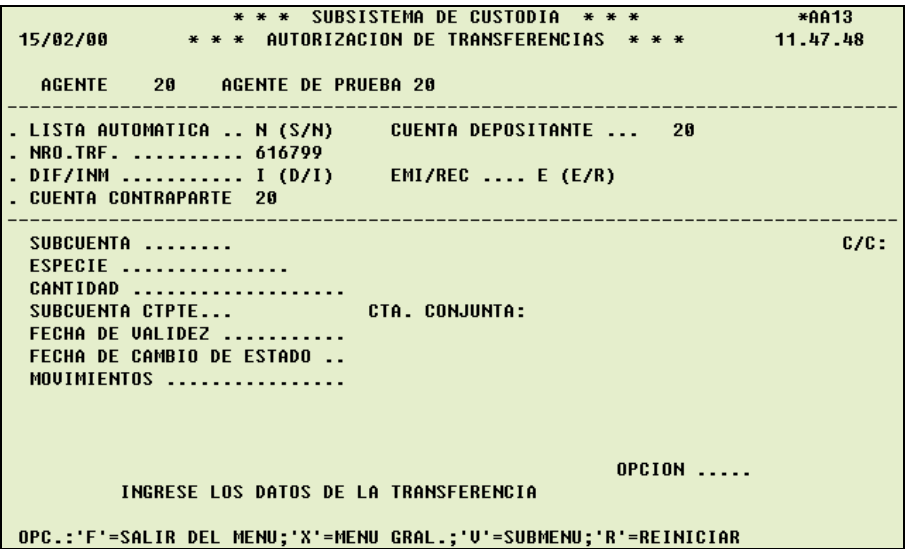

Completados los datos, al dar ENTER, el sistema los validará y en caso de ser correctos completará la información quedando a la espera de la confirmación.

La confirmación se efectuará con una <  $C$  > en el campo OPCION y se deberá ingresar la firma digital.

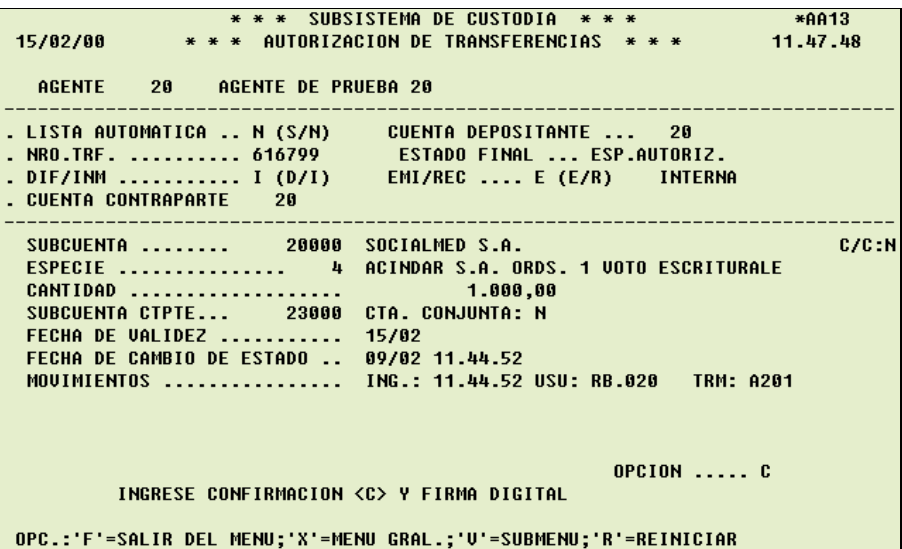

Recibida la confirmación, quedará automáticamente autorizada, tal como se muestra en el ejemplo de pantalla que se incluye a continuación.

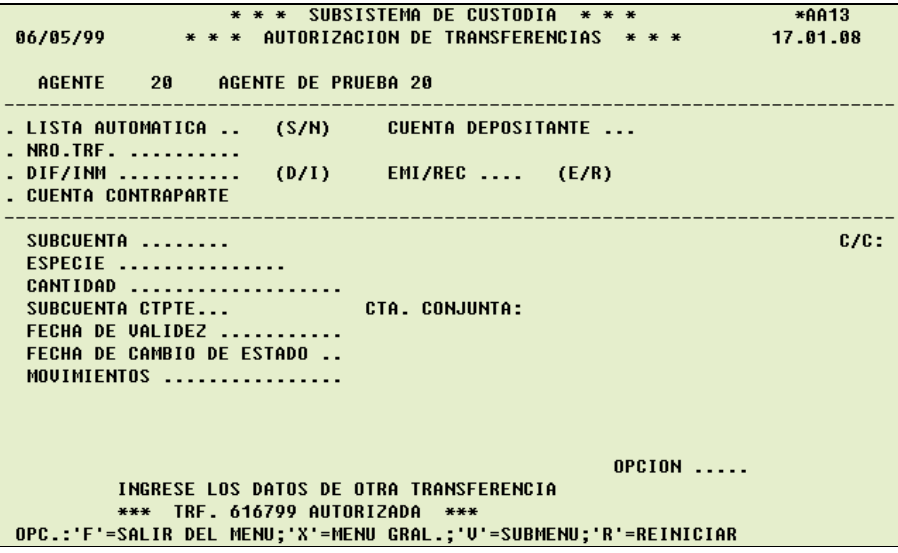

Para recorrer/autorizar una por una las transferencias, deberá ingresar:

LISTA AUTOMATICA (S) CUENTA DEPOSITANTE (opcional)

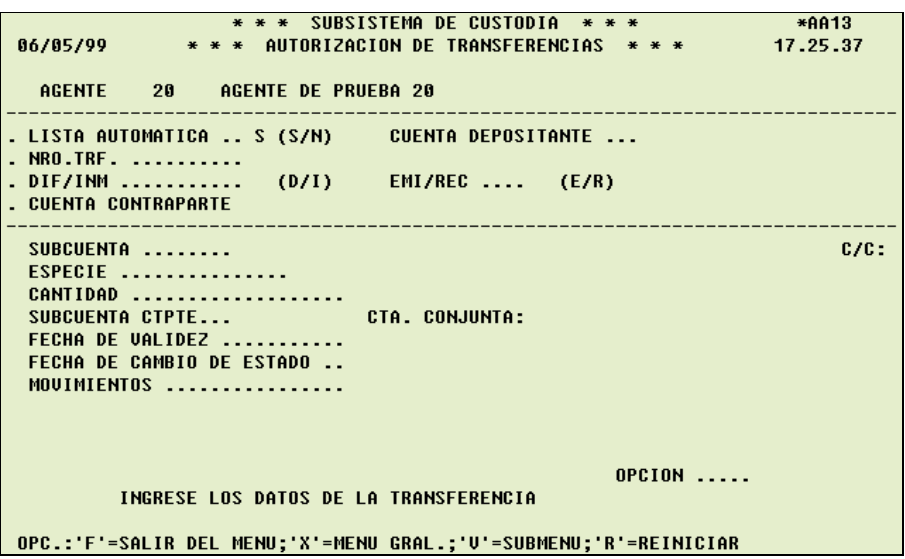

Al dar ENTER, el sistema completará la información de la primera transferencia que se encuentre esperando la autorización del participante.

En esta instancia, con solo dar ENTER el sistema permitirá continuar visualizando la siguiente transferencia en espera de autorización o ingresando  $\langle A \rangle$  en el campo OPCION, se volverá a la transferencia anterior.

La confirmación de la autorización se efectuará con una  $\lt C$  > en el campo OPCION y se deberá ingresar la firma digital; una vez validada se mostrará al pie de la página el estado en que quedó dicha transferencia dentro del sistema, tal como se muestra en el ejemplo de pantalla que se incluye a continuación.

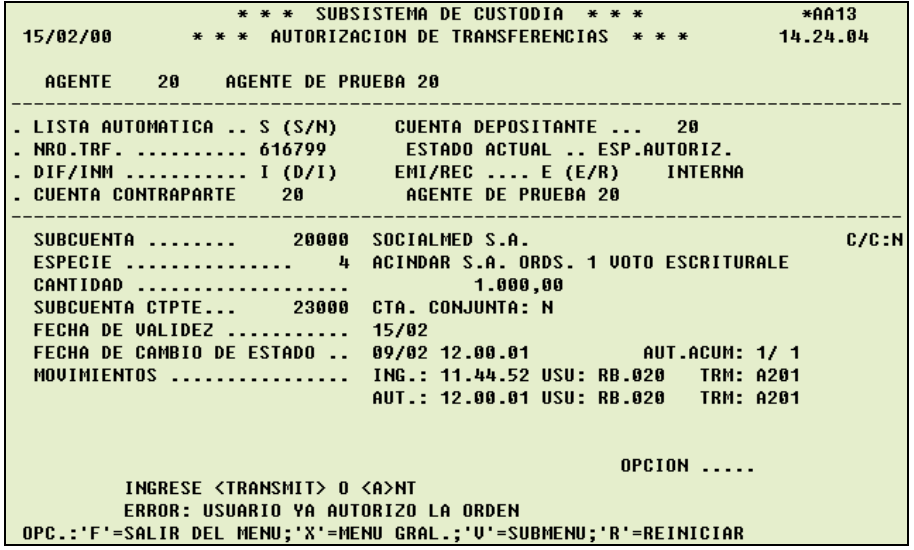

En el campo AUT. ACUM, se muestra la situación de cada orden (cantidad de intervenciones y de puntos acumulados).

En el campo MOVIMIENTOS, se muestran datos de los eventos relacionados con la transferencia. Si corresponde al día, se visualizará: HORA, USUARIO Y TERMINAL; si corresponde a días anteriores, solamente se visualizará la FECHA.

### 3.1.4. AUTORIZACION, EJECUCION FORZADA Y BAJA

El sistema presenta una lista de todas las transferencias que en ese momento se puedan autorizar, pedir su ejecución forzada o dar de baja.

Se puede restringir la misma, acotándola a las transferencias que cumplan con las opciones seleccionadas.

Opciones:

**CUENTA** TIPO DE TRATAMIENTO (Diferida / Inmediata) TIPO DE ORDEN (Emisora / Receptora) TIPO DE TRANSFERENCIA (Interna / Externa) BV/AV (Bajo valor - no necesita autorización) / (Alto valor - necesita autorización) ESTADO  $1 =$  ACEPTADA 2 = ESPERA AUTORIZACION DEL PARTICIPANTE 3 = ESPERA INTERVENCION DE LA CONTRAPARTE 4 = ESPERA AUTORIZACION DE LA CAJA DE VALORES 5 = ESPERA DE SALDO **SUBCUENTA** CUENTA CONJUNTA (Si / No) CODIGO DE ESPECIE (Numérico o Alfabético) CUENTA CONTRAPARTE SALDO BLOQUEADO (Si / No) ORDEN (Directo / Inverso)

La baja podrá efectuarla el que realizó el ingreso siempre y cuando no se haya producido ninguna intervención, ya sea, de la contraparte o de la Caja de Valores.

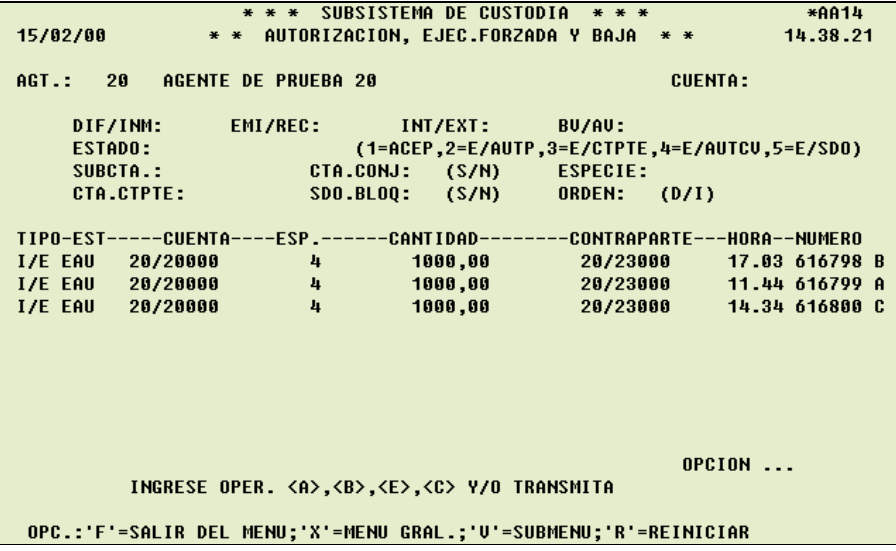

Esta pantalla permitirá ejecutar varias acciones sobre las distintas transferencias que se visualizan.

Al dar ENTER, el sistema presentará una lista (mostrando hasta 8 transferencias por pantalla); con otro ENTER se avanzará en la lista.

Ingresando en la última columna una  $\leq A$  > se pedirá la autorización de dicha transferencia, ingresando una <  $B$  > se solicitará la baja de dicha transferencia, ingresando una  $\lt E$  > se intentará la ejecución forzada de dicha transferencia.

Ingresando una  $\lt C$  > en la última columna se pedirá la consulta individual de dicha transferencia. Al dar ENTER el sistema mostrará otra pantalla, y al dar ENTER nuevamente, completará la información de dicha transferencia o dichas transferencias.

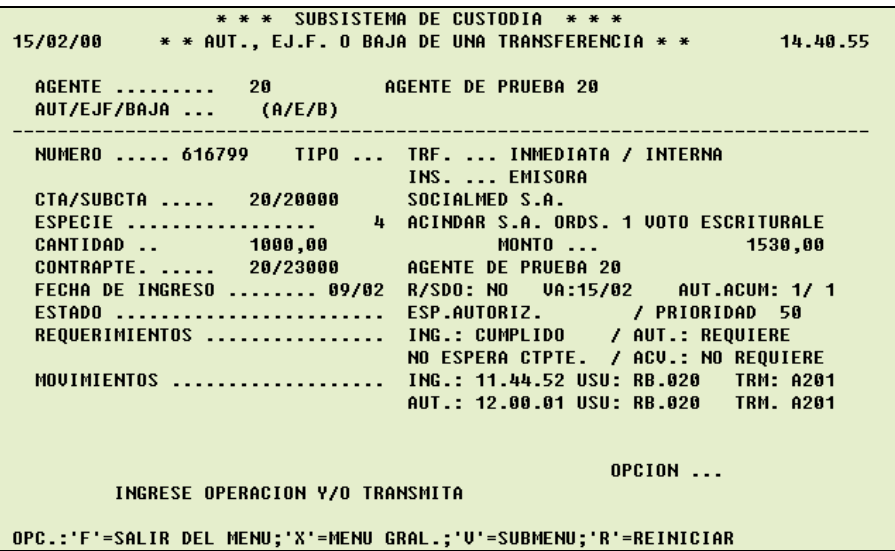

En esta otra pantalla el participante podrá ingresar: Autorización  $\leq A$  >, Ejecución forzada < E >, Baja < B > o ENTER (siguiendo la visualización hasta el final de las transferencias marcadas con  $\lt C$  >).

Al volver a la pantalla inicial y dar ENTER, si todas las transferencias al ser validadas, están en condiciones de aceptar las opciones ingresadas, el sistema pedirá que ingrese la confirmación con una  $\lt C$  > en el campo **OPCION** e incluya su respectiva firma digital. Si en ese momento se da ENTER, se deja sin efecto el ingreso.

El símbolo " < " en la última columna significa que la operación fue realizada. Un " \* " en dicha columna significa que la operación no pudo ser completada satisfactoriamente, tal como se muestra en el ejemplo de pantalla que se incluye a continuación.

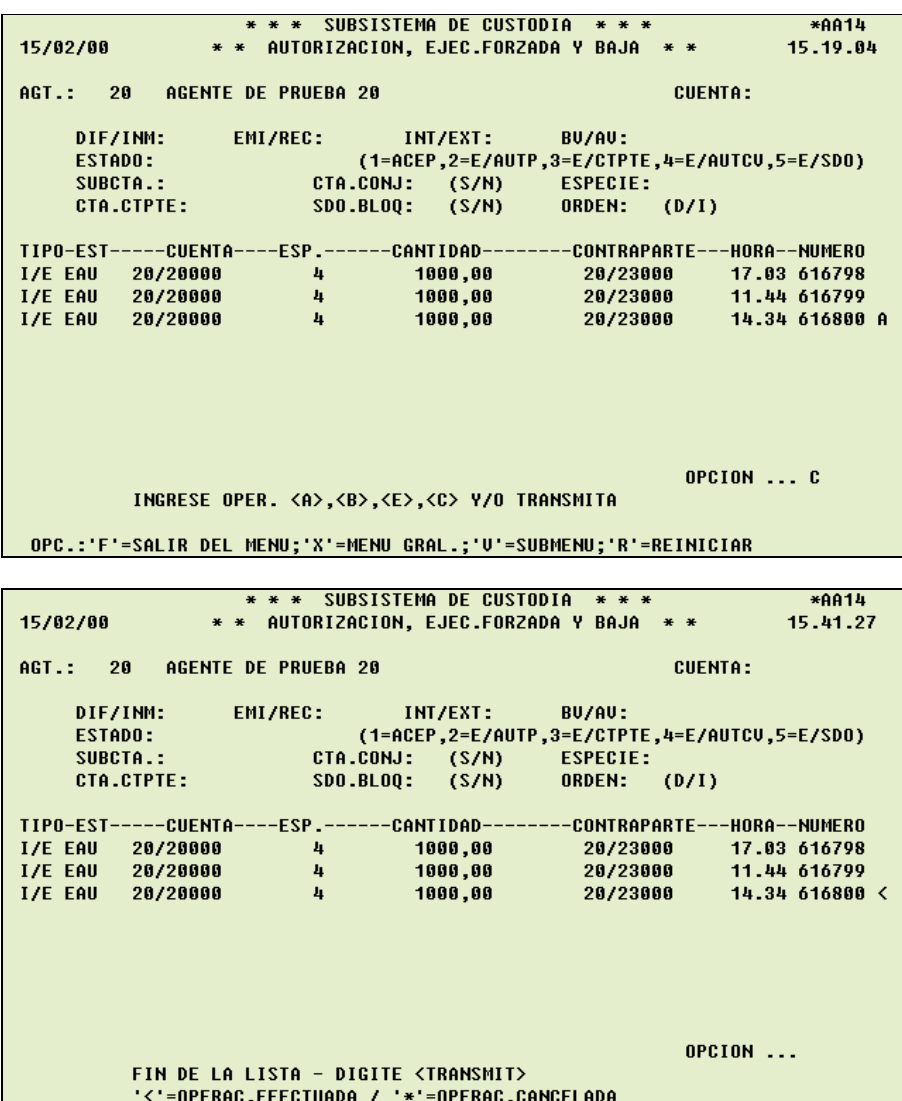

OPC.:'F'=SALIR DEL MENU;'X'=MENU GRAL.;'U'=SUBMENU;'R'=REINICIAR

## 3.1.5. LISTA DE TRANSFERENCIAS

El sistema presenta una lista de todas las transferencias.

Se podrá restringir la misma, acotándola a las transferencias que cumplan con las opciones seleccionadas.

Opciones:

**CUENTA** TIPO DE TRATAMIENTO (Diferida / Inmediata) TIPO DE ORDEN (Emisora / Receptora) TIPO DE TRANSFERENCIA (Interna / Externa) BV/AV (Bajo valor - no necesita autorización) / (Alto valor - necesita autorización) ESTADO  $1 = EJECUTADA$  $2 =$  ACEPTADA  $3 = BAJA$ 4 = ESPERA INGRESO (PROPIO) 5 = ESPERA AUTORIZACION 6 = ESPERA INTERVENCION DE LA CONTRAPARTE 7 = ESPERA AUTORIZACION DE LA CAJA DE VALORES 8 = ESPERA DE SALDO  $9 = MODIFICADA$ **SUBCUENTA** CUENTA CONJUNTA (Si / No) CODIGO DE ESPECIE (Numérico o Alfabético) CUENTA CONTRAPARTE RESERVA DE SALDO (Si / No) FECHA DE INGRESO FECHA DE EJECUCION FECHA LIMITE DE VALIDEZ HORA (presenta desde esa hora en adelante) ORDEN (Directo / Inverso)

Si se ingresa una opción de estado juntamente con una hora, el sistema presentará en el campo HORA, el momento en que llegó la transferencia a ese estado, si sólo se ingresa hora, el sistema presentará en el campo HORA, el momento de ingreso de la transferencia.

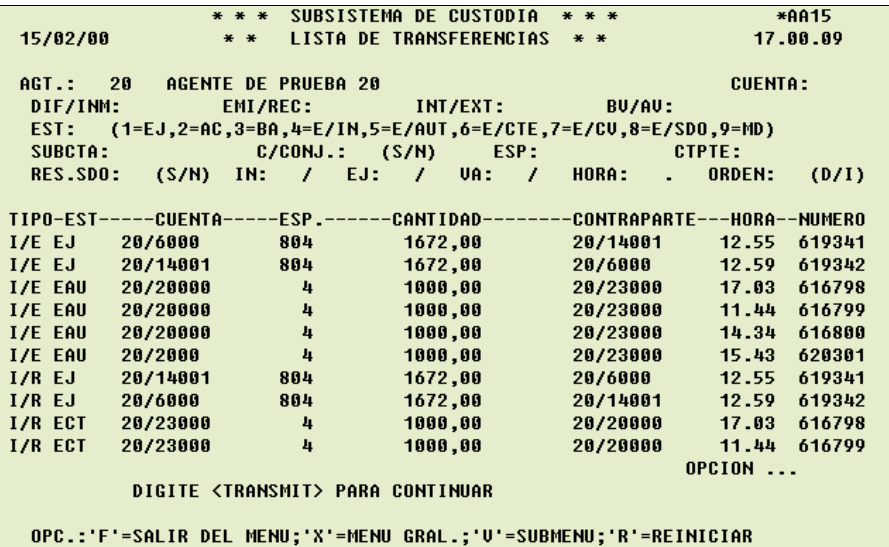

Al dar ENTER, el sistema presentará la lista (mostrando hasta 10 transferencias por pantalla), dando nuevamente ENTER (se continúa la visualización hasta el final de la lista), con las teclas de desplazamiento (las flechas ↑ o ↓), se podrá seleccionar ingresando un asterisco en la última columna, la transferencia de la cual se desea una consulta detallada.

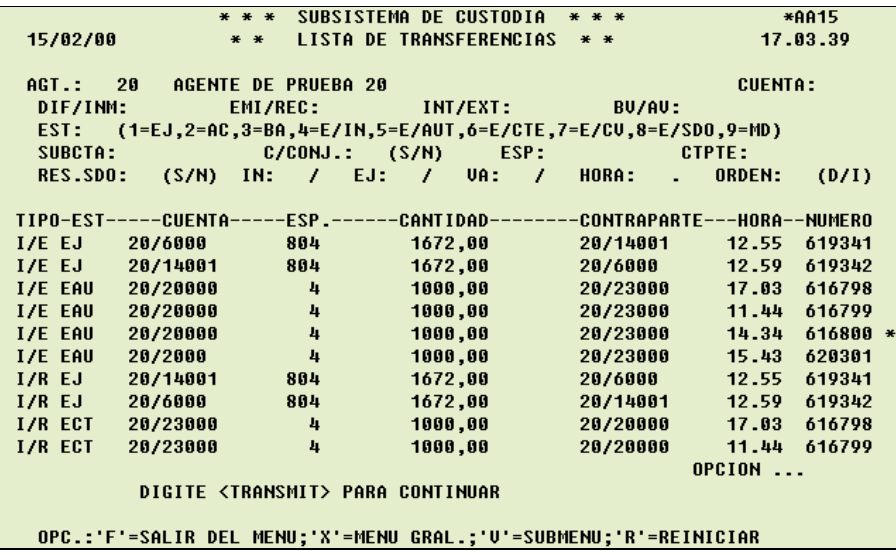

Al dar ENTER el sistema mostrará otra pantalla, y al dar ENTER nuevamente, completará la información de dicha transferencia.

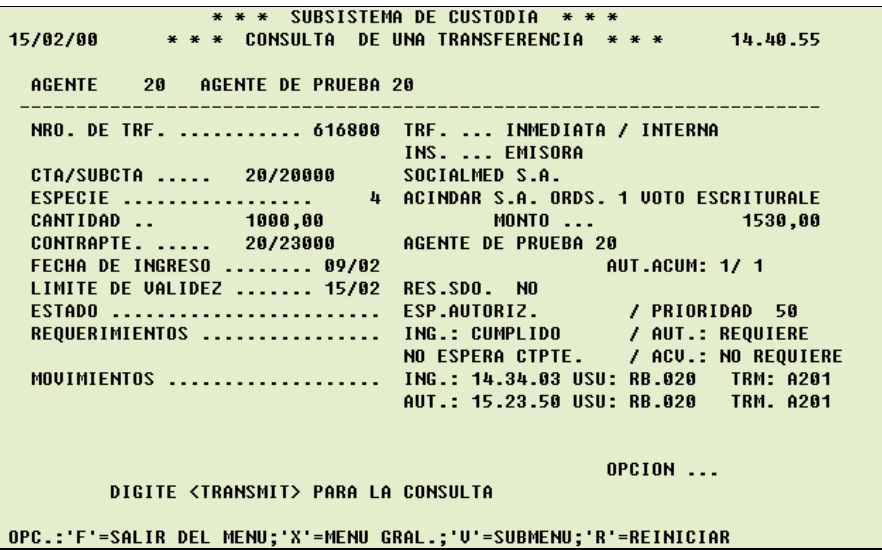

Con ENTER se regresa a la visualización por lista, donde se podrá seleccionar otra transferencia o bien seguir en la modalidad de lista.

En la columna EST (Estado de la Transferencia) podrán visualizarse los siguientes códigos:

- EIN: Espera ingreso del participante
- EAU: Espera autorización del participante
- **ECT**: Espera ingreso o autorización de la contraparte
- **ECV**: Espera autorización de la Caja de Valores
- E99: Espera de saldo (Si es Emisora, con su prioridad Ej. 99)
- **ESD**: Espera de saldo (Si es Receptora)
- B: Dada de baja
- MD: Modificada
- AC: Aceptada (En el caso de transferencias diferidas)
- EJ: Ejecutada

#### 3.1.6. MODIFICACION DE TRANSFERENCIAS

Permite modificar ciertos datos que componen una orden de transferencia. Las modificaciones podrán efectuarse siempre y cuando no se haya producido ninguna intervención, ya sea de la contraparte o de la Caja de Valores.

Deberá ingresar:

NUMERO DE TRANSFERENCIA TIPO DE TRATAMIENTO (Diferida / Inmediata) TIPO DE ORDEN (Emisora / Receptora) **CUENTA** CUENTA CONTRAPARTE

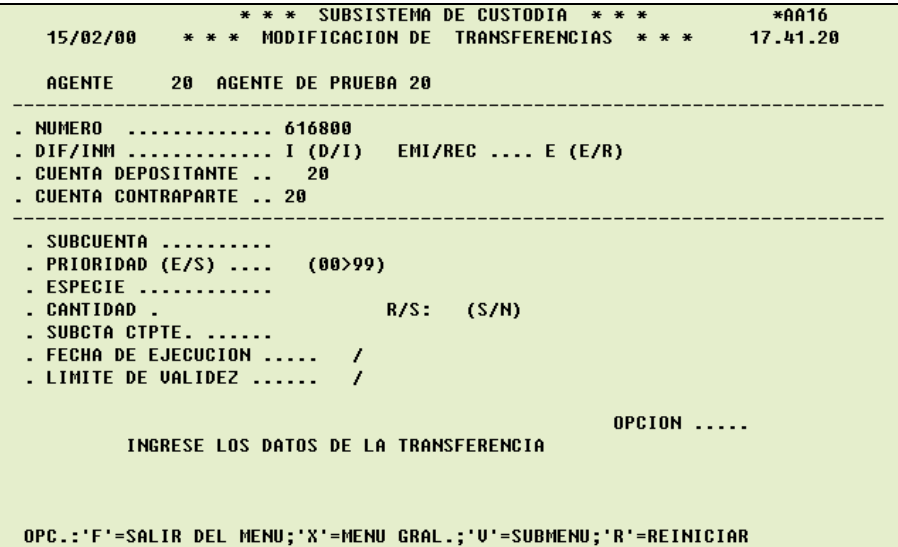

Al dar ENTER, el sistema completará todos los datos de la transferencia; en esta instancia el participante podrá ingresar las modificaciones.

> \* \* \* SUBSISTEMA DE CUSTODIA \* \* \* \*AA16 15/02/00 \* \* \* MODIFICACION DE TRANSFERENCIAS \* \* \* 17.41.20 AGENTE 20 AGENTE DE PRUEBA 20 . NUMERO ............. 616800 ESP.AUTORIZ. 09/02/00 15.23.50 . DIF/INM .............. I (D/I) EMI/REC .... E (E/R) INTERNA - CUENTA DEPOSITANTE ... 20<br>- CUENTA DEPOSITANTE ... 20 - AGENTE DE PRUEBA 20<br>- CUENTA CONTRAPARTE ... 20 - AGENTE DE PRUEBA 20 ------------------. SUBCUENTA .......... 20000 SOCIALMED S.A. 16. 14. 34 U:RB. 020<br>16. 14. 34 U:RB. 020<br>16. 14. 34 U:RB. 020<br>16. 17. 17. 23 U:RB. 020<br>16. 17. 17. 23 U:RB. 020 . FECHA DE EJECUCION ..... . LIMITE DE VALIDEZ ...... 15/02 **OPCION .....** MODIFIQUE LOS DATOS QUE DESEE, Y TRANSMITA OPC.:'F'=SALIR DEL MENU;'X'=MENU GRAL.;'U'=SUBMENU;'R'=REINICIAR

Se podrán modificar los siguientes campos:

**SUBCUENTA** PRIORIDAD (00 a 99) CANTIDAD (Deberá ser múltiplo de la lámina mínima) RESERVA DE SALDO (S / N) SUBCUENTA CONTRAPARTE FECHA DE EJECUCION LIMITE DE VALIDEZ

La prioridad solamente, se podrá modificar si se modifica también algún otro dato. No se podrá modificar la especie.

> \* \* \* SUBSISTEMA DE CUSTODIA \* \* \* \*AA16 15/02/00 \*\*\* MODIFICACION DE TRANSFERENCIAS \*\*\* 17.41.20 20 AGENTE DE PRUEBA 20 AGENTE . NUMERO ............. 616800 ESP.AUTORIZ. 09/02/00 15.23.50 . DIF/INM .............. I (D/I) EMI/REC .... E (E/R) **INTERNA** CUENTA DEPOSITANTE .. 20 AGENTE DE PRUEBA 20<br>. CUENTA CONTRAPARTE .. 20 AGENTE DE PRUEBA 20 . SUBCUENTA .......... 20000 SOCIALMED S.A. 9000 SOCIALMED S.A.<br>
> 9000 SOCIALMED S.A. 7<br>
> PRIORIDAD (E/S) .... 50 (00>99) AUT.ACUM: 1/ 1<br>
> FESPECIE ............. 4 ACINDAR S.A. ORDS. 1 VOTO ESCRITURALES<br>
> 8060,0 CANTIDAD . 2000 R/S: N (S/N) \$3060,0 3060,0 7:A20<br>
> 8060,0 - UNDS: 1 0010 ESCRITOMEES<br>\$3860,00 \$3860,00<br>T:A201 14.34 U:RB.020 T:A201<br>AUT.:15.23 U:RB.020 T:A201 AUT.:15.23 U:RB.020 T:A201 . FECHA DE EJECUCION ..... / . LIMITE DE VALIDEZ ...... 15/02 **OPCION ..... C** INGRESE CONFIRMACION <C> Y FIRMA DIGITAL ESTADO FINAL ... ESP.AUTORIZ. OPC.:'F'=SALIR DEL MENU;'X'=MENU GRAL.;'V'=SUBMENU;'R'=REINICIAR

Al dar ENTER el sistema los validará y en caso de ser correctos, pedirá la confirmación, visualizándose el estado en el que queda.

La confirmación se efectuará con una <  $C >$  en el campo **OPCION** y se deberá ingresar la firma digital.

Recibida la confirmación, quedará automáticamente modificada. Se le asignará un nuevo número identificatorio a la transferencia, que se visualizará al pie de la pantalla con los restantes datos de la misma y el estado en que ha quedado dentro del sistema, tal como se muestra en el ejemplo de pantalla que se incluye a continuación.

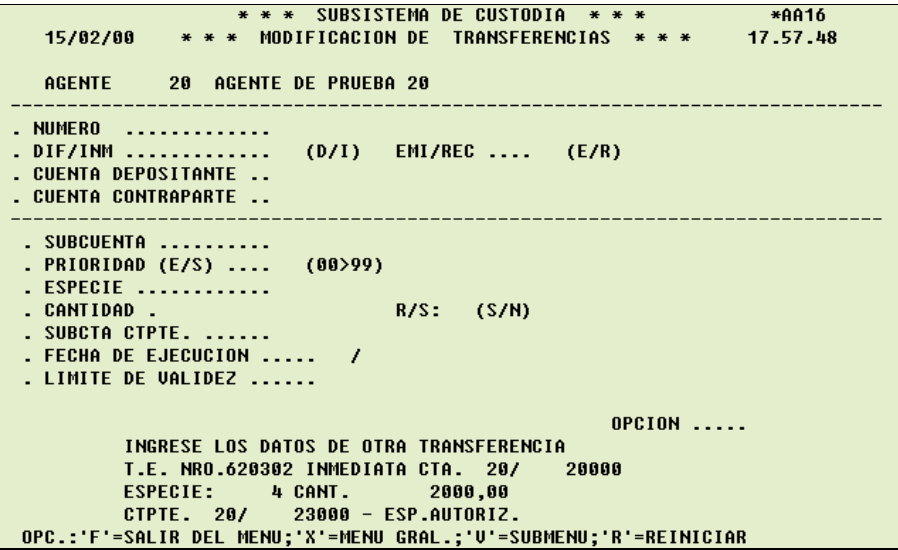

## 3.1.7. CAMBIO DE PRIORIDAD (ESPERA DE SALDO)

Permite el cambio de prioridad de una transferencia específica o listar todas las transferencias que se encuentren en **espera de saldo**, y asignarles una nueva prioridad.

Para indicar una transferencia específica, deberá ingresar:

OPERACION (T)

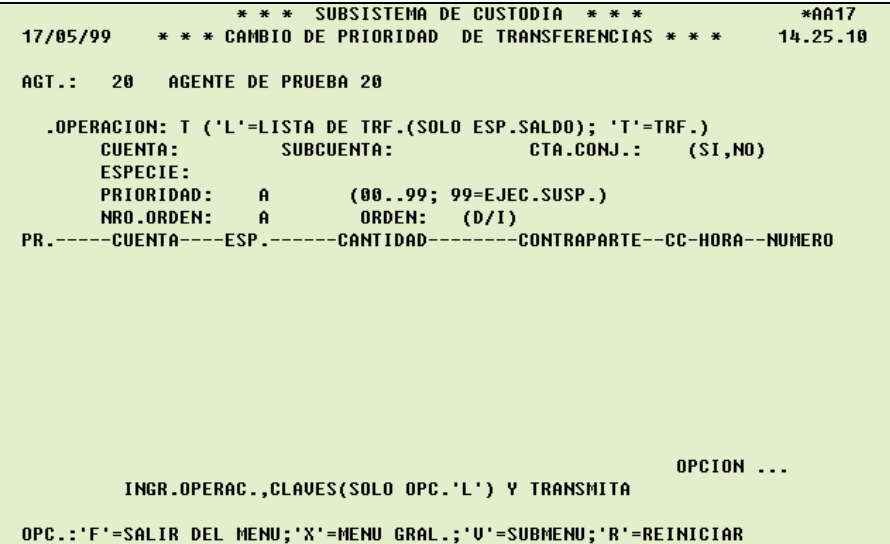

Al dar ENTER el sistema mostrará otra pantalla, donde deberá ingresar:

#### NUMERO DE TRANSFERENCIA DEPOSITANTE EMISOR

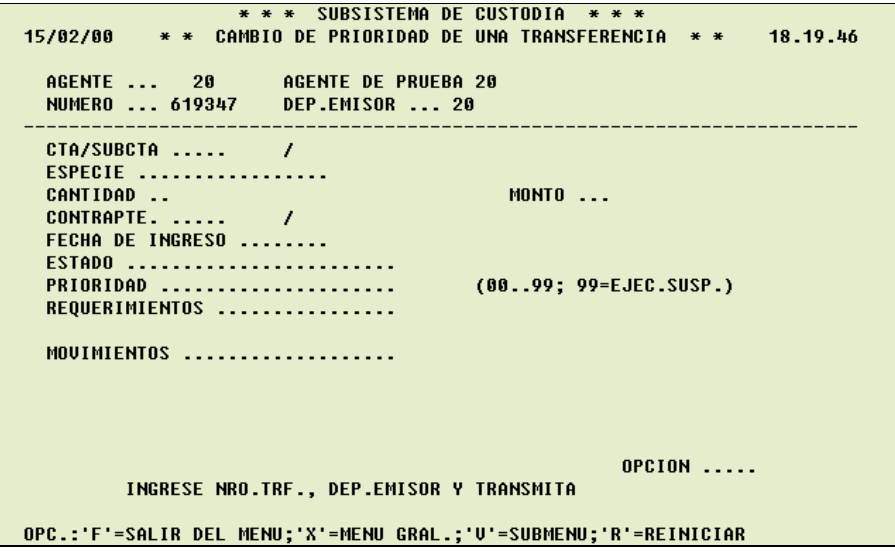

Al dar nuevamente ENTER, el sistema completará los datos de dicha transferencia.

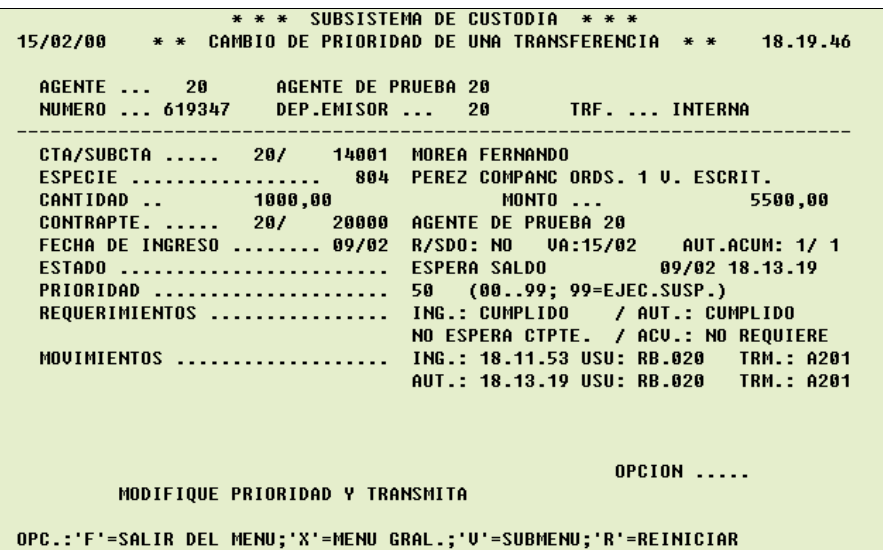

El cursor se posicionará a la espera del ingreso por parte del participante del nuevo nivel de prioridad. El sistema pedirá que confirme, ingresando una < C > en el campo OPCION y se deberá ingresar la firma digital.

El sistema modificará automáticamente la prioridad, reubicando la transferencia dentro de la lista de espera de saldo.

Para listar todas las transferencias que están en espera de saldo, deberá ingresar:

OPERACION (L)

Se puede restringir la lista, acotándola a las transferencias que cumplan con las opciones seleccionadas.

Opciones:

**CUENTA SUBCUENTA** CUENTA CONJUNTA (Si / No) (Las cuentas conjuntas solo podrán consultar en que lugar de la lista están) CODIGO DE ESPECIE (Numérico o Alfabético) PRIORIDAD (00 ..99) A (00 .. 99) (Rango de prioridades a listar) NRO. DE ORDEN (00 .. 99) A (00 .. 99) (Por ejemplo: de la 1 a 3 transferencia dentro del nivel de prioridad 50) ORDEN (Directo / Inverso)

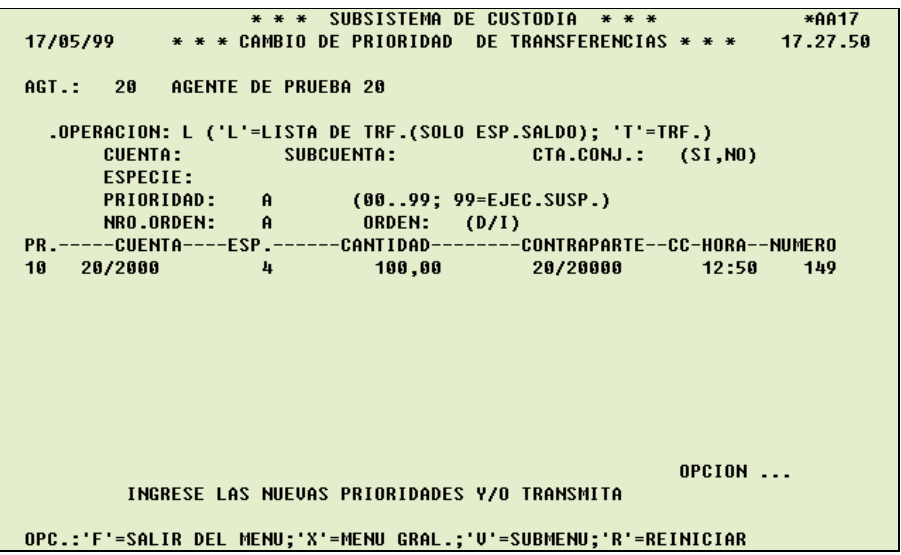

Al dar ENTER, el sistema presentará la lista (hasta 10 transferencias por pantalla) en esta instancia el participante podrá ingresar (en la última columna de cada línea) la o las nuevas prioridades, o bien ENTER para seguir visualizando hasta el final de la lista; con las teclas de desplazamiento (las flechas ↑ o ↓) se podrá ir desplazando a través de las filas.

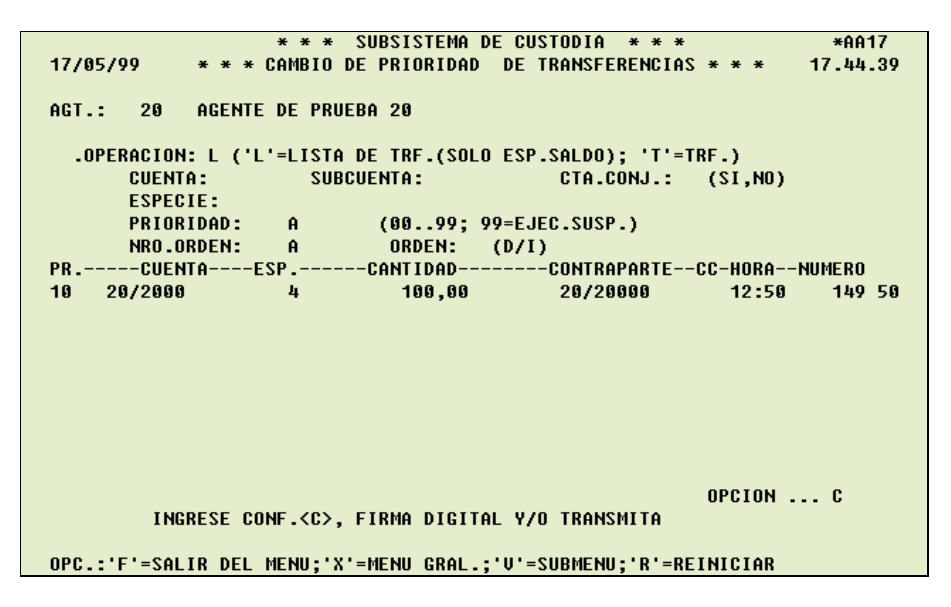

El sistema pedirá que confirme, ingresando una  $\lt C$  > en el campo **OPCION** y se deberá ingresar la firma digital.

El sistema modificará automáticamente la prioridad, reubicando la/las transferencias dentro de la lista de espera de saldo.

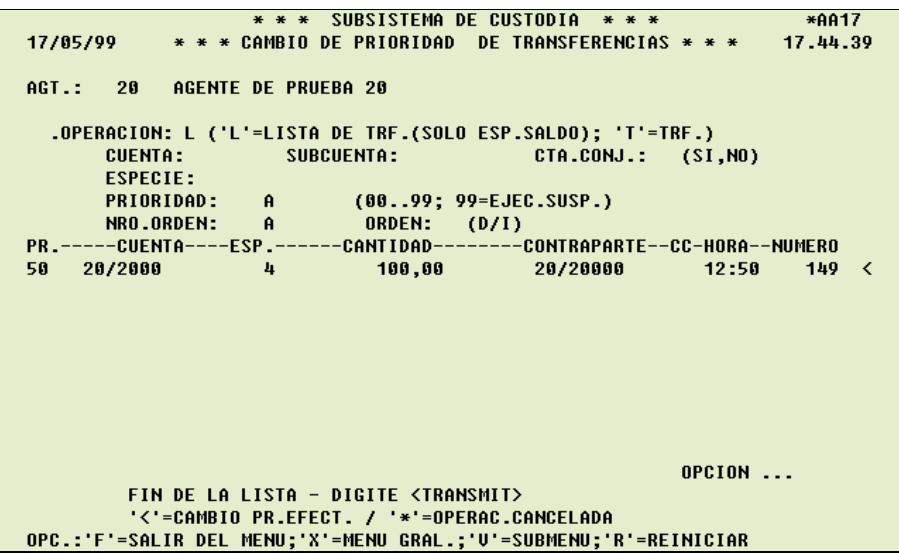

El símbolo " < " en la última columna significa que la operación fue realizada.

El símbolo " \* " en la última columna significa que la operación no pudo ser completada satisfactoriamente.

### 3.1.8. LISTA DE ARCHIVOS

En esta opción solamente verán información aquellas entidades que realicen transferencias de títulos por medio de transmisión segura de archivos - TSA.

El sistema presenta una lista de todos los archivos transmitidos.

El sistema le asignará un número correlativo a cada archivo transmitido por participante.

Se podrá restringir la misma, acotándola a los archivos que cumplan con las opciones seleccionadas.

Opciones:

ESTADO

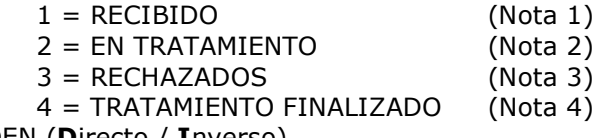

ORDEN (Directo / Inverso)

Nota 1: Cuando el archivo aún no fue analizado.

Nota 2: Cuando no todos los registros del archivo han sido tratados.

Nota 3: Cuando el archivo fue rechazado.

Nota 4: Cuando todos los registros del archivo han sido tratados.

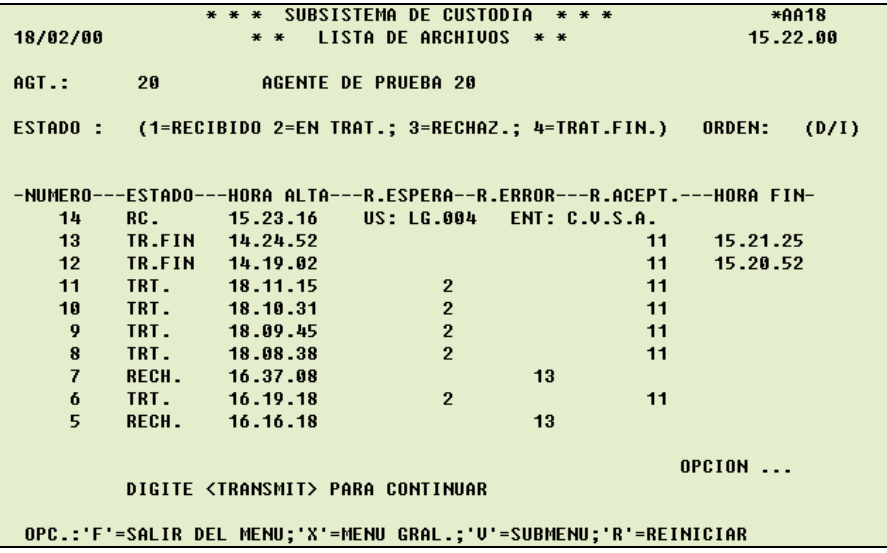

Al dar ENTER el sistema presentará la lista (mostrando hasta 10 archivos por pantalla), dando nuevamente ENTER se continúa la visualización hasta el final de la lista.

En la columna ESTADO podrán visualizarse los distintos estados en que se encuentran los archivos dentro del sistema:

- RC. (Recibido)
- TRT. (En tratamiento)
- RECH. (Rechazado)
- TR.FIN (Tratamiento finalizado)

Como así también, en las siguientes columnas, las cantidades de registros del archivo según corresponda su estado.

### 3.1.9. LISTA DE REGISTROS

En esta opción solamente verán información aquellas entidades que realicen transferencias de títulos por medio de transmisión segura de archivos - TSA.

El sistema presenta una lista de los registros que contiene el archivo seleccionado.

Deberá ingresar:

NUMERO DE ARCHIVO

Opcionalmente:

ESTADO  $1 = EN TRATAMIENTO$  $2 = E$ RRONEO 3 = ACEPTADO ORDEN (Directo / Inverso) TIPO DE TRATAMIENTO (Diferida / Inmediata) TIPO DE ORDEN (Emisora / Receptora) CUENTA CODIGO DE ESPECIE (Numérico o Alfabético) CUENTA CONTRAPARTE

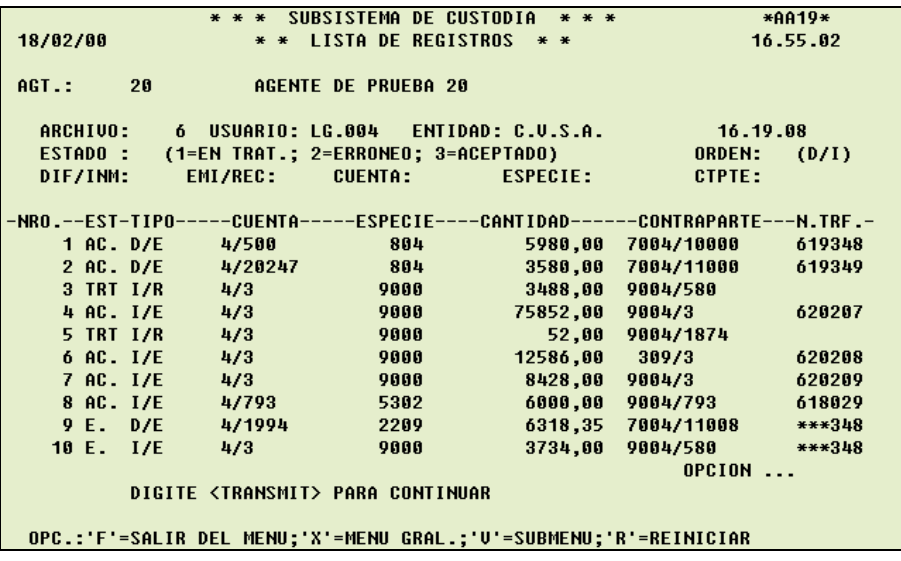

Al dar ENTER el sistema presentará la lista (mostrando hasta 10 registros por pantalla), dando nuevamente ENTER se continúa la visualización hasta el final de la lista.

En la columna EST podrán visualizarse los distintos estados en que se encuentran los registros para el archivo ingresado:

• AC. (Aceptado)

- TRT (En tratamiento)
- E. (Erróneo)

En la columna N. TRF. podrá visualizarse: si el registro está aceptado el número de transferencia asignado por el sistema, si el registro está en tratamiento permanecerá en blanco y si el registro es rechazado por un error mostrará tres asteriscos y un número (dicho número corresponde a un motivo de rechazo).

Con las teclas de desplazamiento (las flechas ↑ o ↓) se podrá seleccionar, ingresando un asterisco en la última columna, el registro del cual se desea una consulta detallada.

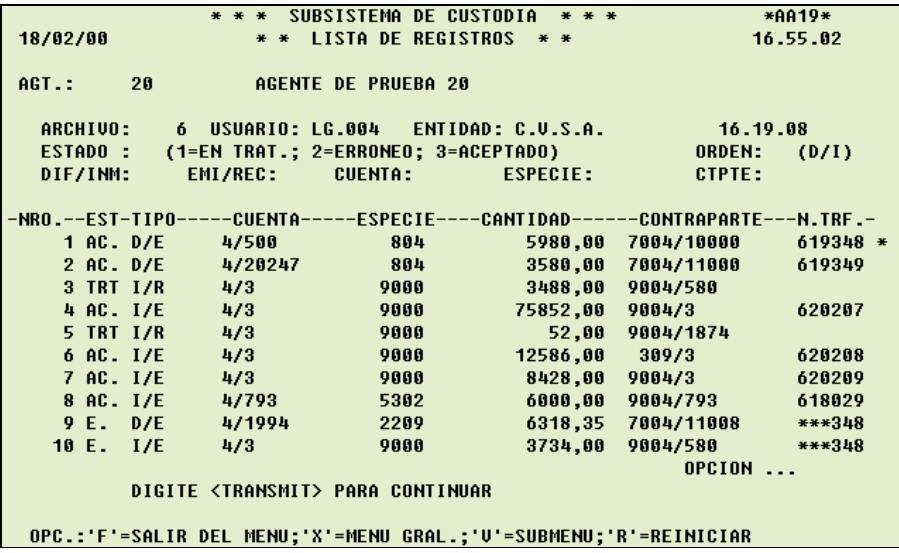

Al dar ENTER el sistema mostrará otra pantalla y al dar ENTER nuevamente, completará la información de dicho registro.

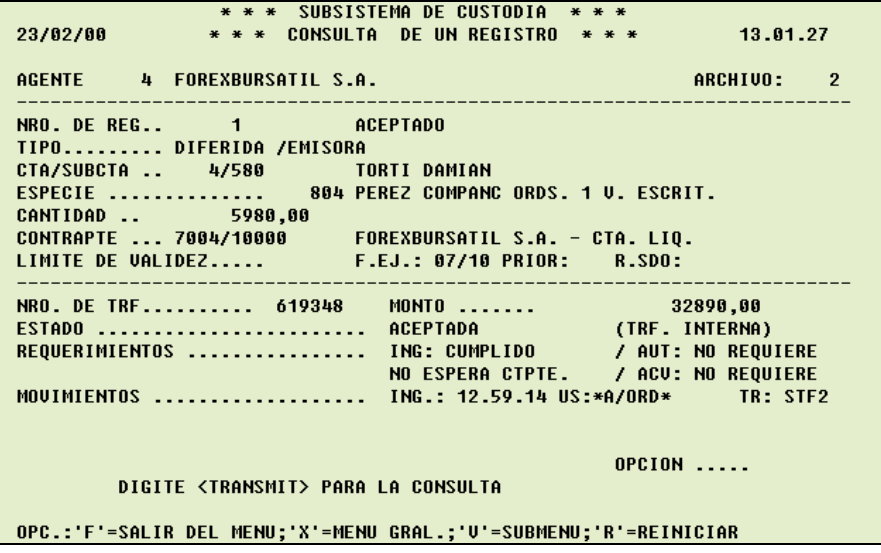

En la parte superior de la pantalla se mostrarán datos del registro y en la parte inferior se mostrará información de la transferencia.

Con ENTER se regresa a la visualización por lista, donde se podrá seleccionar otro registro o bien seguir en la modalidad de lista.

## 3.2. CUSTODIA – PARAMETROS PARA TRANSFERENCIAS

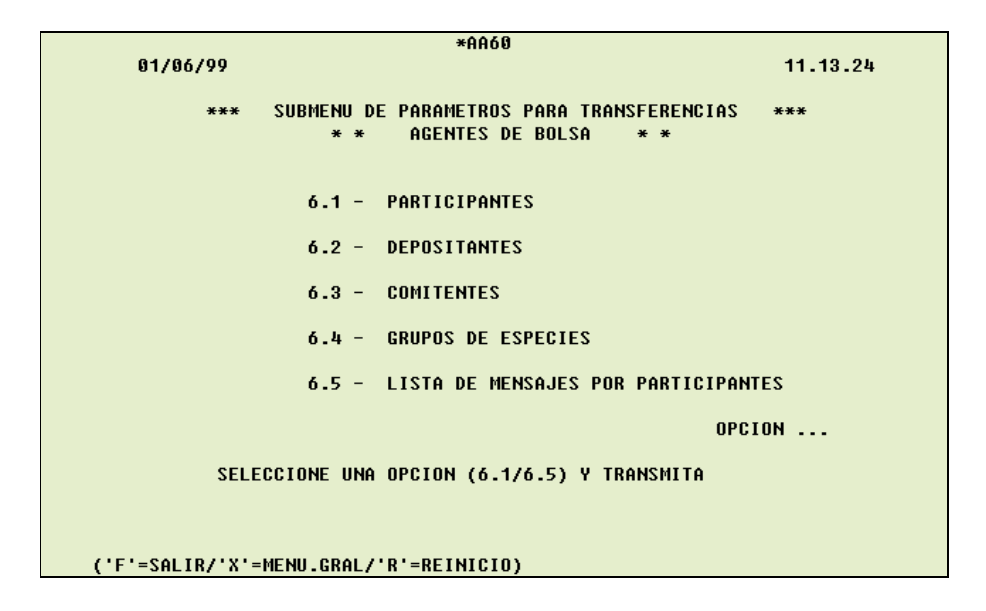

# 3.2.1. PARTICIPANTES

Permite consultar y modificar los parámetros del participante.

Para consultar, deberá ingresar:

OPERACION (C)

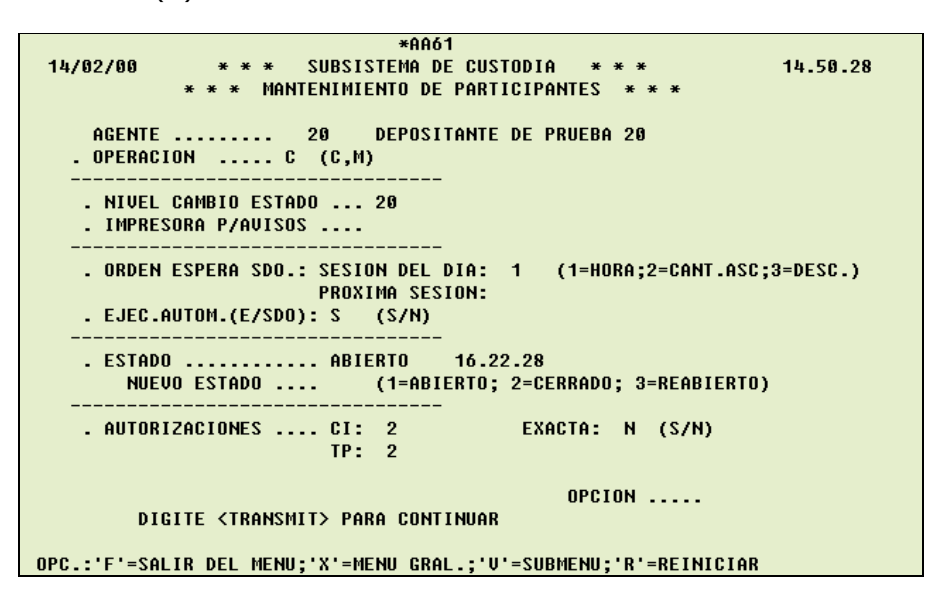

Al dar ENTER, el sistema completará los parámetros actuales del participante.

Para modificar, deberá ingresar:

#### OPERACION (M)

Al dar ENTER el sistema completará los parámetros actuales, en esta instancia el participante podrá ingresar las modificaciones. Sólo podrán hacerlo aquellos usuarios habilitados con nivel de autoridad para modificar parámetros.

- NIVEL CAMBIO DE ESTADO: permitirá la apertura, cierre o reapertura del sistema del participante a todos aquellos usuarios que tengan asignados como mínimo el nivel especificado aquí.
- ORDEN ESPERA DE SALDO: criterio de ordenamiento, con el cual se incorporarán las transferencias Inmediatas a la lista de espera de saldo, para las subcuentas/especie emisoras.
	- o SESION DEL DIA: se podrá modificar solamente antes de la apertura del sistema interactivo por parte de la Caja de Valores.
	- o PROXIMA SESION: la modificación será aplicada recién al día siguiente de informada, sin afectar las listas existentes en el día.
- EJECUCIÓN AUTOMATICA (E/SDO): Se activará o desactivará la función de Monitoreo para todas las transferencias del participante.
- NUEVO ESTADO: Se abrirá, cerrará o reabrirá el sistema del participante. Mientras el participante mantenga el sistema cerrado, no podrá realizar ningún ingreso pero si realizar consultas y recibir mensajes de los eventos que lo afecten.
- AUTORIZACIONES: Se especificará la cantidad y calidad de las intervenciones que serán necesarias para que el sistema considere autorizadas las órdenes.
	- $\circ$  CI : Cantidad de intervenciones necesarias para dar por autorizada a una orden.
	- o TP : Total mínimo de puntos necesarios para considerar como autorizada a una orden.
	- o EX : Indicará si la cantidad de intervenciones requeridas (CI) deberá ser interpretado como un valor mínimo o exacto.

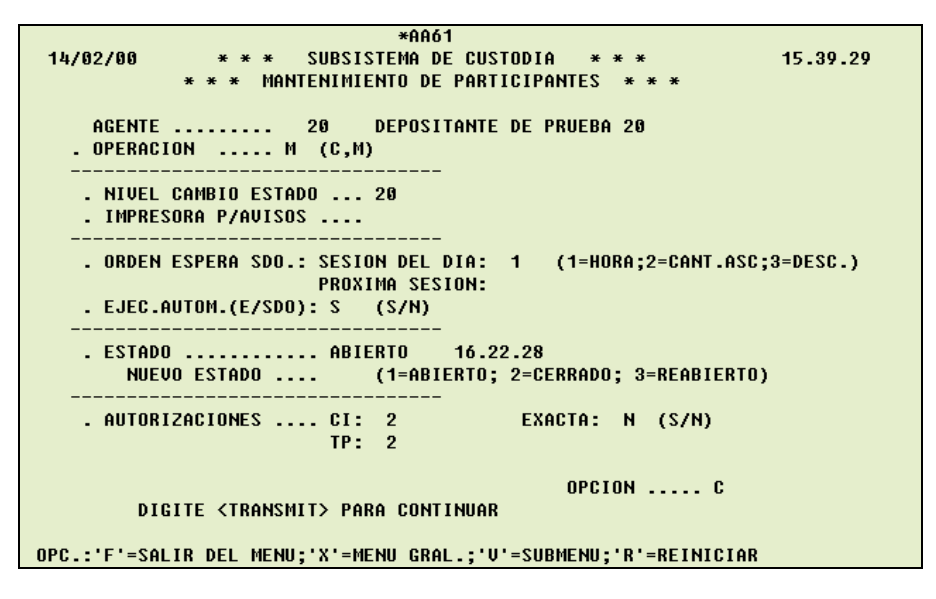

El sistema pedirá que confirme, ingresando una  $\lt C$  > en el campo OPCION y se deberá ingresar la firma digital. Luego de lo cual, el sistema modificará automáticamente los parámetros.

## 3.2.2. DEPOSITANTES

Permite consultar, modificar y listar los parámetros de las cuentas del participante.

Para consultar, deberá ingresar:

OPERACION (C) **CUENTA** 

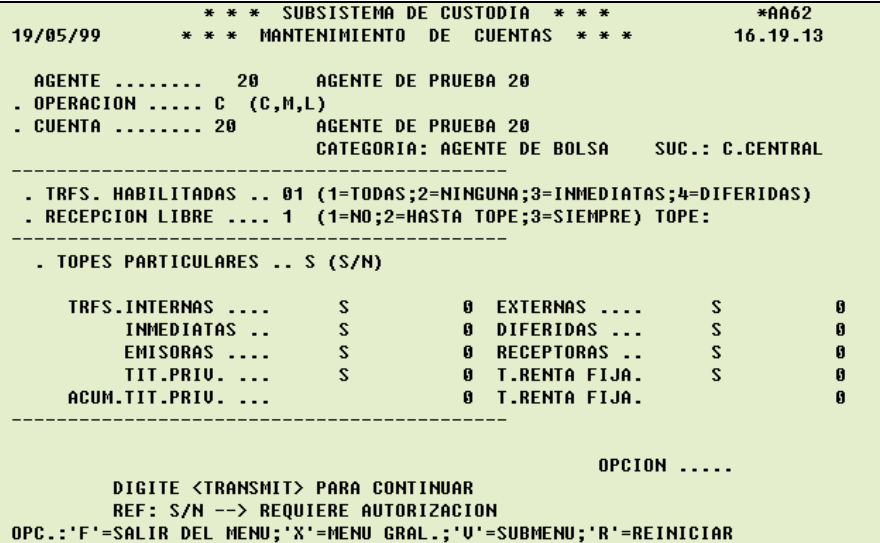

Al dar ENTER, se visualizarán los parámetros actuales para dicha cuenta.

Para modificar, deberá Ingresar:

OPERACION (M) **CUENTA** 

```
*** SUBSISTEMA DE CUSTODIA ***
                                                                  *AA62
19/05/99
             * * * MANTENIMIENTO DE CUENTAS * * *
                                                               17.17.14
AGENTE ........ 20 AM<br>. OPERACION ..... M (C,M,L)
                          AGENTE DE PRUEBA 20
. CUENTA ........ 20
                         CATEGORIA:
                                                         suc.:
. TRFS. HABILITADAS .. (1=TODAS;2=NINGUNA;3=INMEDIATAS;4=DIFERIDAS)
. RECEPCION LIBRE ....
                         (1=NO;2=HASTA TOPE;3=SIEMPRE) TOPE:
 . TOPES PARTICULARES .. (S/N)
    TRFS.INTERNAS ....
                                          EXTERNAS ....
         INMEDIATAS ..
                                          DIFERIDAS ...
         EMISORAS ...
                                          RECEPTORAS ..
         TIT.PRIV. ...
                                          T.RENTA FIJA.
    ACUM.TIT.PRIV. ...
                                          T.RENTA FIJA.
                                                    OPCION .....
        INGRESE OPERACION, CUENTA Y TRANSMITA
OPC.:'F'=SALIR DEL MENU;'X'=MENU GRAL.;'V'=SUBMENU;'R'=REINICIAR
```
Al dar ENTER, se visualizarán los parámetros actuales para dicha cuenta, en esta instancia el participante podrá ingresar las modificaciones.

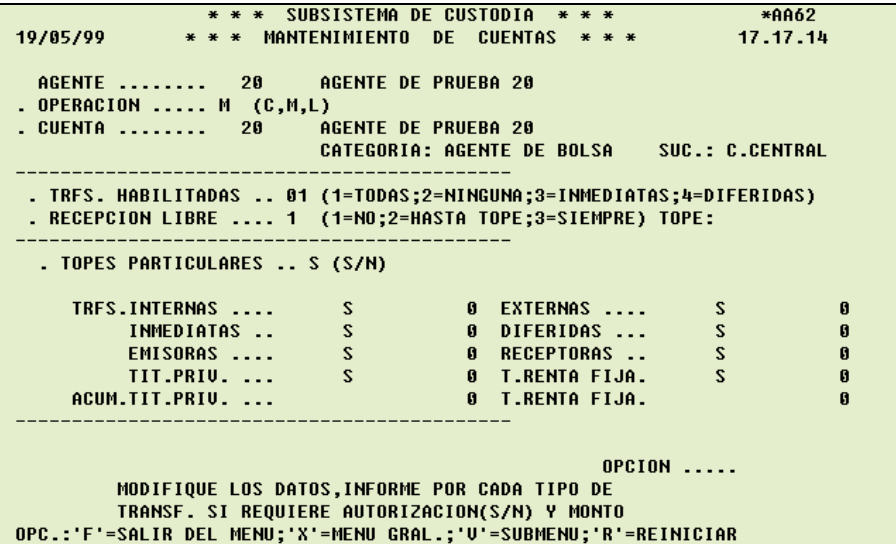

- TRANSFERENCIAS HABILITADAS: Se indica el tipo de transferencia habilitado para esa cuenta.
- RECEPCION LIBRE: Si se indica 1 la cuenta no es de recepción libre, 2 es de recepción libre hasta un tope (que se especificará en TOPE: ...) o 3 si es de recepción libre absoluta. Dicha opción solamente puede ser definida por la Caja de Valores.
- TOPES PARTICULARES: Establece si el participante define o no topes por tipo de transferencia. Si se indica (N), asume los valores fijados por las Caja de Valores. Si se de indica (S), el participante podrá establecer a nivel de cuenta, para cada tipo de transferencia si requiere su autorización por encima de un monto límite fijado o que no requieren autorización independientemente de su valor. Se podrán establecer topes por tipo de especie (Tít. Privados y Tít. de Renta Fija).

Además, el sistema llevará, para cada cuenta y tipo de especie (Tít. Privados y Tít. de Renta Fija), el valor total de las transferencias Emisoras Externas, en relación con estos montos acumulados se podrán establecer topes, de forma de requerir autorización del participante cuando dichos topes hayan sido superados.

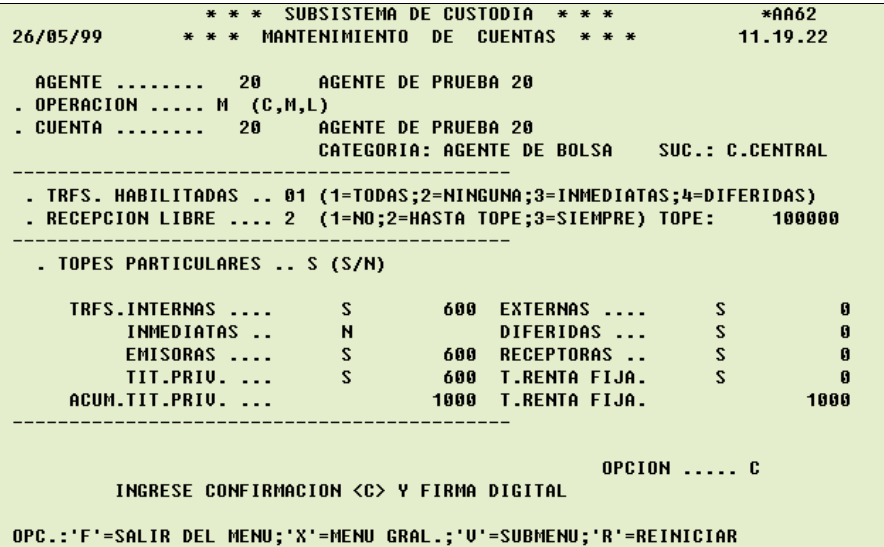

El sistema pedirá que confirme, ingresando una < C > en el campo OPCION y se deberá ingresar la firma digital. Luego de lo cual se aplicará la modificación.

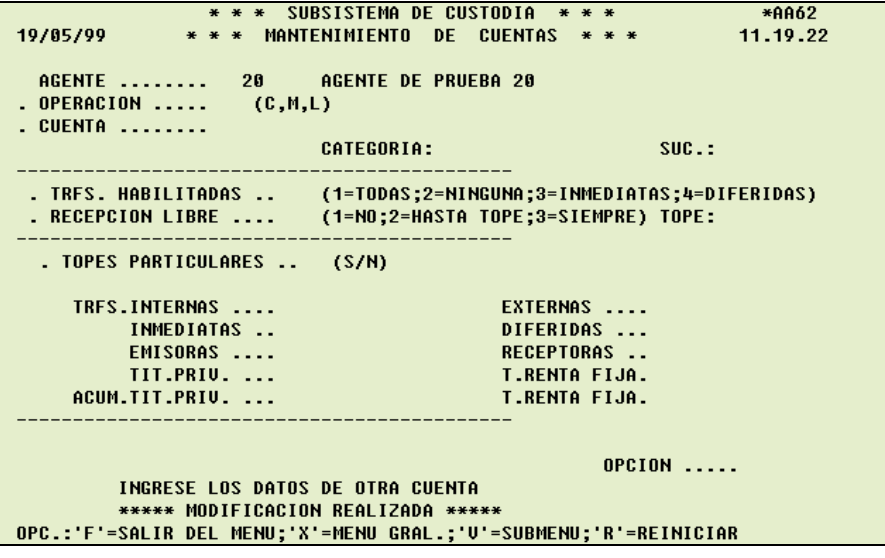

Para listar, deberá Ingresar:

OPERACION (L)

```
* * * SUBSISTEMA DE CUSTODIA * * *<br>* * MANTENIMIENTO DE CUENTAS * * *
                                                                          *AA62
19/05/99
                 * * * MANTENIMIENTO DE CUENTAS * * *
                                                                        18.14.23
                             AGENTE DE PRUEBA 20
AGENTE ........ 20 AO<br>. OPERACION ..... L (C,M,L)
. CUENTA ........
                              CATEGORIA:
                                                                suc.:
 . TRFS. HABILITADAS .. (1=TODAS;2=NINGUNA;3=INMEDIATAS;4=DIFERIDAS)
                             (1=NO;2=HASTA TOPE;3=SIEMPRE) TOPE:
 . RECEPCION LIBRE ....
  . TOPES PARTICULARES .. (S/N)
     TRFS.INTERNAS ....
                                                EXTERNAS ....
           INMEDIATAS ..
                                                DIFERIDAS ...
          EMISORAS ....<br>TIT.PRIU. ...<br>TIT.PRIU. ...
                                                RECEPTORAS ..
                                                T.RENTA FIJA.
     ACUM.TIT.PRIV. ...
                                                T.RENTA FIJA.
                                                           OPCION .....
          INGRESE OPERACION, CUENTA Y TRANSMITA
OPC.:'F'=SALIR DEL MENU;'X'=MENU GRAL.;'V'=SUBMENU;'R'=REINICIAR
```
Al dar ENTER el sistema mostrará otra pantalla, donde se podrá seleccionar listar los Parámetros o las Especies.

Para listar los parámetros, deberá ingresar:

#### DATOS A LISTAR (P)

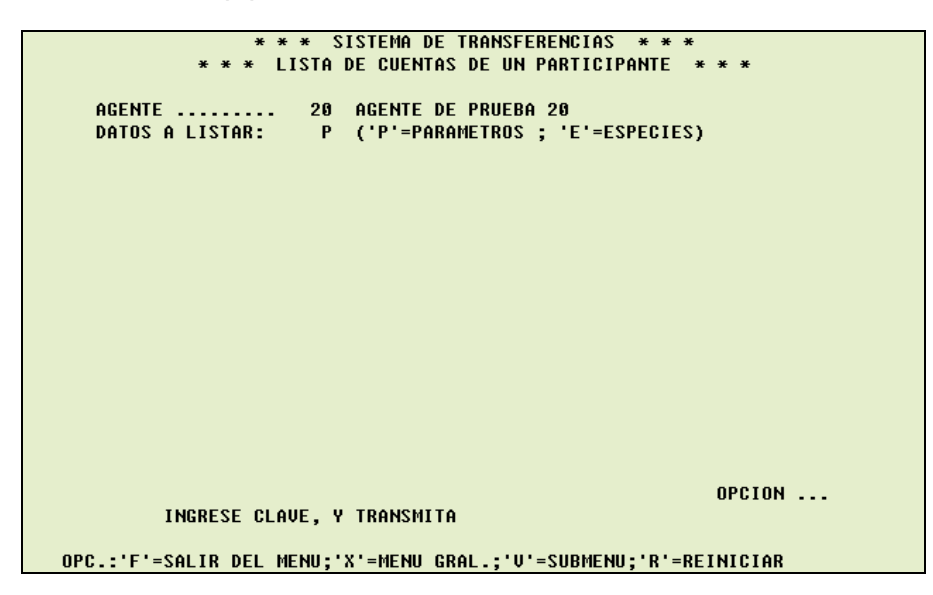

Al dar ENTER, el sistema presentará los parámetros actuales para todas las cuentas del participante.

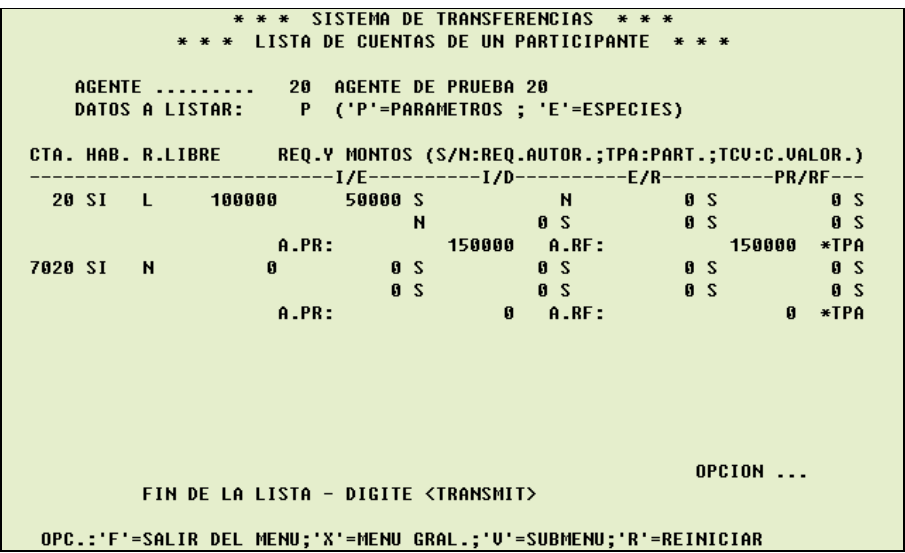

La primera línea de cada cuenta indica: el tipo de transferencia habilitado; N si no es de recepción libre, L si es de recepción libre hasta un tope (con su respectivo tope) o S si es de recepción libre absoluta; para las transferencias internas, inmediatas, emisoras y Tít. Privados, los respectivos montos a partir de los cuales se requiere autorización o si no se requiere autorización.

La segunda línea de cada cuenta indica: para las transferencias externas, diferidas, receptoras y Tít. de Renta Fija, los respectivos montos a partir de los cuales se requiere autorización o si no se requiere autorización.

La tercera línea de cada cuenta indica: los montos acumulados para Tít. Privados y Tít. de Renta Fija.

Para listar por especies, deberá ingresar:

DATOS A LISTAR (E)

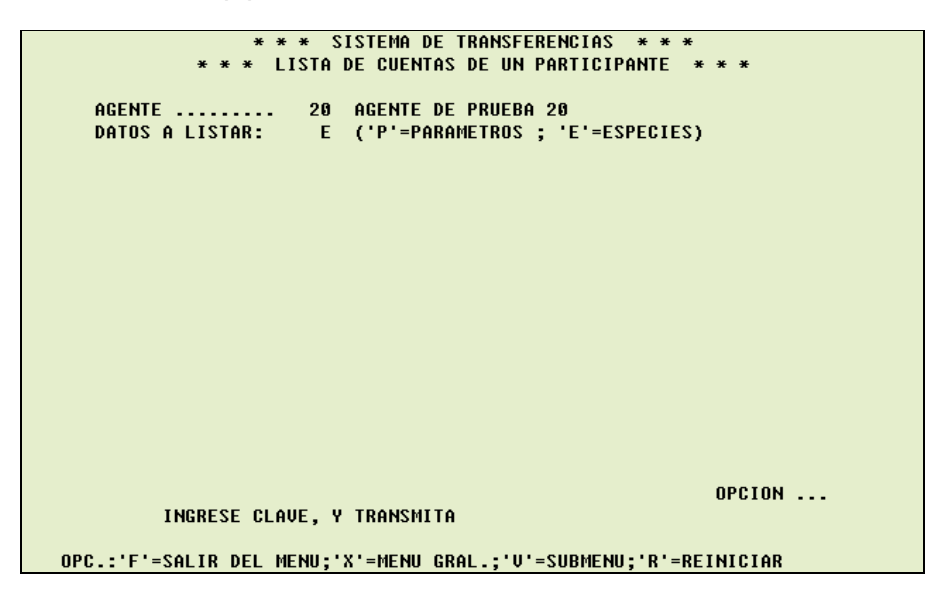

Al dar ENTER, el sistema presentará una lista para cada cuenta/especie con el monto acumulado de las transferencias externas emitidas.

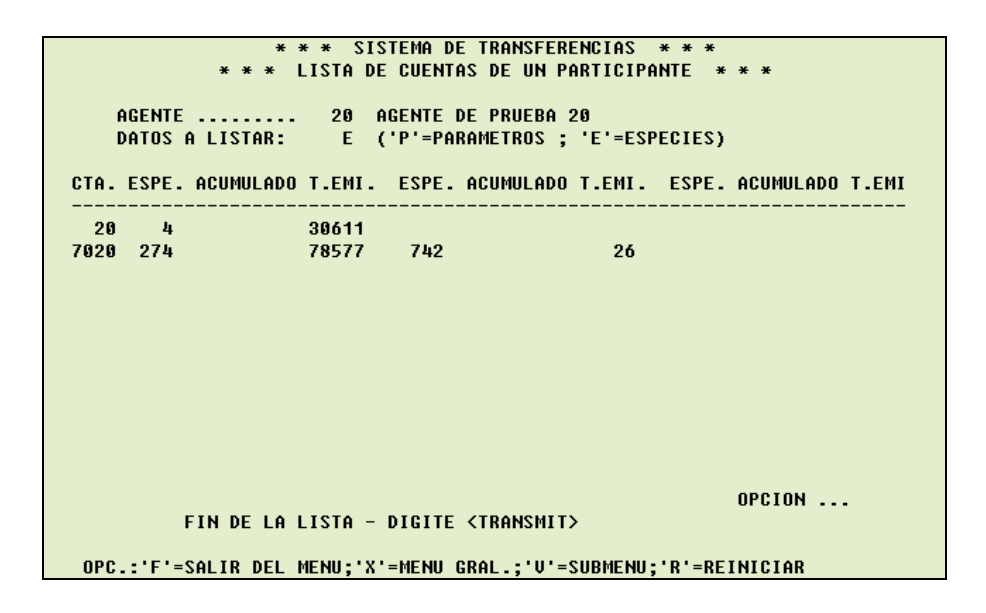

### 3.2.3. COMITENTES

Permite consultar, modificar, listar, dar de alta y solicitar la baja de los parámetros de las subcuentas del participante.

Para consultar, deberá ingresar:

OPERACION (C) LISTA AUTOMATICA (N) CUENTA (con su dígito verificador) COMITENTE (puede ingresar más de uno)

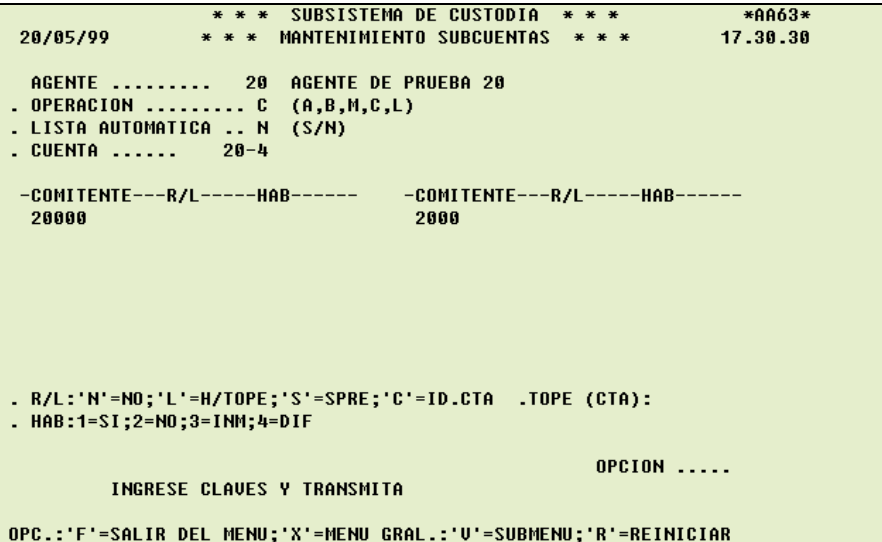

Al dar ENTER, el sistema completará los parámetros actuales de la o las subcuentas.

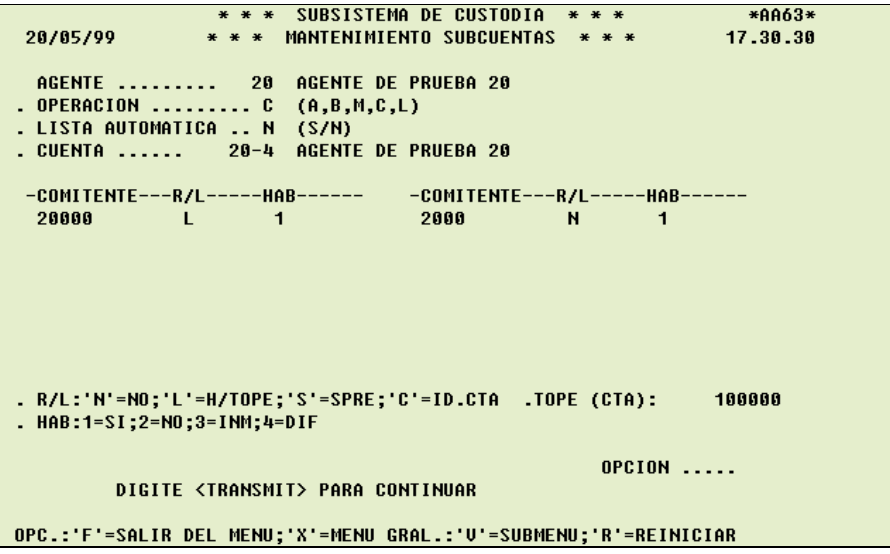

Para modificar, deberá ingresar:

OPERACION (M) LISTA AUTOMATICA (S/N) CUENTA (con su dígito verificador)

Si se opta por LISTA AUTOMATICA (N), deberá ingresar:

COMITENTE (puede ingresar más de uno)

Si se opta por LISTA AUTOMATICA (S), el sistema mostrará todas las subcuentas definidas en el sistema.

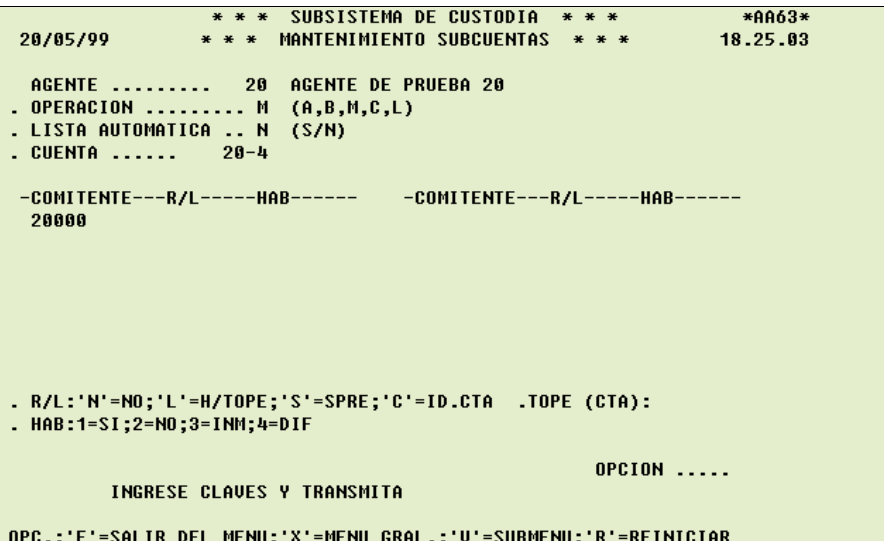

Al dar ENTER, se visualizarán los parámetros actuales.

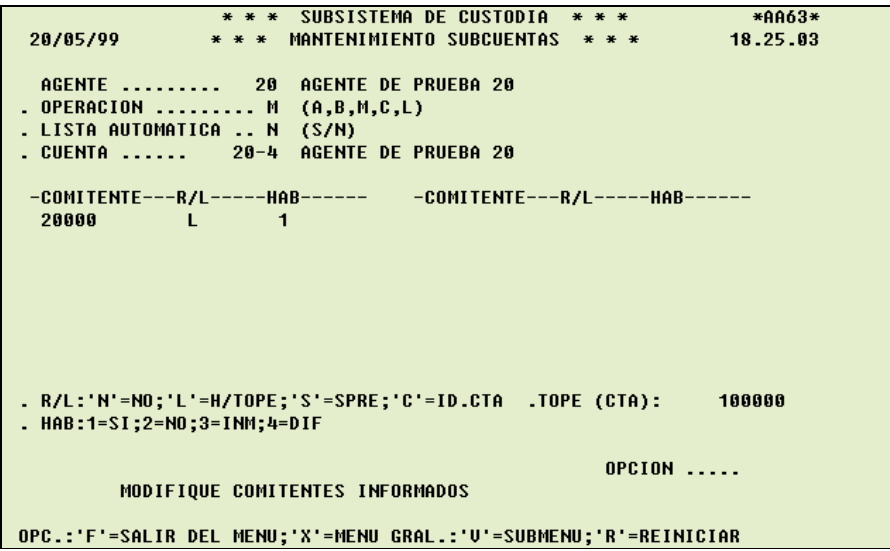

- RECEPCION LIBRE: Si se indica N la subcuenta no es de recepción libre, L es de recepción libre hasta un tope (asume recepción libre hasta el tope de la cuenta a la que pertenece) o S es de recepción libre absoluta. Para indicar una subcuenta como de recepción libre, la cuenta a la que pertenece también deberá serlo y se indicará con la opción (C = IDENTICO A LA CUENTA).
- TRANSFERENCIAS HABILITADAS: Se indica el tipo de transferencia habilitado para esa subcuenta.

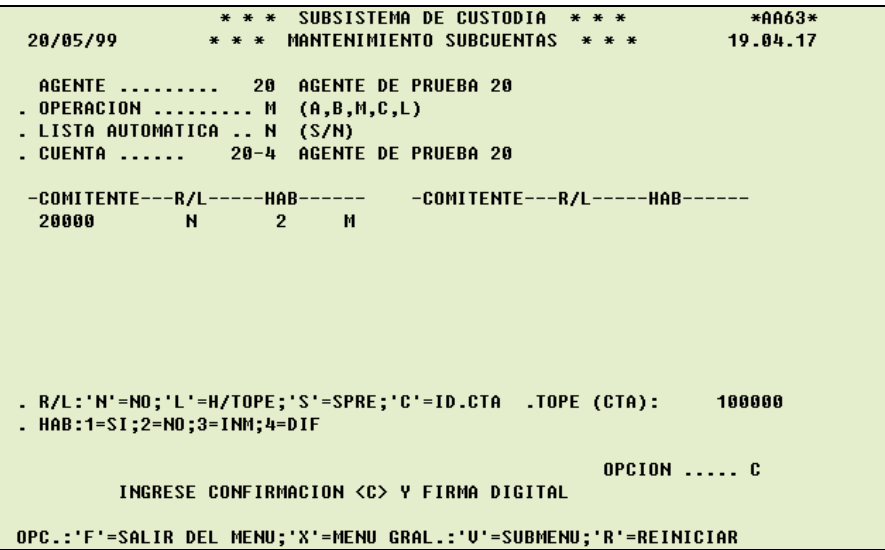

En el cuarto campo de cada comitente, se deberá ingresar la letra (M) de modificar y dar ENTER.

El sistema pedirá que confirme, ingresando una  $\lt C$  > en el campo **OPCION** y se deberá ingresar la firma digital. Luego de lo cual se realizará la modificación.

Para listar, deberá ingresar:

OPERACION (L) LISTA AUTOMATICA (N) CUENTA (con su dígito verificador)
```
* * * SUBSISTEMA DE CUSTODIA * * *<br>* * * MONTENTMIENTO SUDCUENTOS * * *
                                                                            *A463*20/05/99
                    * * * MANTENIMIENTO SUBCUENTAS * * *
                                                                            19.18.32
AGENTE ........ 20 AGENTE DE PRUEBA 20<br>. OPERACION ......... L (A,B,M,C,L)<br>. LISTA AUTOMATICA .. N (S/N)
. CUENTA ...... 20-4
 -COMITENTE---R/L-----HAB------    -COMITENTE---R/L-----HAB------
. R/L:'N'=NO;'L'=H/TOPE;'S'=SPRE;'C'=ID.CTA .TOPE (CTA):
. HAB:1=SI;2=NO;3=INM;4=DIF
                                                              OPCION .....
          INGRESE CLAVES Y TRANSMITA
OPC.:'F'=SALIR DEL MENU;'X'=MENU GRAL.:'U'=SUBMENU;'R'=REINICIAR
```
Al dar ENTER, el sistema listará los parámetros previamente definidos para cada subcuenta declarada en el sistema.

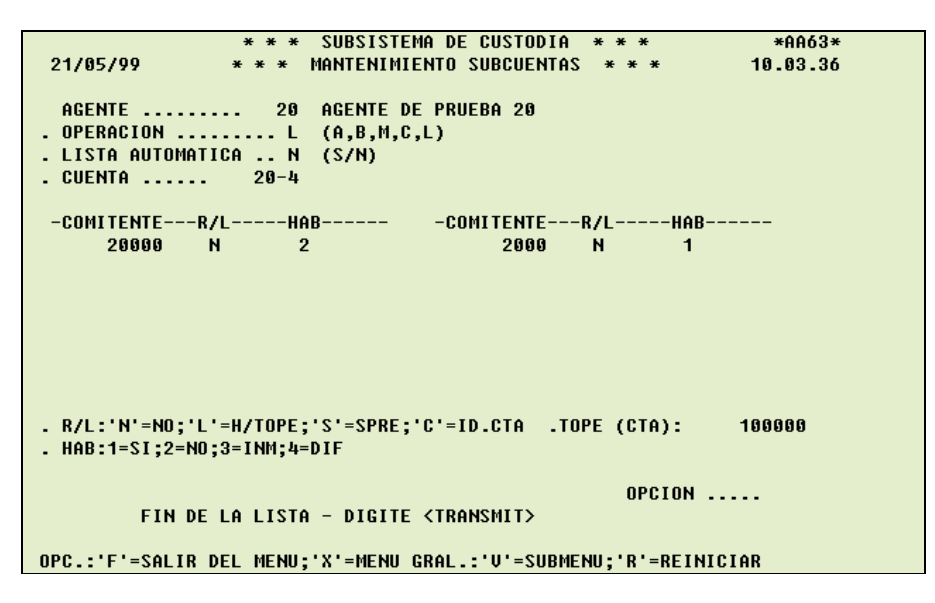

Para dar de alta una subcuenta, deberá ingresar:

OPERACION (A) LISTA AUTOMATICA (N) NUMERO DE CUENTA (con su dígito verificador)

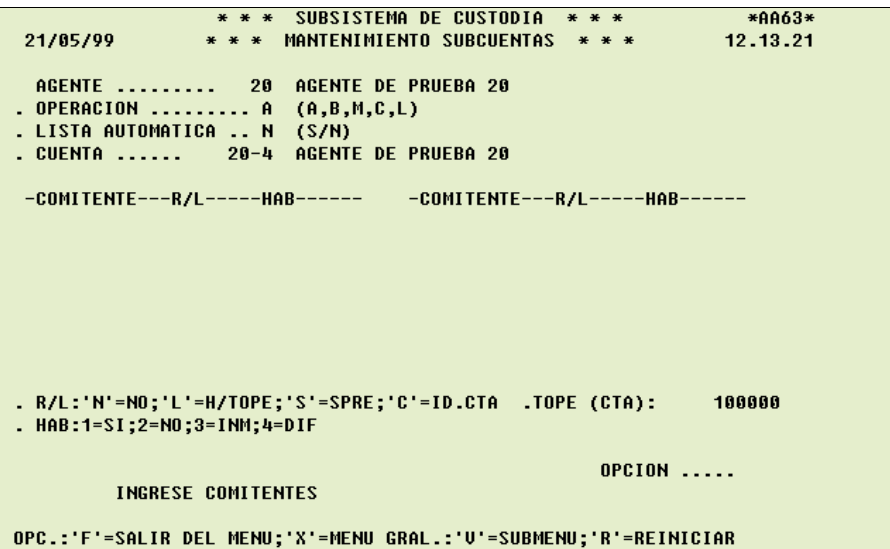

Al dar ENTER el sistema mostrará al titular de la cuenta, en esta instancia el participante podrá ingresar la o las subcuentas y sus parámetros.

Es importante tener en cuenta que solamente será necesario dar de alta la subcuenta en el sistema, si el participante desea indicar valores particulares para esa subcuenta; de lo contrario, el sistema asume para todas las subcuentas no dadas de alta, los mismos valores definidos para la cuenta a la que pertenece.

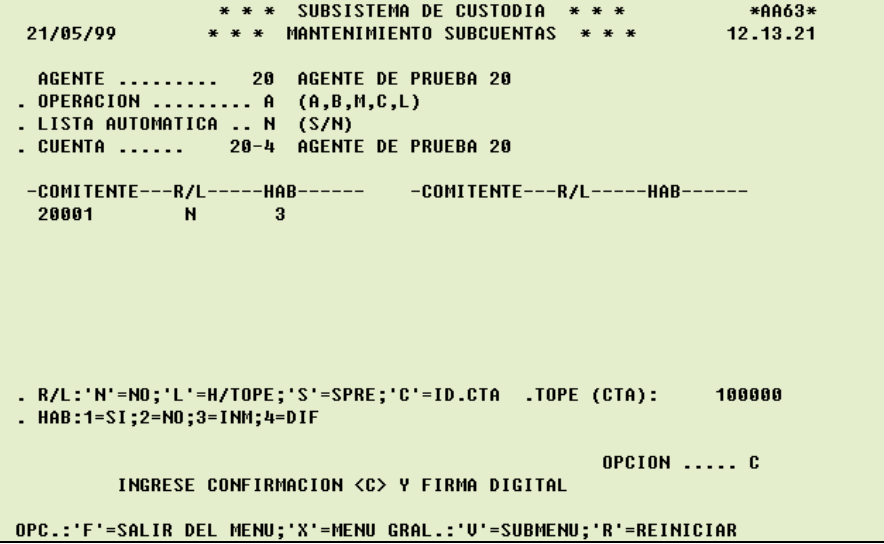

El sistema pedirá que confirme, ingresando una <  $C$  > en el campo OPCION y se deberá ingresar la firma digital. Luego de lo cual el o las altas quedarán realizadas.

Para dar de baja una subcuenta, deberá ingresar:

OPERACION (B) LISTA AUTOMATICA (S/N) NUMERO DE CUENTA (con su dígito verificador)

```
Si se opta por LISTA AUTOMATICA (S)
```
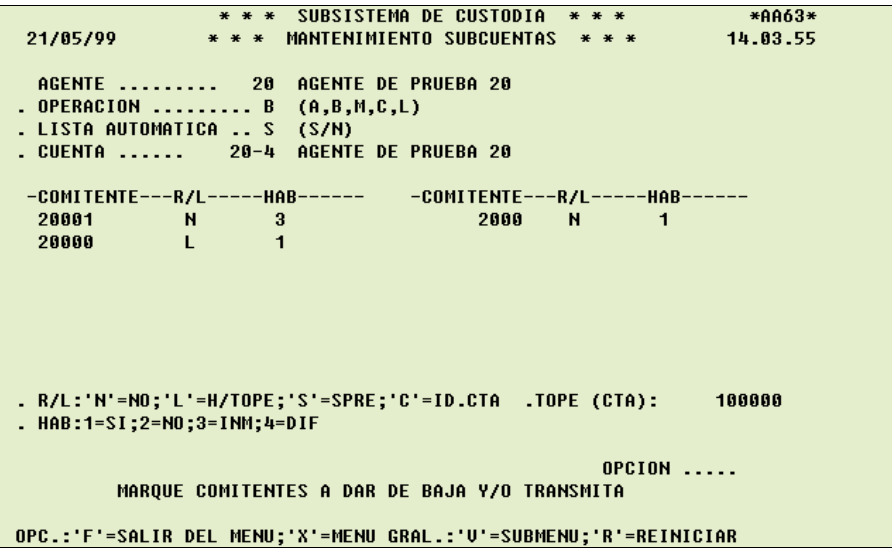

Al dar ENTER, el sistema mostrará una lista con todas las subcuentas definidas en el sistema, debiendo ingresar una (B) en la cuarta columna en todas aquellas que se desee dar de baja.

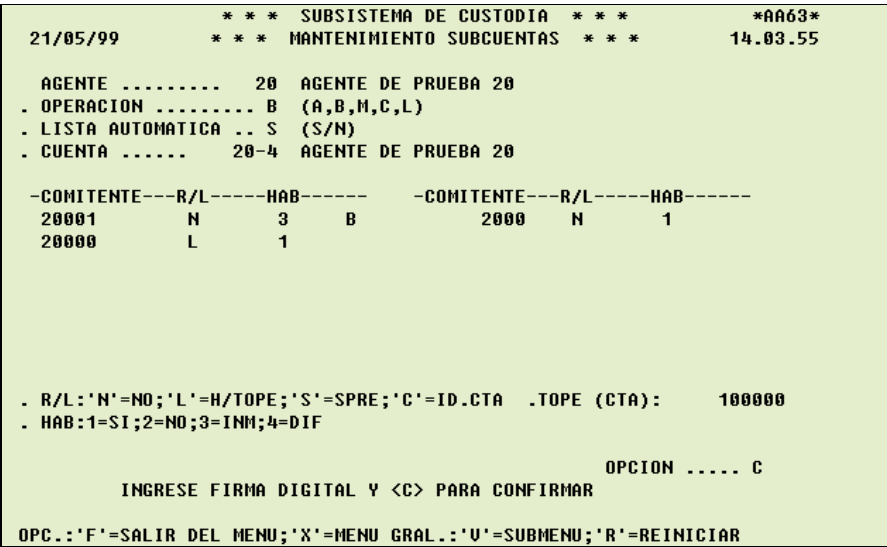

El sistema pedirá que confirme, ingresando una <  $C$  > en el campo OPCION y se deberá ingresar la firma digital. Luego de lo cual la o las bajas quedarán realizadas.

Si se opta por LISTA AUTOMATICA (N), deberá ingresar:

COMITENTE (puede ingresar más de uno)

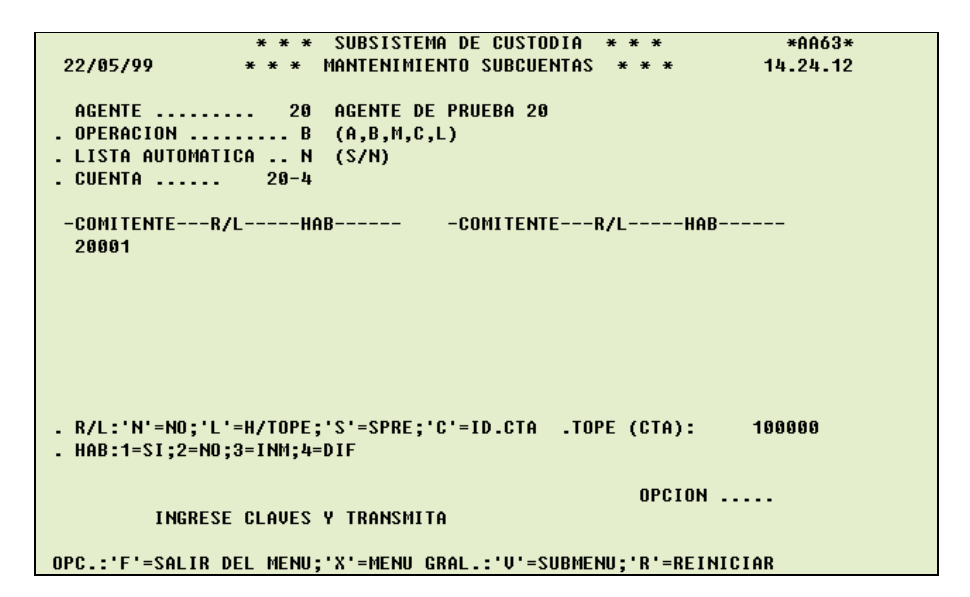

Al dar ENTER, el sistema mostrará los parámetros de la o las subcuentas.

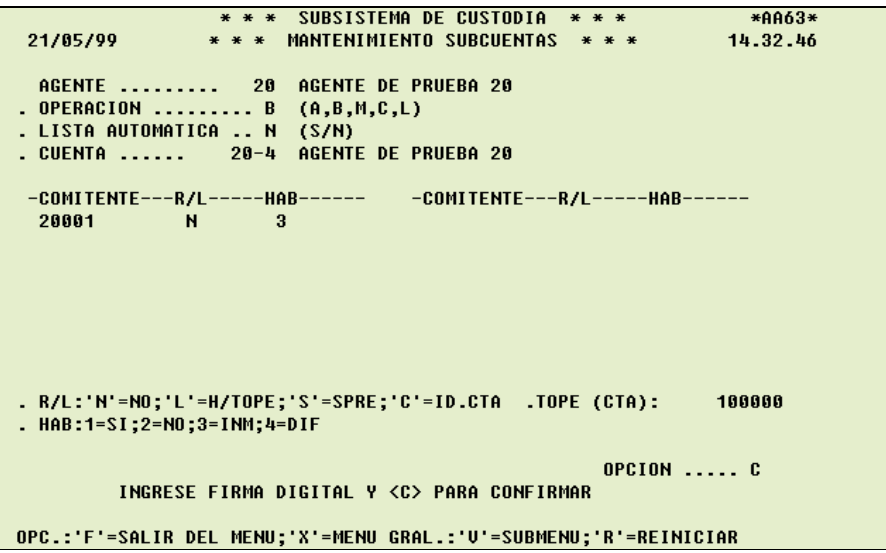

El sistema pedirá que confirme, ingresando una  $\lt C$  > en el campo **OPCION** y se deberá ingresar la firma digital. Luego de lo cual la o las bajas quedarán realizadas.

Es importante tener en cuenta, que al dar de baja una subcuenta, el sistema volverá a asumir para esa subcuenta, los parámetros definidos para la cuenta a la que pertenece.

## 3.2.4. GRUPOS DE ESPECIES

Permite dar de alta, solicitar la baja, modificar, consultar y listar los parámetros de los grupos de especie definidos en el sistema.

Estos grupos son definidos por el participante, para ello, se deberá dar de alta el grupo, y luego, las especies o categorías de especie para su inclusión en el grupo.

Para dar de alta un grupo, deberá ingresar:

```
OPERACION (A) 
TIPO (G) 
CODIGO (debe ser un número, que no corresponda a un grupo existente)
```
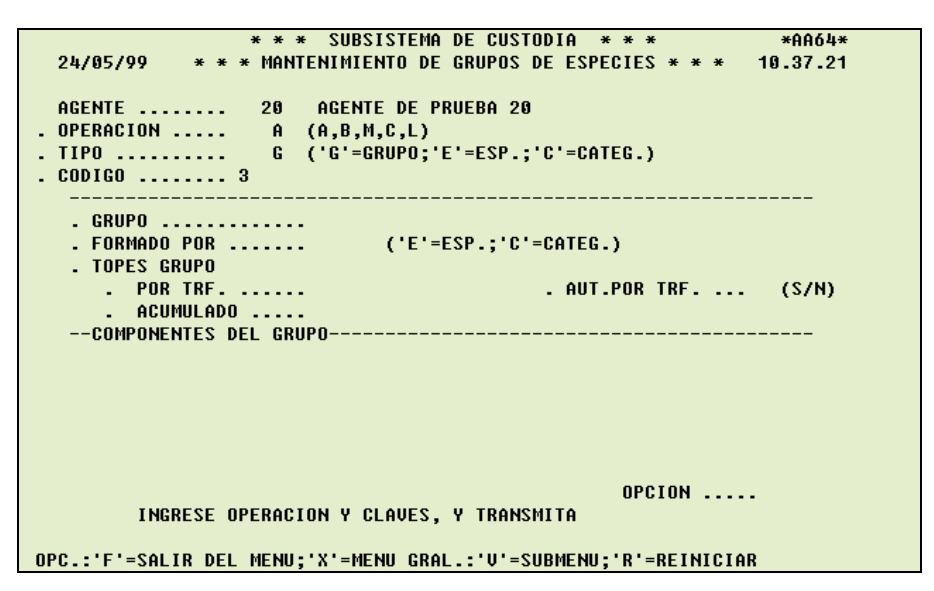

Al dar ENTER, deberá ingresar el resto de los datos:

FORMADO POR (Especie / Categoría) TOPE POR TRANSFERENCIA AUTORIZACION POR TRANSFERENCIA (S / N) ACUMULADO PARA ESE GRUPO

\*\*\* SUBSISTEMA DE CUSTODIA \*\*\* \* \*\*\* \*\*\* 24/05/99 \* \* \* MANTENIMIENTO DE GRUPOS DE ESPECIES \* \* \* 10.37.21 AGENTE ....... 20 AGENTE DE PRUEBA 20<br>. OPERACION ..... A (A,B,M,C,L)<br>. TIPO .......... G ('G'=GRUPO;'E'=ESP.;'C'=CATEG.) .  $CODIGO$  ........ 3 . GRUPO ............. . FORMADO POR ....... E ('E'=ESP.;'C'=CATEG.) . TOPES GRUPO . AUT.POR TRF. ... N (S/N) PUR IRE. ......<br>ACUMULADO .....<br>MONENTES DEL SOND --COMPONENTES DEL GRUPO----------------**OPCION ..... C** INGRESE CONFIRMACION <C> Y FIRMA DIGITAL OPC.:'F'=SALIR DEL MENU;'X'=MENU GRAL.:'V'=SUBMENU;'R'=REINICIAR

El sistema pedirá que confirme, ingresando una  $\lt C$  > en el campo **OPCION** y se deberá ingresar la firma digital. Luego de lo cual el grupo quedará dado de alta.

Para dar de alta una especie e incluirla en un grupo, deberá ingresar:

OPERACION (A) TIPO (E) CODIGO (código numérico de la especie)

```
* * * SUBSISTEMA DE CUSTODIA * * *
                                                                  *8864*
  24/85/99 *** MANTENIMIENTO DE GRUPOS DE ESPECIES *** 14.54.20
AGENTE ........ 20 AGENTE DE PRUEBA 20<br>. OPERACION ..... A (A,B,M,C,L)<br>. TIPO .......... E ('G'=GRUPO;'E'=ESP.;'C'=CATEG.)<br>. CODIGO ........ 710
   . GRUPO .............
   . FORMADO POR ....... ('E'=ESP.;'C'=CATEG.)
   . TOPES GRUPO
     . POR TRF. ......
                                             . AUT.POR TRF. ... (S/M)
        ACUMULADO .....
   OPCION .....
         INGRESE OPERACION Y CLAVES Y TRANSMITA
OPC.:'F'=SALIR DEL MENU;'X'=MENU GRAL.:'V'=SUBMENU;'R'=REINICIAR
```
Al dar ENTER, se visualizará la denominación de la especie y permitirá ingresar el GRUPO en el cual se incluirá dicha especie.

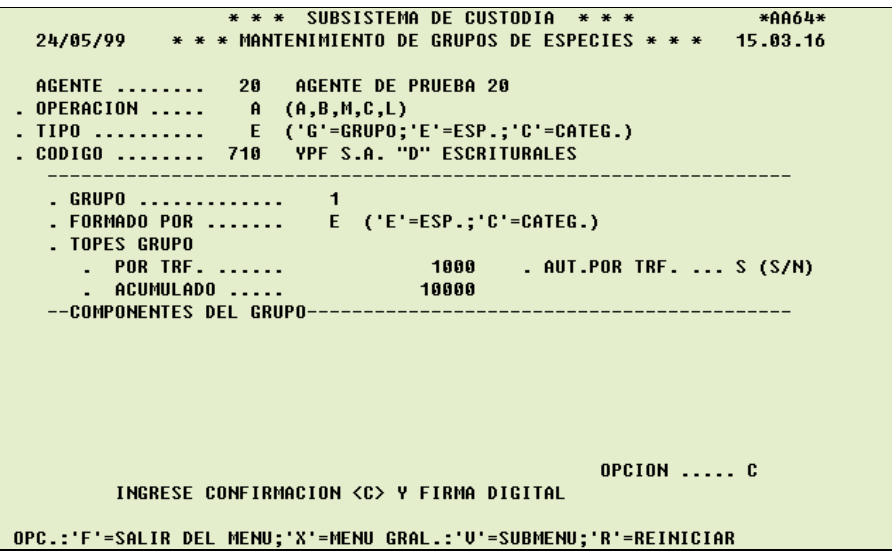

Al dar ENTER, el sistema completará los parámetros del grupo.

El sistema pedirá que confirme, ingresando una <  $C$  > en el campo **OPCION** y se deberá ingresar la firma digital. Luego de lo cual la especie quedará incluida en el grupo.

NOTA: una especie solamente podrá formar parte de un grupo.

Para dar de alta una categoría e incluirla en un grupo, deberá ingresar:

```
OPERACION (A) 
TIPO (C) 
CODIGO (código numérico de la categoría)
```
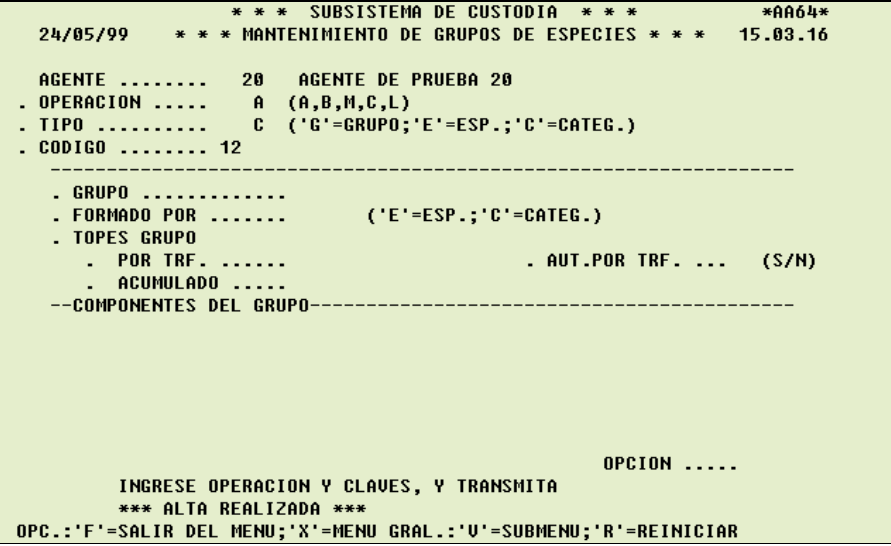

Al dar ENTER, se visualizará la denominación de la categoría y permitirá ingresar el GRUPO en el cual se incluirá dicha categoría.

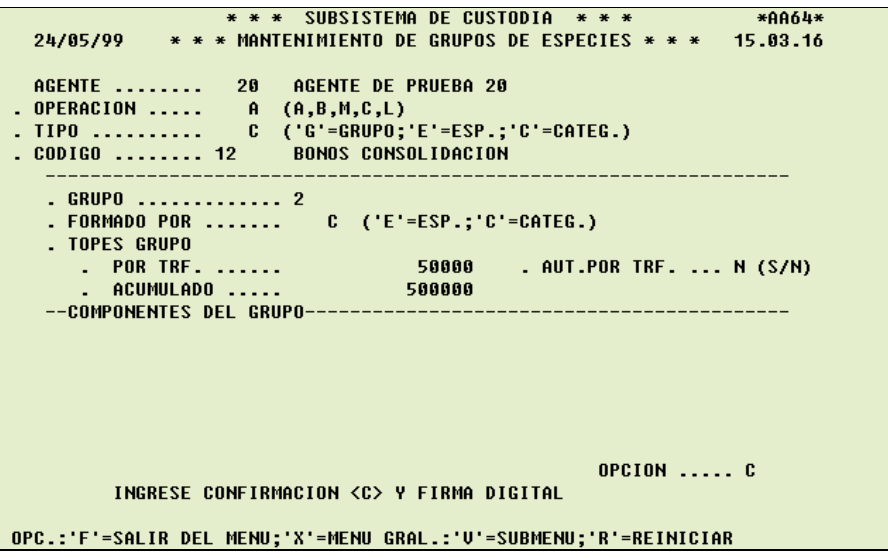

Al dar ENTER, el sistema completará los parámetros del grupo.

El sistema pedirá que confirme, ingresando una <  $C$  > en el campo **OPCION** y se deberá ingresar la firma digital. Luego de lo cual la categoría quedará incluida en el grupo.

NOTA: una categoría solamente podrá formar parte de un grupo.

Para dar de baja un grupo, deberá ingresar:

```
OPERACION (B) 
TIPO (G) 
CODIGO (número, correspondiente a un grupo existente)
```
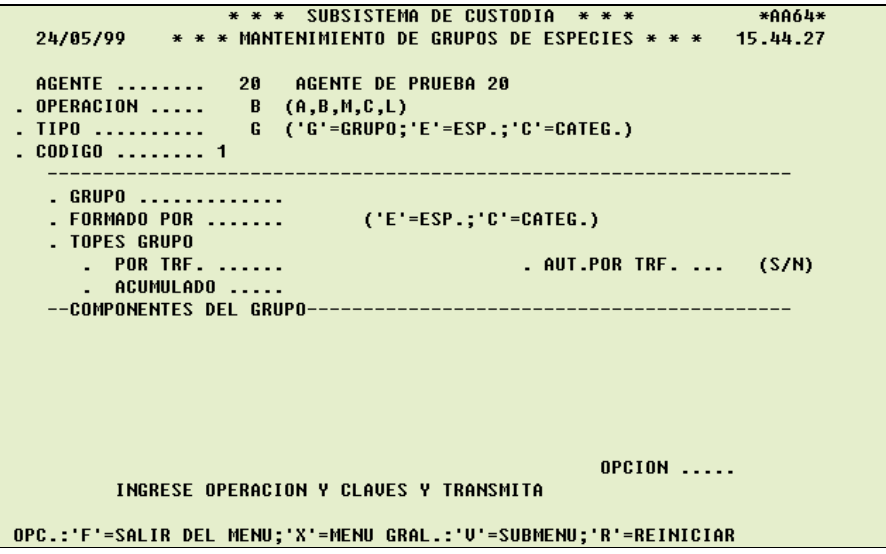

Al dar ENTER, el sistema mostrará los parámetros del grupo.

24/05/99 \* \* \* MANTENIMIENTO DE GRUPOS DE ESPECIES \* \* \* 15.47.43 AGENTE ....... 20 AGENTE DE PRUEBA 20<br>. OPERACION ..... B (A,B,M,C,L)<br>. TIPO .......... G ('G'=GRUPO;'E'=ESP.;'C'=CATEG.)  $. CODIGO$  ........ 1 . GRUPO ............. . FORMADO POR ....... E ('E'=ESP.;'C'=CATEG.) . TOPES GRUPO . AUT.POR TRF. ... S (S/M) ACUMULADO ..... --COMPONENTES DEL GRUPO----------------**OPCION .....** GRUPO CON COMP.-CONF.BAJA? (<C> Y FIRMA DIG.) OPC.:'F'=SALIR DEL MENU;'X'=MENU GRAL.:'U'=SUBMENU;'R'=REINICIAR

Si el grupo tiene componentes, el sistema lo indicará junto al mensaje de confirmación.

El sistema pedirá que confirme, ingresando una <  $C$  > en el campo OPCION y se deberá ingresar la firma digital. Luego de lo cual el grupo y sus componentes serán dados de baja.

Para eliminar una especie incluida en un grupo, deberá ingresar:

```
OPERACION (B) 
TIPO (E) 
CODIGO (código numérico de la especie, correspondiente a una especie dada de 
         alta)
```

```
* * * SUBSISTEMA DE CUSTODIA * * *
                                                              *AAB64*24/05/99
             * * * MANTENIMIENTO DE GRUPOS DE ESPECIES * * * 16.09.26
AGENTE ........ 20 AGENTE DE PRUEBA 20<br>. OPERACION ..... B (A,B,M,C,L)<br>. TIPO .......... E ('G'=GRUPO;'E'=ESP.;'C'=CATEG.)
. CODIGO ........ 710
   . GRUPO .............
  . FORMADO POR ....... ('E'=ESP.;'C'=CATEG.)
  . TOPES GRUPO
     . POR TRF. ......
                                          . AUT.POR TRF. ... (S/M)
        ACUMULADO ....
  OPCION .....
        INGRESE OPERACION Y CLAVES, Y TRANSMITA
OPC.:'F'=SALIR DEL MENU;'X'=MENU GRAL.:'V'=SUBMENU;'R'=REINICIAR
```
Al dar ENTER, el sistema mostrará los parámetros del grupo al que pertenece la especie.

24/05/99 \* \* \* MANTENIMIENTO DE GRUPOS DE ESPECIES \* \* \* 16.39.24 AGENTE ........ 20 AGENTE DE PRUEBA 20<br>. OPERACION ..... B (A,B,M,C,L)<br>. TIPO .......... E ('G'=GRUPO;'E'=ESP.;'C'=CATEG.) . GRUPO ............. 0003 . FORMADO POR ....... E ('E'=ESP.;'C'=CATEG.) . TOPES GRUPO . AUT.POR TRF. ... N (S/N) OPCION ..... C INGRESE <C> PARA CONFIRMAR Y FIRMA DIGITAL OPC.:'F'=SALIR DEL MENU;'X'=MENU GRAL.:'U'=SUBMENU;'R'=REINICIAR

El sistema pedirá que confirme, ingresando una  $\lt C$  > en el campo **OPCION** y se deberá ingresar la firma digital. Luego de lo cual la especie será dada de baja del grupo.

Para eliminar una categoría incluida en un grupo, deberá ingresar:

OPERACION (B) TIPO (C) CODIGO (código numérico de la categoría, correspondiente a una categoría ya dada de alta)

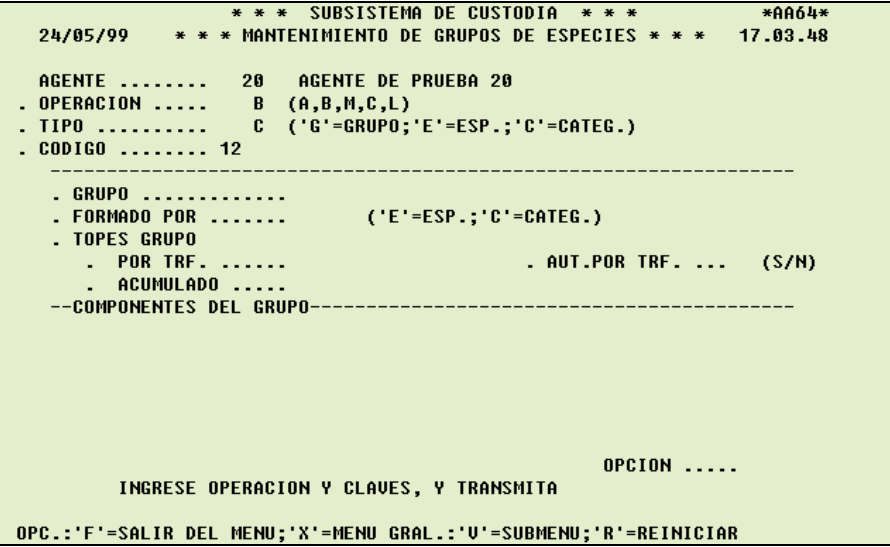

Al dar ENTER, el sistema mostrará los parámetros definidos del grupo al que pertenece la categoría.

24/05/99 \* \* \* MANTENIMIENTO DE GRUPOS DE ESPECIES \* \* \* 17.03.48 . GRUPO ............. 0002 . FORMADO POR ....... C ('E'=ESP.;'C'=CATEG.) . TOPES GRUPO . AUT.POR TRF. ... N (S/N) OPCION ..... C INGRESE <C> PARA CONFIRMAR Y FIRMA DIGITAL OPC.:'F'=SALIR DEL MENU;'X'=MENU GRAL.:'V'=SUBMENU;'R'=REINICIAR

El sistema pedirá que confirme, ingresando una <  $C$  > en el campo OPCION y se deberá ingresar la firma digital. Luego de lo cual la categoría será dada de baja del grupo.

Para modificar un grupo, deberá ingresar:

```
OPERACION (M) 
TIPO (G) 
CODIGO (número de grupo existente en el sistema)
```
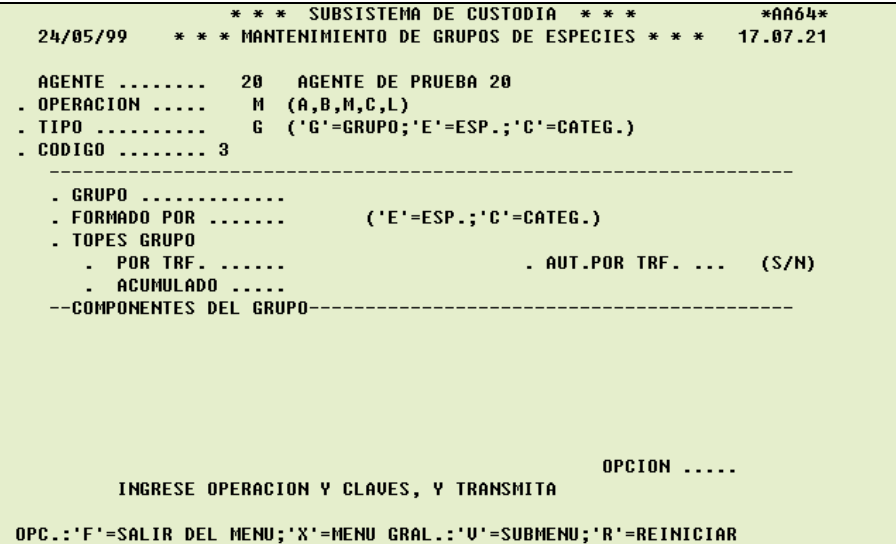

Al dar ENTER, el sistema mostrará los parámetros definidos del grupo.

24/05/99 \* \* \* MANTENIMIENTO DE GRUPOS DE ESPECIES \* \* \* 17.07.21 AGENTE ........ 20 AGENTE DE PRUEBA 20<br>. OPERACION ..... M (A,B,M,C,L)<br>. TIPO .......... G ('G'=GRUPO;'E'=ESP.;'C'=CATEG.) .  $CODIGO$  ........ 3 . GRUPO ............. . FORMADO POR ....... E ('E'=ESP.;'C'=CATEG.) . TOPES GRUPO TUPES GRUPU<br>- POR TRF. ......<br>COMPONENTES DEL GRUPO---------------<br>COMPONENTES DEL GRUPO---------------. AUT.POR TRF. ... N (S/N) --COMPONENTES DEL GRUPO----------------**OPCION .....** MODIFIQUE LOS TOPES DEL GRUPO, Y TRANSMITA OPC.:'F'=SALIR DEL MENU;'X'=MENU GRAL.:'U'=SUBMENU;'R'=REINICIAR

Se podrá modificar el valor límite por transferencia para requerir autorización; el atributo que indica si requiere o no autorización por transferencia y el valor límite acumulado para las especies o categorías según correspondan los componentes de ese grupo.

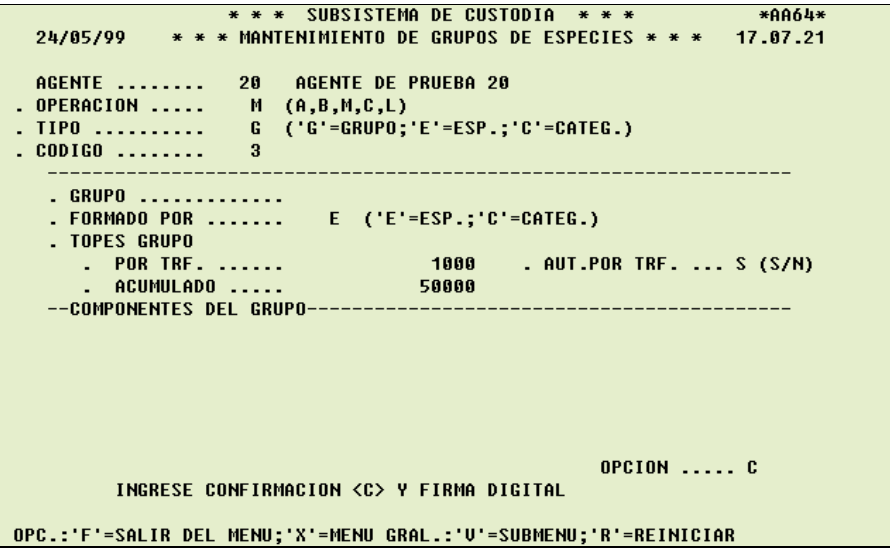

El sistema pedirá que confirme, ingresando una <  $C$  > en el campo OPCION y se deberá ingresar la firma digital. Luego de lo cual las modificaciones quedarán incorporadas.

Para modificar una especie, deberá ingresar:

OPERACION (M) TIPO (E) CODIGO (código numérico correspondiente a una especie existente en el sistema)

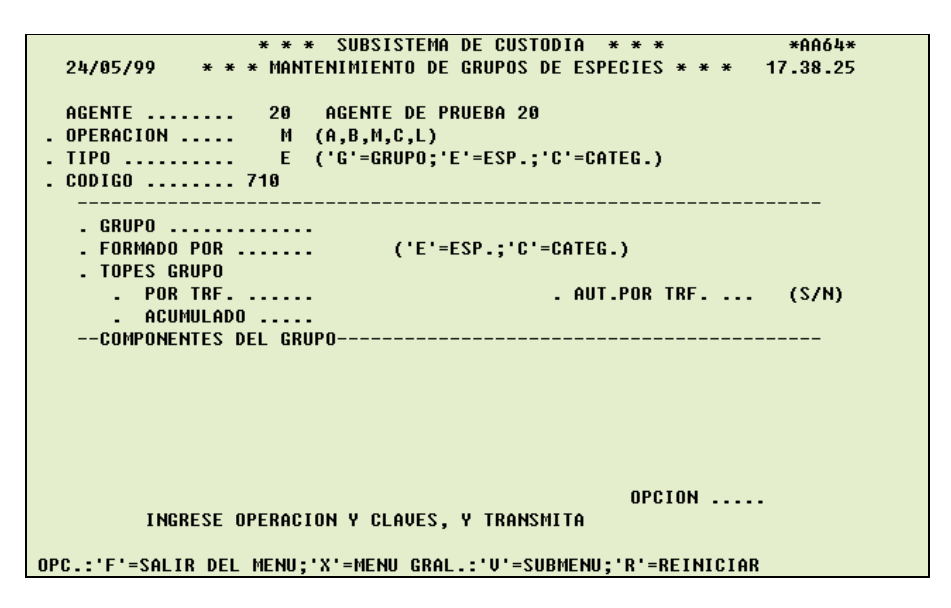

Al dar ENTER, el sistema mostrará los parámetros definidos para el grupo al que pertenece la especie.

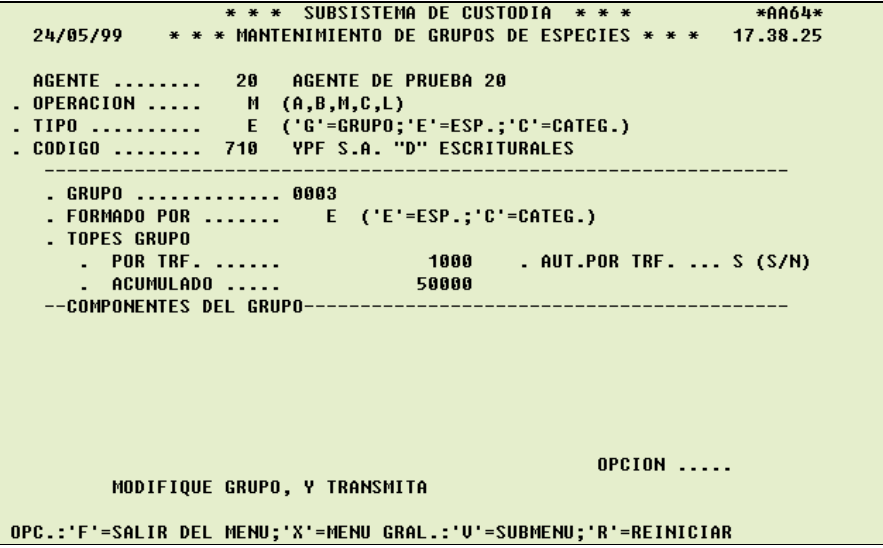

La modificación permitirá cambiar la especie a otro grupo existente (formado por especies), por ende, pasará a formar parte del nuevo grupo con los parámetros definidos en éste.

Al dar ENTER, se visualizará los parámetros definidos del grupo al que pertenecerá la especie.

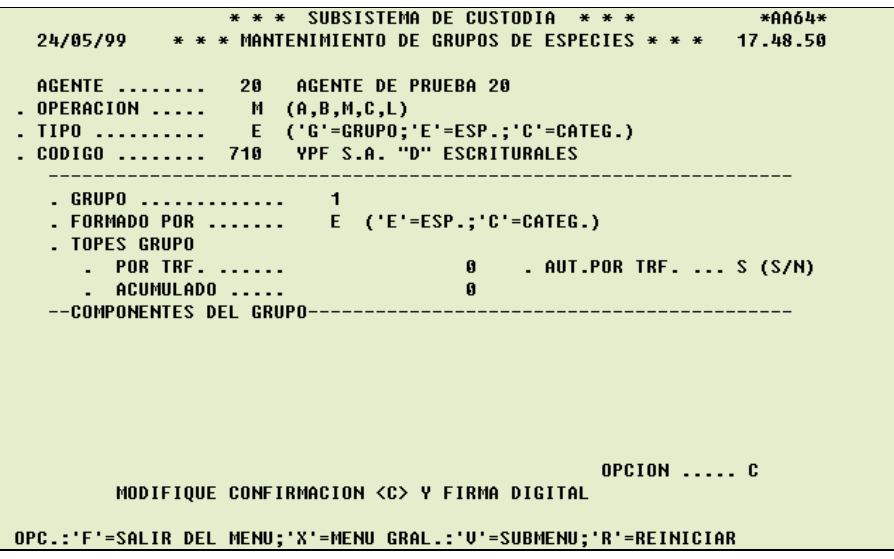

El sistema pedirá que confirme, ingresando una <  $C$  > en el campo OPCION y se deberá ingresar la firma digital. Luego de lo cual la modificación quedará realizada.

Para modificar una categoría, deberá ingresar:

OPERACION (M) TIPO (C) CODIGO (código numérico correspondiente a una categoría ya existente en el sistema)

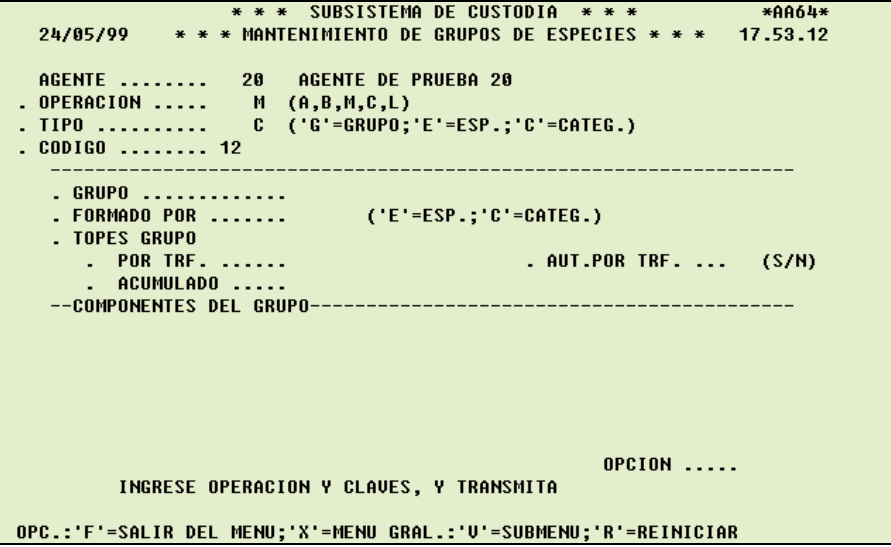

Al dar ENTER, el sistema mostrará los parámetros definidos para el grupo al que pertenece la categoría.

\*\*\* SUBSISTEMA DE CUSTODIA \*\*\* \* \*AA64\*<br>24/05/99 \*\*\* MANTENIMIENTO DE GRUPOS DE ESPECIES \*\*\* 17.53.12 . GRUPO ............. 0002 . FORMADO POR ....... C ('E'=ESP.;'C'=CATEG.) . TOPES GRUPO . AUT.POR TRF. ... N (S/N) **OPCION .....** MODIFIQUE GRUPO, Y TRANSMITA OPC.:'F'=SALIR DEL MENU;'X'=MENU GRAL.:'V'=SUBMENU;'R'=REINICIAR

La modificación permitirá cambiar la categoría a otro grupo existente (formado por categorías), por ende, pasará a formar parte del nuevo grupo con los parámetros definidos en éste.

Al dar ENTER, se visualizará los parámetros definidos del grupo al que pertenecerá la categoría.

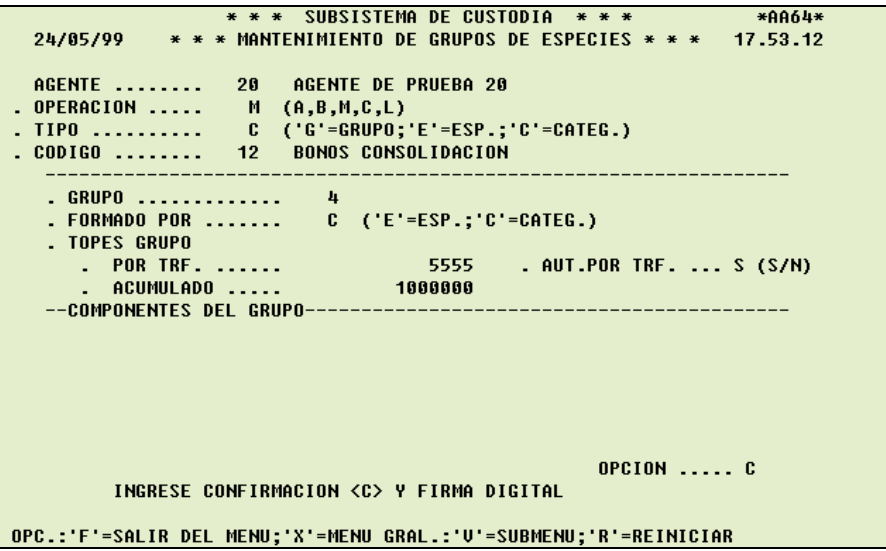

El sistema pedirá que confirme, ingresando una  $\lt C$  > en el campo **OPCION** y se deberá ingresar la firma digital. Luego de lo cual la modificación quedará realizada.

Para consultar un grupo, deberá ingresar:

OPERACION (C) TIPO (G) CODIGO (número de grupo existente en el sistema)

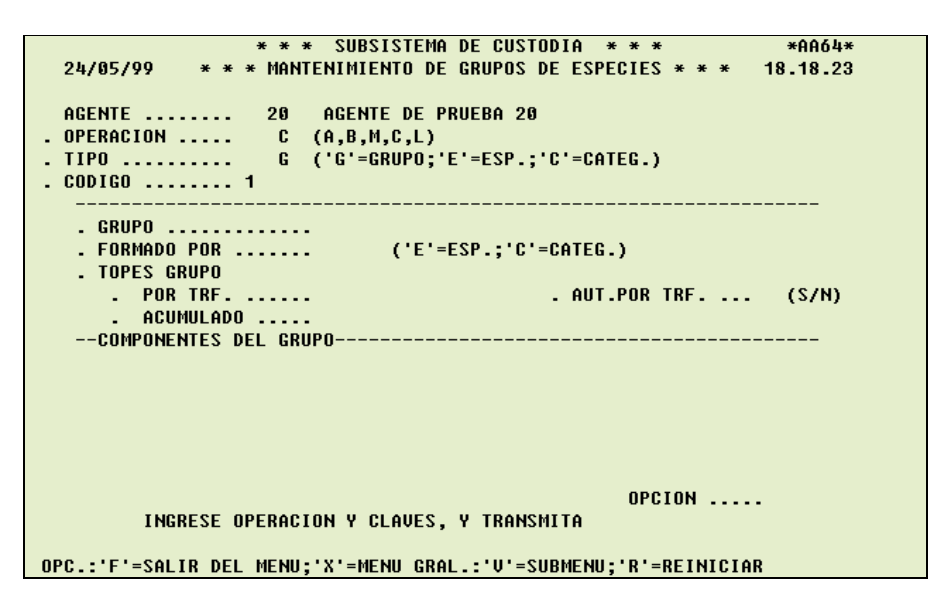

Al dar ENTER, el sistema mostrará los parámetros definidos del grupo y si los tuviese también sus componentes.

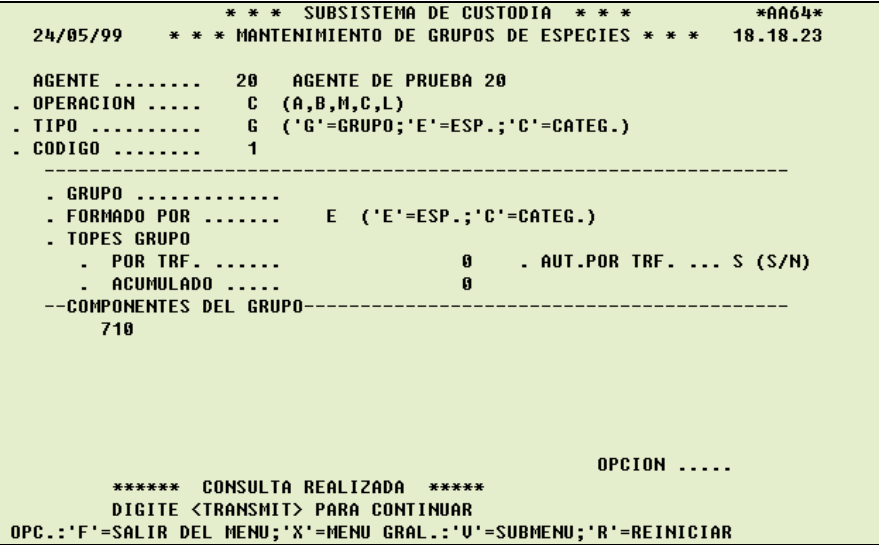

Para consultar una especie, deberá ingresar:

OPERACION (C) TIPO (E) CODIGO (código numérico correspondiente a una especie existente en el sistema)

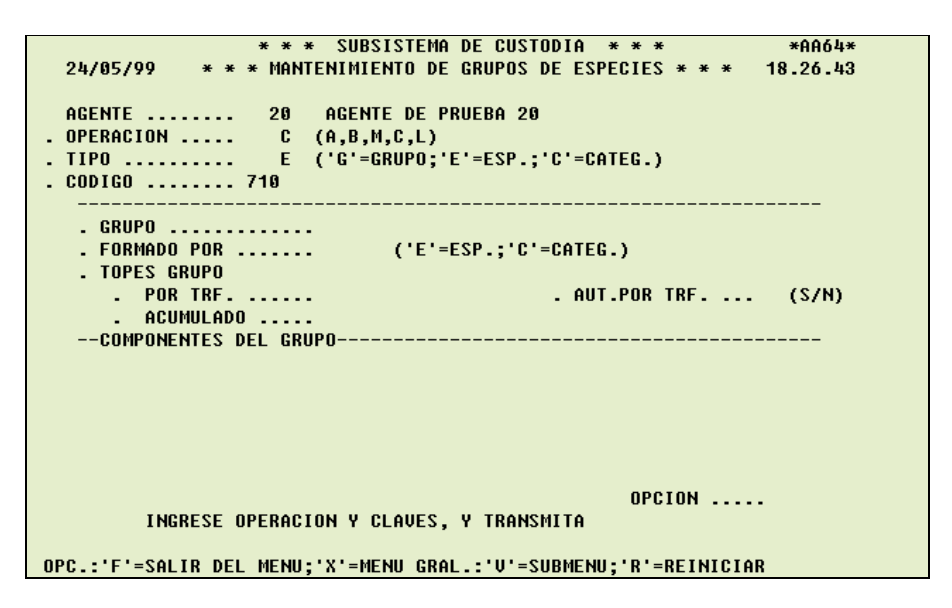

Al dar ENTER, el sistema mostrará los parámetros definidos del grupo al que pertenece la especie y sus componentes.

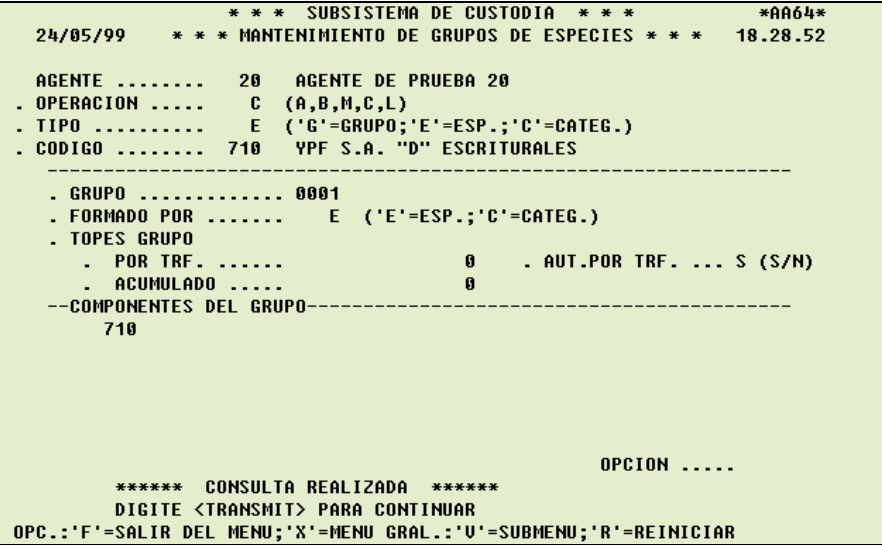

Para consultar una categoría, deberá ingresar:

OPERACION (C) TIPO (C) CODIGO (código numérico correspondiente a una categoría ya existente en el sistema)

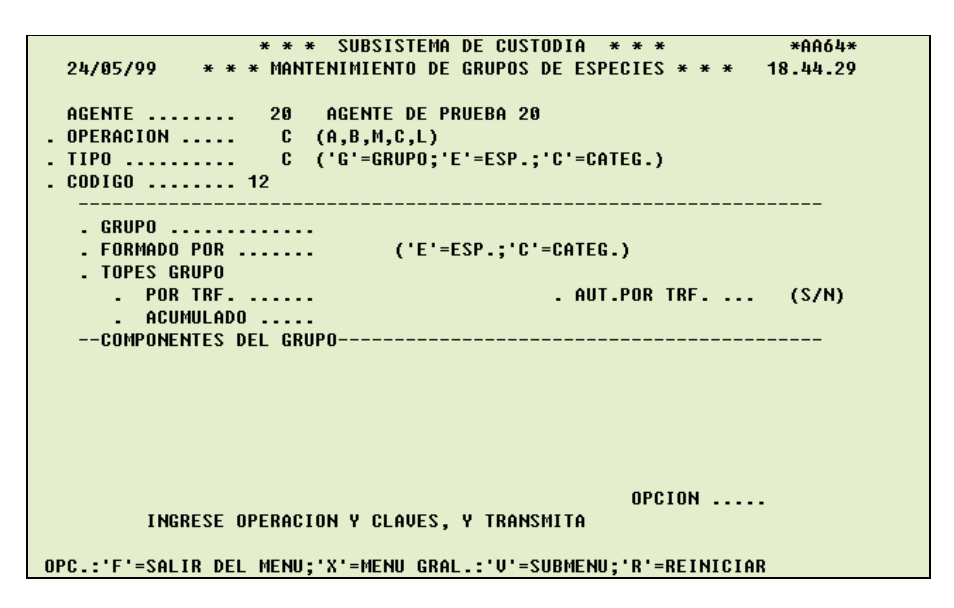

Al dar ENTER, el sistema mostrará los parámetros definidos del grupo al que pertenece la categoría y sus componentes.

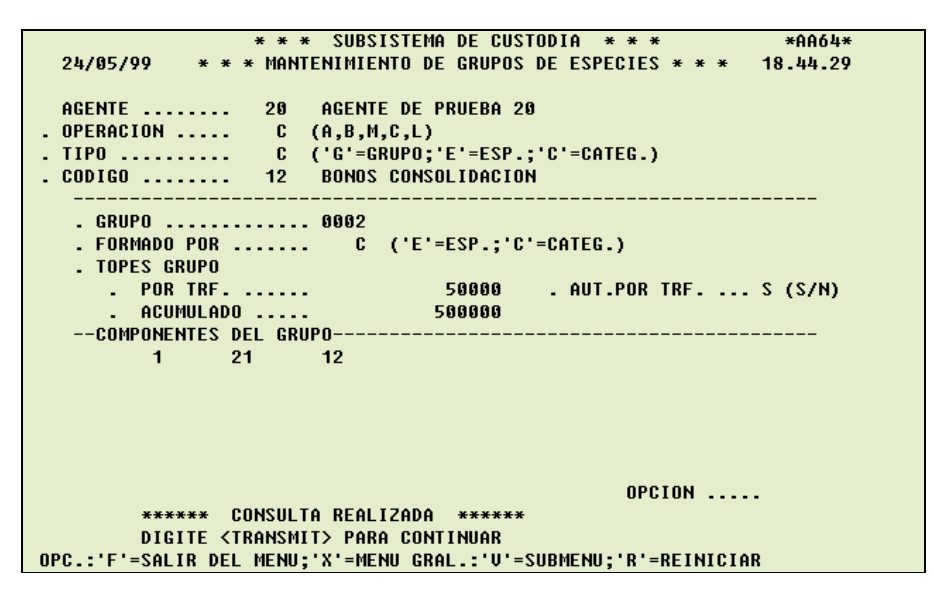

Para listar, deberá ingresar:

OPERACION (L)

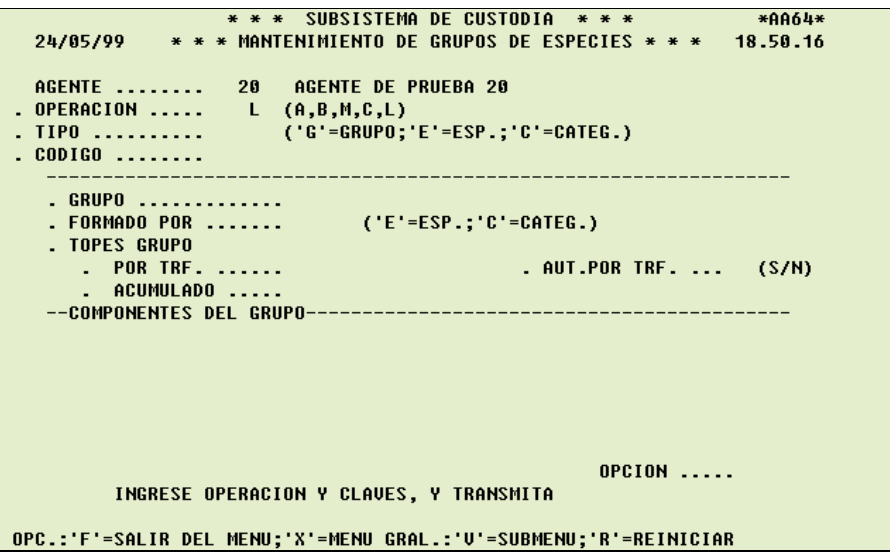

Al dar ENTER, el sistema mostrará otra pantalla donde se podrá seleccionar los datos a listar, por grupos o por elementos.

Para listar por grupo, deberá ingresar:

## DATOS A LISTAR (G)

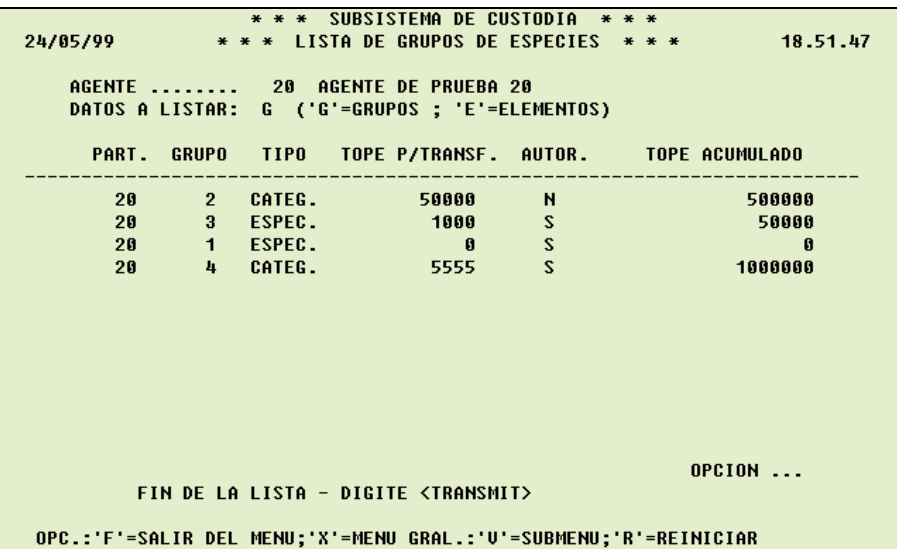

Al dar ENTER, se visualizará para cada grupo sus respectivos parámetros.

Para listar por elementos, deberá ingresar:

DATOS A LISTAR (E)

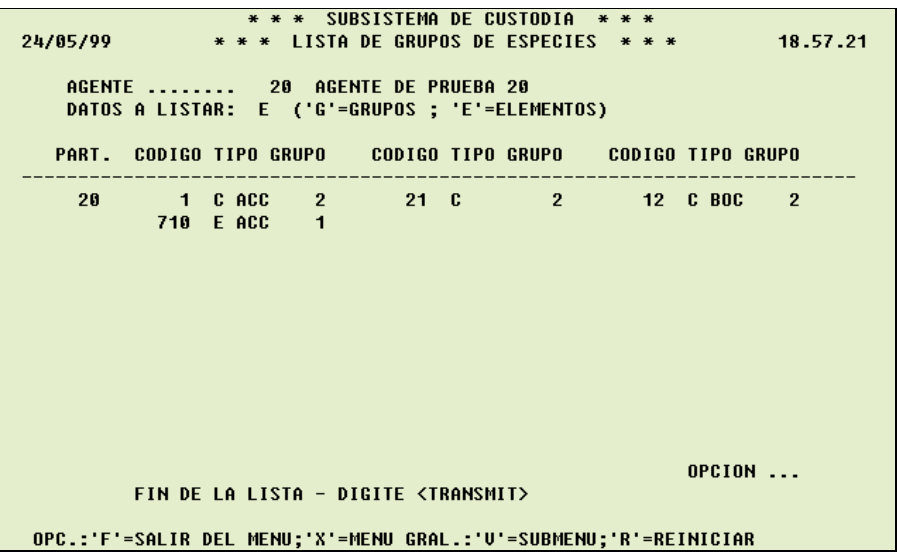

Al dar ENTER, se visualizará el código numérico de cada elemento existente, aclarando si corresponde a una especie o a una categoría, con una referencia resumida o su denominación y el grupo al que pertenece.

## 3.2.5. LISTA DE MENSAJES POR PARTICIPANTES

Presenta una lista de mensajes asociados a los eventos relacionados con el participante.

La lista podrá ser dirigida a la pantalla o hacia la impresora (sí el participante tiene una impresora asociada a la terminal y la tiene encendida, cada vez que se produzca un aviso, se imprimirá automáticamente).

Para listar los mensajes por pantalla, deberá ingresar:

```
DESTINO (P)
```
Se podrá restringir la lista, acotándola a los mensajes que cumplan con las opciones seleccionadas.

Opciones:

```
CUENTA 
ORDEN (Directo / Inverso) 
TIPO 
       1 = A.T. (alta de transferencia)
       2 = MCH (matching)
       3 = AUT (autorización) 
       4 = ACP (aceptación) 
       5 = EJE (ejecución) 
       6 = BAJ (baja)
       7 = AMD (alta por modificación) 
       8 = BMD (baja por modificación) 
                    * * * SISTEMA DE TRANSFERENCIAS * * *
                                                                    *AA65*
    25/05/99
                 * * * LISTA DE MENSAJES POR PARTICIPANTE * * *
                                                                   13.46.47
                        AGENTE DE PRUEBA 20
       AGENTE ... 20
                                  CUENTA:
       DESTINO ..
                  \blacksquare <br> P
                        (P/I)ORDEN : (D/I)
       TIPO .....
                        (1-A.T.2=MCH.3=AUT.4=ACP.5=EJE.6=BAJ:7=AMD.8=BMD)
   -HORA-IMPR-NUMERO-TIPO-------DATOS----------
                                                        OPCION ...
           INGRESE CLAVES Y/O DIGITE <TRANSMIT>
      ('F'=SALIR,'X'=MENU/GRAL.,'U'=SUBMENU,'R'=REINICIAR)
```
Al dar ENTER, se visualizará una descripción de dichos mensajes y el estado en que ha quedado la transferencia, dentro del sistema como consecuencia de dicho evento.

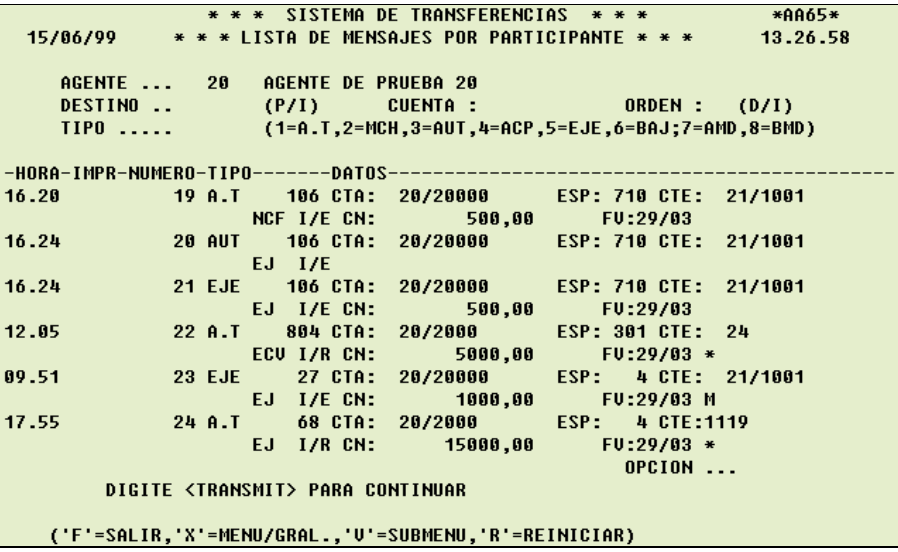

Se visualizará un asterisco al final de los mensajes que correspondan a una intervención de la contraparte y una M cuando la transferencia fue ejecutada por la función de monitoreo.

Los estados posibles:

- ECV: Espera autorización de la Caja de Valores
- ESD: Espera de Saldo
- B: Dada de Baja
- MD: Modificada
- AC: Aceptada (En el caso de transferencias diferidas)
- EJ: Ejecutada
- NCF: No Confirmada (Requiere alguna intervención, ingreso o autorización del participante o de la contraparte)